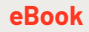

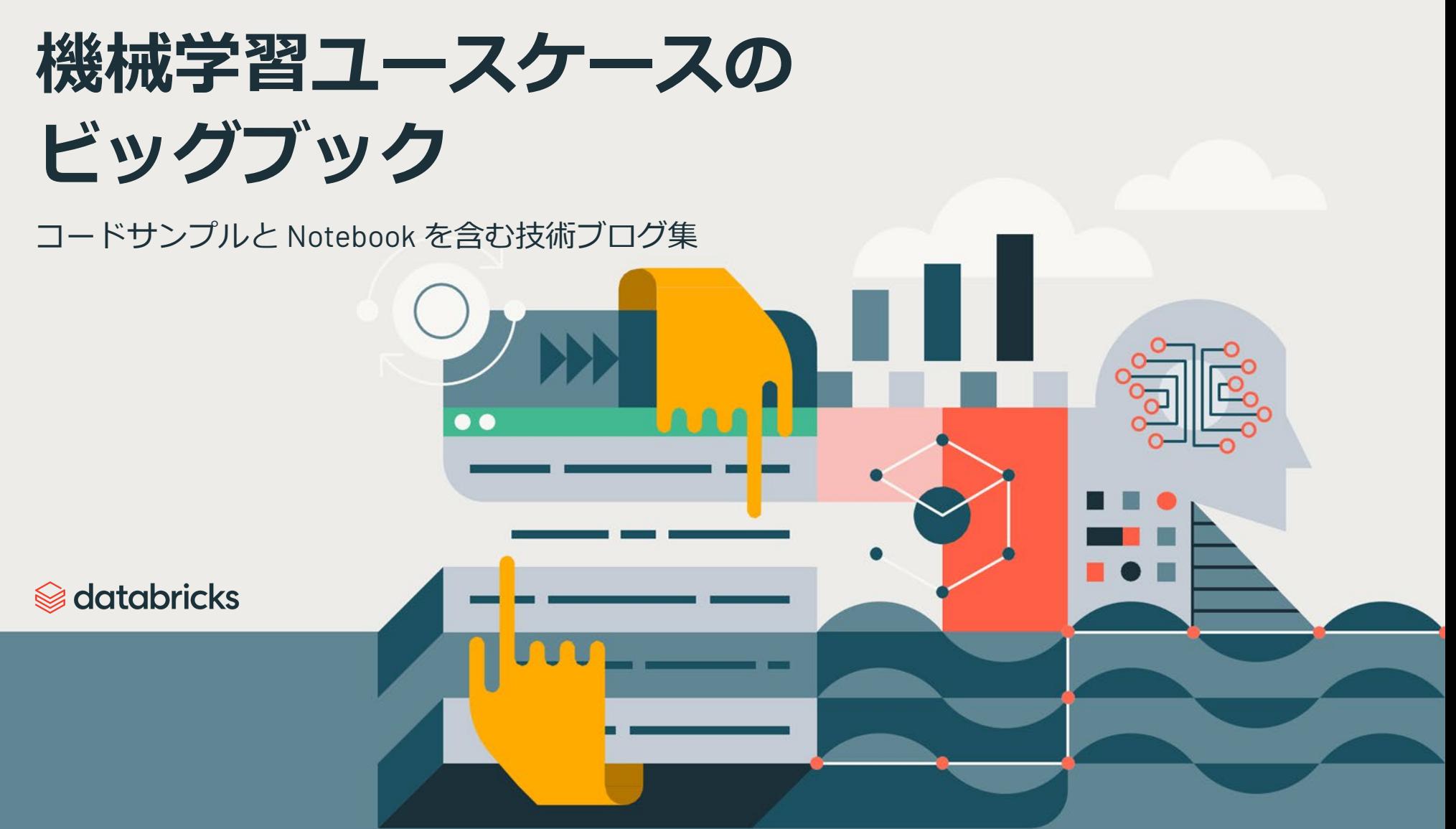

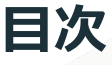

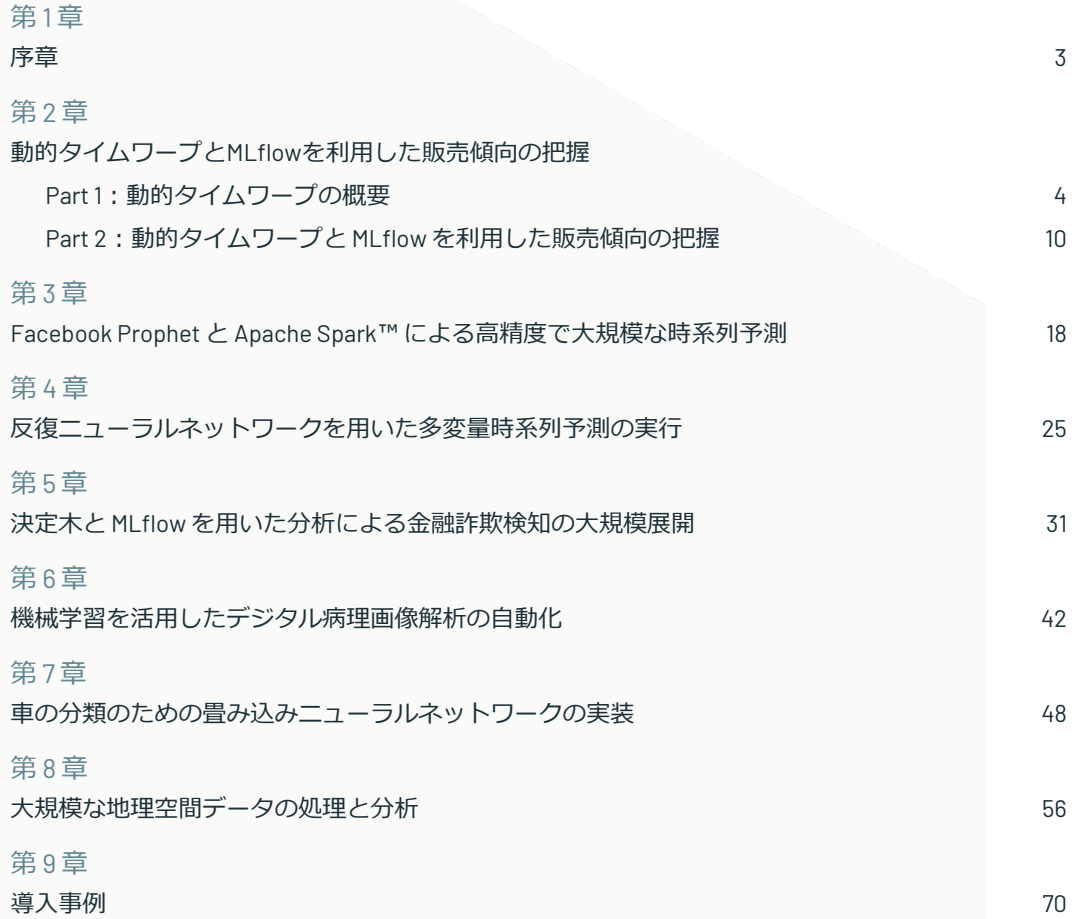

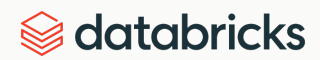

<span id="page-2-0"></span>第1章 **序章**

データサイエンスの世界は急速に進化しており、自組織の取り組みと関連性の深い、実用 的なユースケースを見つけるのは容易ではありません。そこで、業界のオピニオンリー ダーによるブログを集約し、実用的なユースケースのリファレンスガイドとして発行する ことにしました。Databricks プラットフォームをすぐに試していただけるよう、コードサ ンプルをはじめとする必要な情報を全て記載しています。

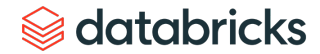

#### <span id="page-3-0"></span>第2章

## **Part 1:動的タイムワープの概要**

動的タイムワープと MLflow を活用した 販売傾向の把握 - Part 1

投稿者:

Ricardo Portilla

Brenner Heintz

Denny Lee

2019 年 4 月 30 日

この Notebook [を試してみる](https://pages.databricks.com/rs/094-YMS-629/images/dynamic-time-warping-background.html?_ga=2.265630156.2112692442.1591844546-225663068.1585060489)

### 概要

「ダイナミック・タイム・ワープ」(DTW:動的タイムワープ)という言葉を最初に読むと、「バック・ トゥ・ザ・フューチャー」シリーズの中で、マーティ・マクフライが時速88マイルでデロリアンを運転してい るイメージを思い浮かべるかもしれません。しかし、動的タイムワープはタイムトラベルではなく、比較デー タポイント間の時間指標が完全に同期していない場合に、時系列データを動的に比較するために使用される技 術です。

後述のように、動的タイムワープの最も顕著な用途の 1 つは音声認識です。これは、 Google Home や Amazon Alexa デバイスを起動するための「目覚めの言葉」を識別するのに便利であることが想像できます。

動的タイムワープは、多くの異なる領域に適用できる便利で強力なテクニックです。動的タイムワープの概念 を理解すると、日常生活での応用例や、将来的な応用例を簡単に見ることができます。以下の用途を考えてみ てください。

- **金融市場:**完全に一致していなくても、似たような期間の株式売買データを比較すること。例えば、2月 (28日)と3月(31日)の月次取引データを比較する。
- **ウェアラブルフィットネス器具のトラッカー:**歩行者の速度が時間の経過とともに変化した場合でも、歩 行者の速度と歩数をより正確に計算できるようになりました。
- **経路の計算:**ドライバーの運転習慣について何か知っていれば、ドライバーの ETA に関するより正確な 情報を計算することができます(例えば、彼らは直線道路を素早く運転しているが、左折するのに平均よ りも時間がかかるなど)。

データサイエンティスト、データアナリスト、時系列データを扱う人は、データを整理することには慣れてい るため、このテクニックを容易に理解できるはずです。

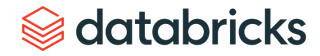

このブログシリーズでは、以下のことについて探っていきます。

- 動的タイムワープの基本原理
- サンプルオーディオデータで動的タイムワープを実行する
- MLflow を用いたサンプル販売データの動的タイムワープの実行

## 動的なタイムワープ

時系列比較法の目的は、2 つの入力時系列間の距離メトリックを生成することです。 2 つの時系列の類似性または非類似性は、通常、データをベクトルに変換し、ベク トル空間内のそれらの点間のユークリッド距離を計算することによって計算される。

Dynamic time warping は、1970 年代から音波を音源として音声認識や単語認識に用 いられてきた時系列比較技術であり、『 Dynamic time warping for isolated word [recognition based on ordered graph searching techniques](https://ieeexplore.ieee.org/document/1171695)』という論文がしばしば引 用されます。

## 背景

この技術はパターンマッチングだけでなく、異常検知にも利用可能です(例:2つ の不連続な期間の時系列を重ね合わせて、形状が大きく変化した場合や、外れ値を 調べる場合)。 例えば 、下のグラフの赤と青の線では、伝統的な時系列マッチング (ユークリッドマッチング)が非常に制限的です。一方、動的な時系列ワープ を使 用すると、X軸(すなわち時間)がずれていても、2 つの曲線を均等に一致させるこ とができます。は必ずしも同期しているとは限りません。もう一つの方法は、これ をロバストな非類似性スコアとして考えることです。この場合は、数字が小さいほ どシリーズの類似性が高いことを意味します。

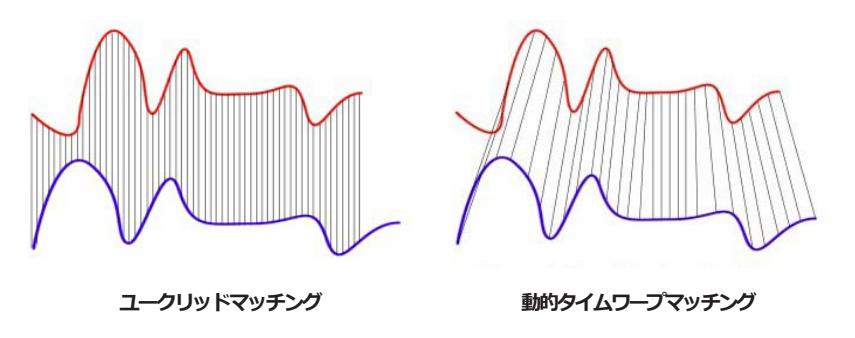

出典: Wiki Commons([Euclidean\\_vs\\_DTW.jpg](https://commons.wikimedia.org/wiki/File:Euclidean_vs_DTW.jpg))

二時系列(基準時系列と新時系列)は、以下のルールに従って関数 f(x) を用いて、 最適(ワープ)パスを用いて大きさを一致させるように写像することができれば、 似たようなものとみなされます。

 $f(x_i)$  maps to  $f(x_i)$  when  $i < j$ 

 $f(x_i)$  maps to  $f(x_i)$  only when  $(j - i)$  is within fixed range

## サウンドパターンマッチング

伝統的に、動的タイムワープは、オーディオクリップに適用され、それらのクリッ プの類似性を判断します。この例では、"[The Expanse](https://www.imdb.com/title/tt3230854/)" というテレビ番組からの 2 つ の異なる引用に基づいて、4 つの異なるオーディオクリップを使用します。4 つの オーディオクリップ(以下で聞くことができますが、これは必須ではありません) があり、そのうちの3つ (クリップ1、2、4) は引用文に基づいています。

*"Doors and corners, kid. That's where they get you."*

そして、1つのクリップ(クリップ3)が引用です。

*"You walk into a room too fast, the room eats you."*

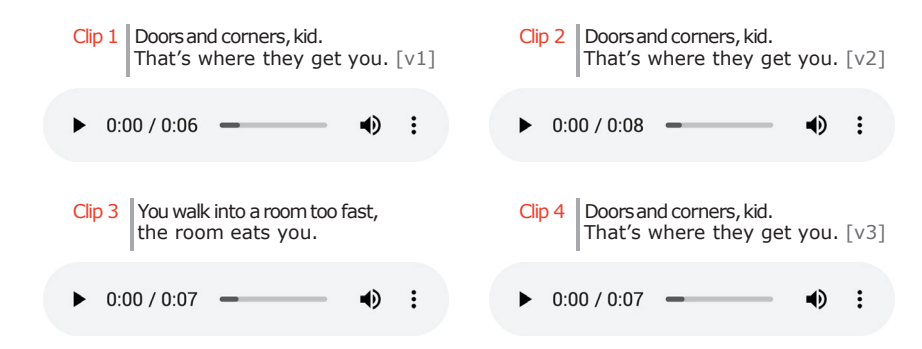

出典:["TheExpanse"](https://www.amazon.com/The-Expanse-Season-1/dp/B018BZ3SCM)

以下は、4 つのオーディオクリップの matplotlib を使用した可視化です。

- クリップ 1:これは名セリフに基づく時系列です "Doors and corners, kid. That's where they get you."
- クリップ 2:イントネーションや発話パターンが極端に誇張されているクリッ プ 1 をベースにした新しい時系列 [v2] です。
- クリップ 3:これもクリップ 1 と同じイントネーションとスピードで "You walk into a room too fast, the room eats you."
- クリップ 4:イントネーションや発話パターンがクリップ1と類似しているク リップ 1 を基にした新しい時系列 [v3] です。

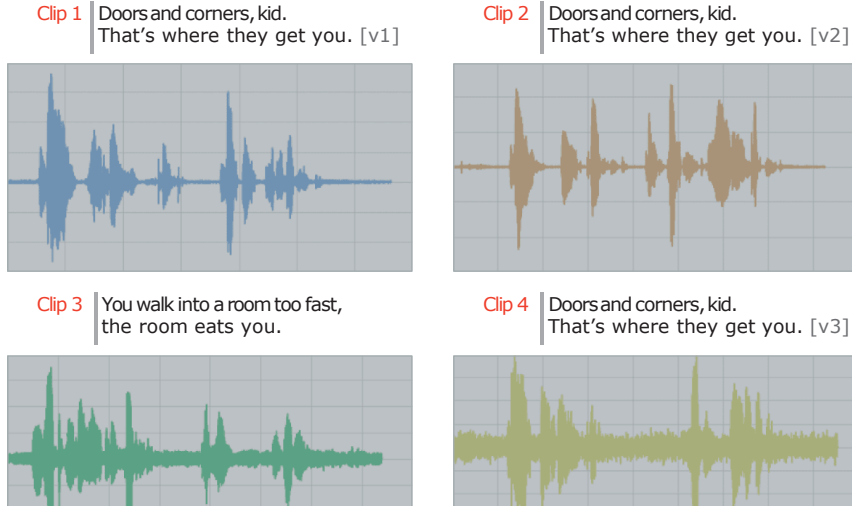

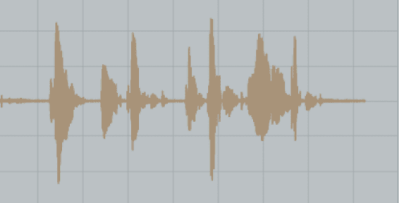

Clip 4 Doorsand corners, kid.<br>That's where they get you.  $[v3]$ 

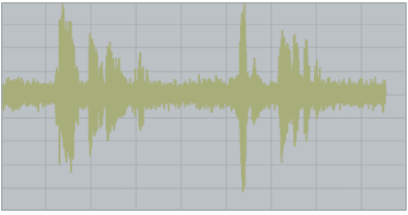

これらのオーディオクリップを読み込み、matplotlib を使って可視化するコードの コードスニペットを以下に示します。

```
from scipy.io import wavfile
from matplotlib import pyplot as plt
from matplotlib.pyplot import figure
```
# Read stored audio files for comparison fs, data = wavfile.read("/dbfs/folder/clip1.wav")

```
# Set plot style 
plt.style.use('seaborn-whitegrid')
```

```
# Create subplots
ax = plt.subplot(2, 2, 1)ax.plot(data1, color='#67A0DA')
```
...

# Display created figure fig=plt.show() display(fig)

完全なコードベースは、Notebook 「[Dynamic Time Warping Background](https://pages.databricks.com/rs/094-YMS-629/images/dynamic-time-warping-background.html?_ga=2.26621182.2112692442.1591844546-225663068.1585060489)」を参照し てください。

下図は、2つのクリップ(この場合はクリップ1とクリップ4)が同じ引用文に対 してイントネーション(振幅)とレイテンシーが異なる様子を示しています。

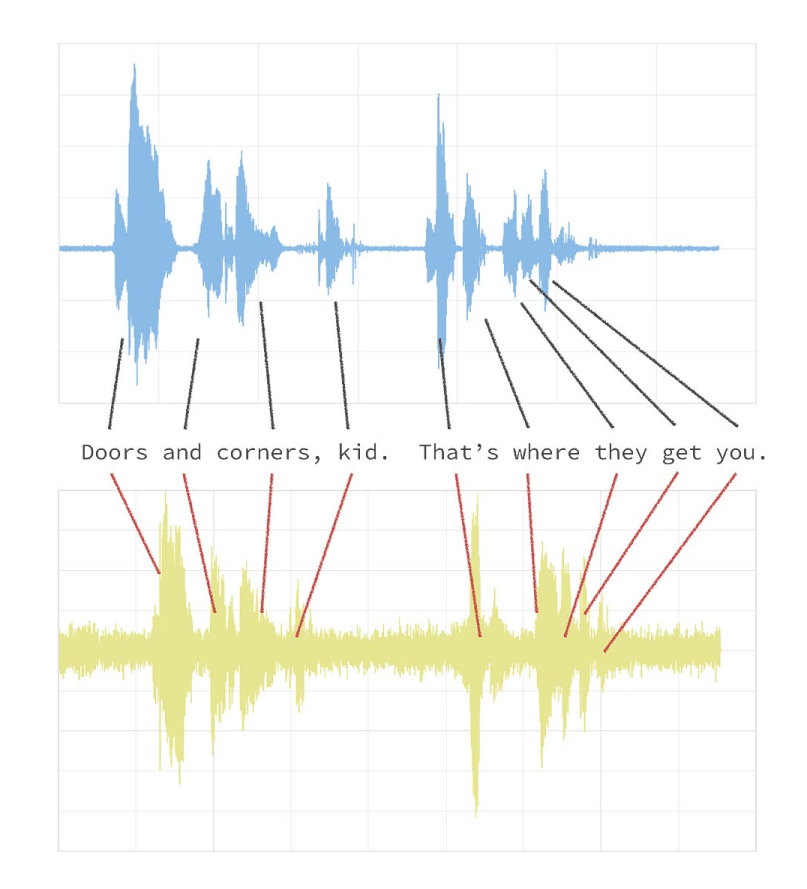

従来のユークリッドマッチング(以下のグラフ)に従うと、振幅を割り引いても、 元のクリップ(青)と新しいクリップ(黄)の間のタイミングは一致しません。

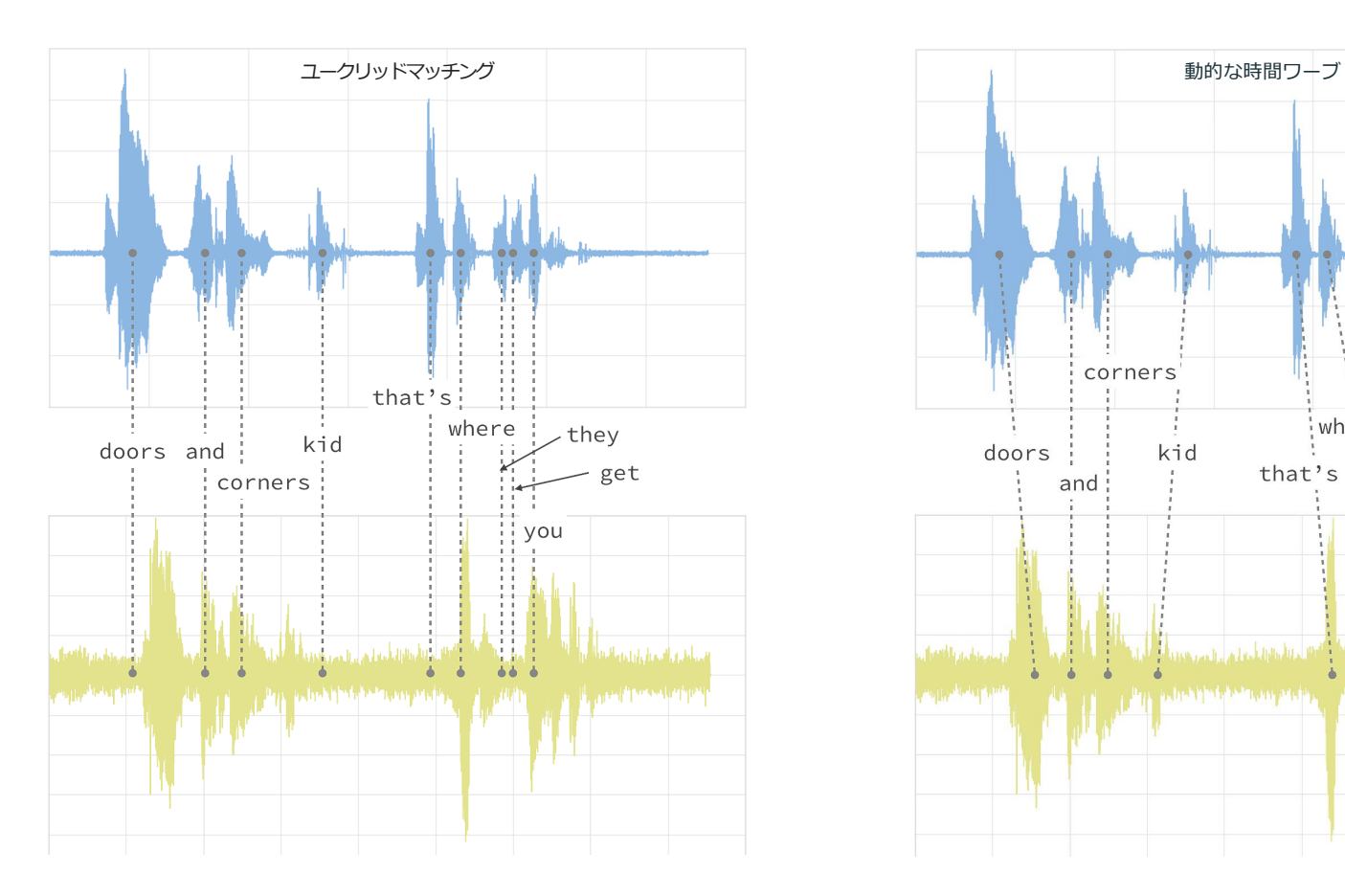

動的な時間ワープを使用して、これら 2 つのクリップ間の時系列比較を可能にする ために時間をシフトさせることができます。

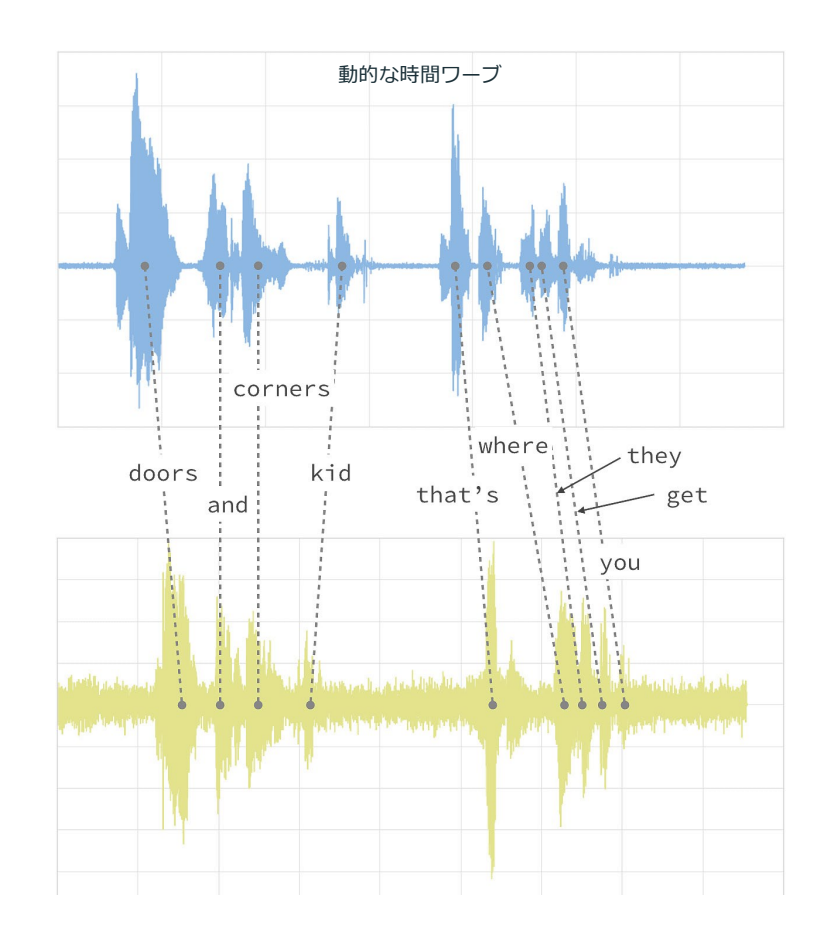

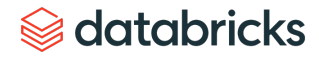

時系列比較には [fastdtw](https://pypi.org/project/fastdtw/) PyPi ライブラリを使用します。Databricks のワークスペー スに PyPi ライブラリをインストールする方法は、[Azure](https://docs.microsoft.com/en-us/azure/databricks/libraries/) | [AWS](https://docs.databricks.com/user-guide/libraries.html?_ga=2.202207314.2112692442.1591844546-225663068.1585060489#pypi-libraries) を参照してください。 fastdtw を使うことで、異なる時系列間の距離を素早く計算できます。

from fastdtw import fastdtw

# Distance between clip 1 and clip 2  $distance = fastdtw(data_clip1, data_clip2)$ [0] print("The distance between the two clips is %s" % distance)

完全なコードベースは、Notebook 「[Dynamic Time Warping Background](https://pages.databricks.com/rs/094-YMS-629/images/dynamic-time-warping-background.html?_ga=2.266370253.2112692442.1591844546-225663068.1585060489)」を参照し てください。 そうしゃ しょうしょう しゅうしょう しゅうしょく かいしょう 概観 にんしゅう

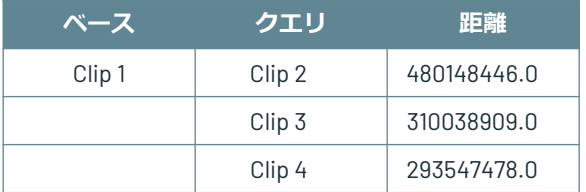

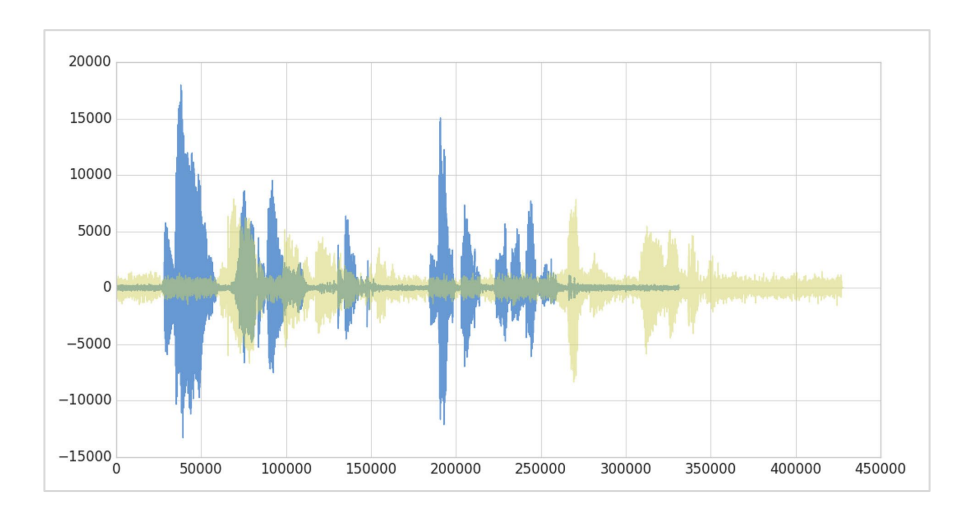

- 前述のグラフにあるように、音声クリップが同じ単語とイントネーションであ るため、クリップ1と4の距離が最も短くなっています。
- クリップ 1とクリップ3の間の距離もかなり短く(クリップ 4 と比較すると長い ですが)、言葉は違ってもイントネーションやスピードは同じです。
- クリップ 1 と 2 は、同じ引用文を使っているにもかかわらず、イントネーショ ンとスピードが極端に誇張されているため、最も距離が長くなっています。

上述のように、動的な時間ワープでは 2 つの異なる時系列の類似性を確認できます。

次のステップ

[ここまで動的なタイムワープについて説明してきましたが、このユースケースを販](https://databricks.com/blog/2019/04/30/using-dynamic-time-warping-and-mlflow-to-detect-sales-trends.html) 売傾向の把握に適用してみましょう。

### <span id="page-9-0"></span>第 2 章

## **Part 2:動的タイムワープと MLflow を 利用した販売傾向の把握**

動的タイムワープと MLflow を活用した 販売傾向の把握 - Part 2

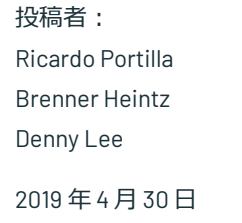

Databricks の Notebook シリーズ (DBC [形式\)を試す](https://pages.databricks.com/rs/094-YMS-629/images/dtw-mlflow-sales.zip?_ga=2.232208604.2112692442.1591844546-225663068.1585060489)

## 背景

あなたが 3D プリント製品を作る会社を経営していると想像してみてください。昨年は、ドローンのプロペラが 非常に安定した需要があることを知っていたので、それを製造して販売し、一昨年は携帯電話のケースを販売 していました。**新しい年がすぐそこまで来ているので、製造チームと一緒に来年の生産物を考えようとしてい ます**。あなたの倉庫のために 3D プリンタを購入することは、借金に深くあなたを入れたので、あなたのプリン タは、それらの支払いを行うために、全ての回で 100% の容量で実行されていることを確認する必要がありま す。

あなたは賢明な CEO として、来年の生産能力が変動することを予測しています。例えば、次のような週には生 産能力が高くなるかもしれません。夏場(季節労働者を雇用する場合)、毎月第3週目に低くなります(3Dプ リンタのフィラメントのサプライチェーンに問題があるため)。下のチャートを見て、あなたの会社の生産能 力の見積もりを見てみましょう。

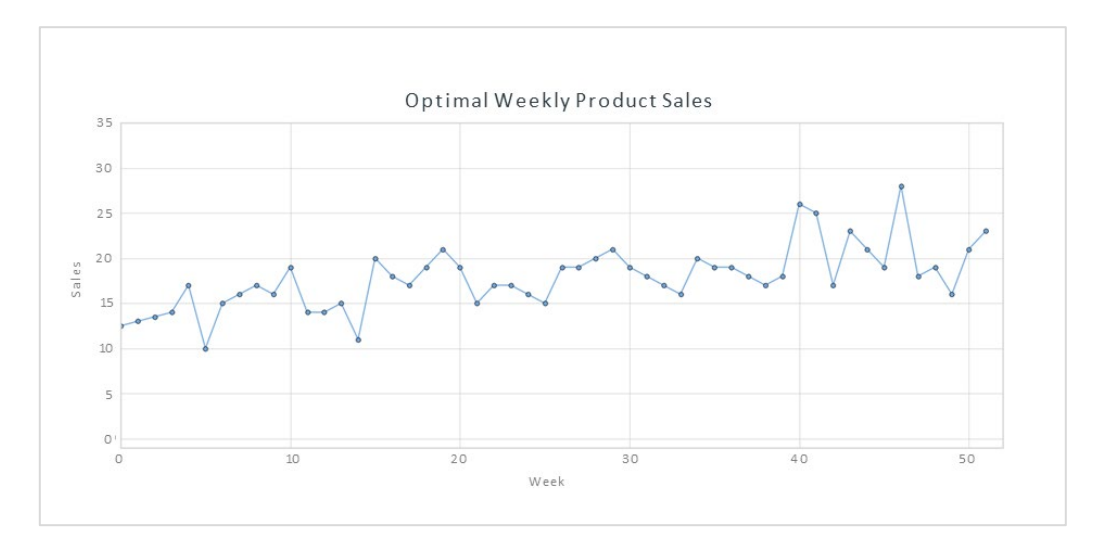

**毎週の需要と生産能力ができるだけ一致する製品を選択するという仕事を任されたと仮定します。**あなたは、 各製品の昨年の販売数を含む製品カタログに目を通しており、今年の販売数は似たようなものになると考えて います。

生産能力を超えた週単位の需要がある商品を選ぶと、顧客からの注文をキャンセルしなければならなくなり、 良くないビジネスのために。一方で、毎週の需要が十分にない商品を選んでしまうと、プリンタをフル稼働さ せることができず、借金の支払いに失敗する可能性があります。

**ここでは、動的なタイム・ワープが有効に機能します。選択した製品の需要と供給が同期しない場合があるた めです。**需要を全て満たすのに十分な生産能力がない週もあるかもしれませんが、その前の週や後の週にもっ と多くの製品を生産することで埋め合わせができるのであれば、顧客は気にしません。もし、ユークリッド マッチングを使って販売データと生産能力を比較することに限定すると、このことを考慮していない製品を選 択してしまい、お金を置いていくことになるかもしれません。その代わりに、動的タイムワープを使用して、 今年の貴社に最適な製品を選択します。

## 製品の販売データセットを読み込む

UCI [データセットリポジトリに](https://archive.ics.uci.edu/ml/index.php)ある[週次売上高取引データセットを](https://archive.ics.uci.edu/ml/datasets/Sales_Transactions_Dataset_Weekly)使用して、売上 高ベースの時系列分析を行います。(出典:James Tan、[jamestansc@suss.edu.sg](mailto:jamestansc@suss.edu.sg)、 シンガポール社会科学大学)

### import pandas as pd

# Use Pandas to read this data sales\_pdf = pd.read\_csv(sales\_dbfspath, header='infer')

```
# Review data 
display(spark.createDataFrame(sales_pdf))
```
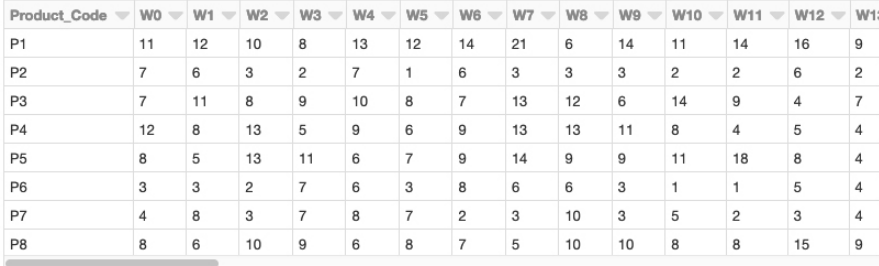

各製品は行で表され、年間の各週は列で表されます。値は週ごとに販売された各製 品の単位数を表しています。データセットには 811 個の製品があります。

## プロダクトコードで最適時系列までの距離を計算

# Calculate distance via dynamic time warping between product code and optimal time series import numpy as np import \_ucrdtw

```
def get_keyed_values(s): 
    return(s[0], s[1:])
```
def compute\_distance(row): return(row[0], \_ucrdtw.ucrdtw(list(row[1][0:52]), list(optimal\_pattern), 0.05, True)[1])

ts\_values = pd.DataFrame(np.apply\_along\_axis(get\_keyed\_values, 1, sales\_pdf.values)) distances = pd.DataFrame(np.apply\_along\_axis(compute\_distance, 1, ts\_values.values)) distances.columns = ['pcode', 'dtw\_dist']

## 計算された動的時間ワープの「距離」列を使用すると、ヒストグラムで DTW 距離の 分布を見ることができます。

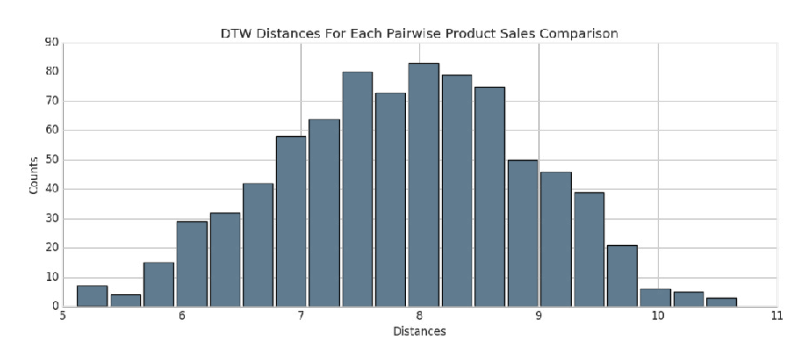

そこから、最適な販売動向に最も近い商品コード(計算された DTW 距離が最も小さ いもの)を特定することができます。Databricks を使用しているため、SQL クエリ で容易に選択できます。最も近いものを表示してみましょう。

%sql

-- Top 10 product codes closest to the optimal sales trend select pcode, cast(dtw\_dist as float) as dtw\_dist from distances order by cast(dtw\_dist as float) limit 10

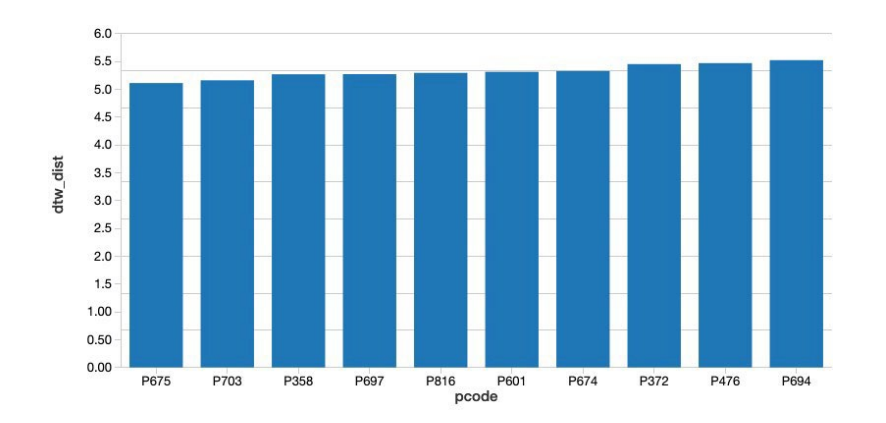

このクエリを、最適な販売トレンドから最も遠い製品コードの対応するクエリとと もに実行した結果、トレンドに最も近く、トレンドから最も遠い 2 つの製品を特定 することができました。これら 2 つの製品をプロットして、それぞれの違いを見て みましょう。

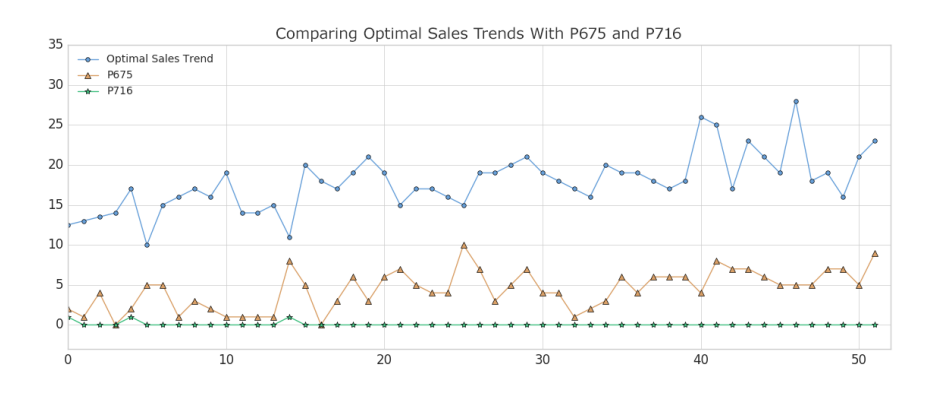

ご覧のように、製品 #675 (オレンジ色の三角形)は、週次売上高の絶対値が思った よりも低いものの、最適な販売トレンドに最もよくマッチしています(これについ ては後ほど修正します)。この結果は、DTW 距離が最も近い製品には、比較対象と しているメトリクスを多少反映したピークとバレーがあると予想されるため、理に かなっています。(もちろん、製品の正確な時間指標は、動的な時間ワープのため、 過ごとに異なります。)逆に、製品 #716(緑の星)は、最悪の一致を示す製品であ り、ほとんど変動はありません。

## 最適な商品を探す ― DTW の距離が小さく、

### 絶対販売数が似ている場合

これで、工場の予想生産量(当社の「最適販売動向」)に最も近い製品のリストが できたので、DTW 距離が小さい製品や絶対数が似ている製品に絞り込むことができ るようになりました。候補としては、次のようなものが考えられます。製品 #202 は、DTW の距離が6.86 であるのに対し、人口の中央値の距離は 7.89であり、当社の 最適なトレンドに非常に密接に追従しています。

```
# Review P202 weekly sales
```
 $y_p$ 202 = sales\_pdf[sales\_pdf['Product\_Code'] == 'P202'].values[0][1:53]

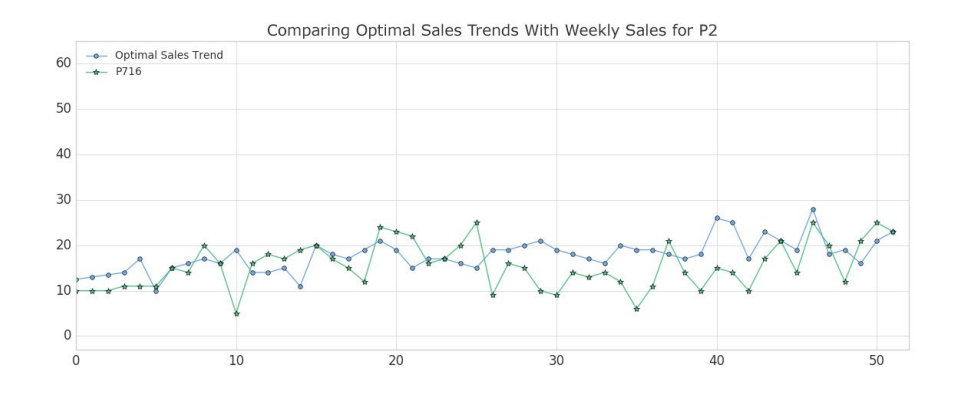

## MLflow を使用してアーティファクトとともにベスト・ワーストの製 品を追跡する

[MLflow](https://mlflow.org/) [は](https://mlflow.org/)、実験、再現性、展開を含む機械学習のライフサイクルを管理するための オープンソースのプラットフォームです。**Databricks の Notebook は、完全に統合 された MLflow 環境を提供しており、実験の作成、パラメタやメトリクスのログ、 結果の保存などを行うことができます。**MLflow を使い始めるための詳細については、 [ドキュメント](https://www.mlflow.org/docs/latest/index.html)をご覧ください。

**MLflow の設計の中心は、各実験のインプットとアウトプットの全てを、体系的で再 現性のある方法で記録できることにあります。**データを通過するたびに、"Run" とし て知られる、実験のログを記録することができます。

- **パラメタ(parameter):**モデルへの入力
- **メトリクス(metrics):**モデルの出力、またはモデルの成功の尺度
- **アーティファクト(artifact):**モデルによって作成された全てのファイル PNG プロットや CSV データ出力など
- **モデル(model):**モデルそのものであり、後にリロードして予測値を提供す るために使用することができます。

私たちの場合は、これを使用して、時系列データに適用できる最大のワープ量であ る「ストレッチファクター」を変化させながら、動的な時間ワープアルゴリズムを データ上で数回実行することができます。MLflow の実験を開始し、 mlflow.log\_param()、mlflow.log\_metric()、mlflow.log\_artifact()、

mlflow.log\_model() を使って簡単にロギングできるようにするために、メイン 関数を以下のようにラップします。

with mlflow.start run() as run: ...

右記に簡略コードを示します。

#### import mlflow

```
def run_DTW(ts_stretch_factor):
   # calculate DTW distance and Z-score for each product 
   with mlflow.start run() as run:
      # Log Model using Custom Flavor
      dtw_model = {'stretch_factor' : float(ts_stretch_factor), 
'pattern' : optimal_pattern}
      mlflow_custom_flavor.log_model(dtw_model, artifact_path="model")
      # Log our stretch factor parameter to MLflow
         mlflow.log_param("stretch_factor", ts_stretch_factor)
      # Log the median DTW distance for this run 
         mlflow.log_metric("Median Distance", distance_median)
      # Log artifacts - CSV file and PNG plot - to MLflow
         mlflow.log_artifact('zscore_outliers_' + str(ts_stretch_factor) +
'.csv')
      mlflow.log_artifact('DTW_dist_histogram.png')
   return run.info
stretch_factors_to_test = [0.0, 0.01, 0.025, 0.05, 0.1, 0.25, 0.5] 
for n in stretch_factors_to_test:
```
run\_DTW(n)

データを実行するたびに、使用する「ストレッチファクター」パラメタのログと、 DTW 距離メトリックのZスコアに基づいて外れ値として分類した製品のログを作成 しました。さらに、DTW 距離のヒストグラムの成果物(ファイル)を保存もできま した。**これらの実験の実行結果は Databricks 上にローカルに保存されており、後日 でもアクセスしやすくなっています。**

MLflow が各実験のログを保存したので、結果を調べてみましょう。Databricks の Notebook から、右上の "Runs" アイコンを選択し、それぞれの実験の結果を表示して 比較してみましょう。

驚くことではありませんが、「ストレッチ・ファクター」を増やすと、距離測定値 は減少します。直感的には、これは理にかなっています。アルゴリズムに時間指標 を前方または後方にワープさせる柔軟性を与えると、データに近いフィットを見つ けることができます。本質的には、我々は分散のためにいくつかのバイアスを交換 したのです。

## MLflow でのロギングモデル

MLflow は、実験パラメタやメトリクス、成果物(プロットや CSV ファイルのような もの)をログに記録するだけでなく、機械学習モデルをログに記録する機能を持っ ています。MLflow のモデルは、一貫した API に適合するように構造化されたフォル ダであり、他の MLflow ツールや機能との互換性を確保しています。この相互運用性 は非常に強力で、どのようなPythonモデルであっても、多くの異なるタイプの本番 環境に迅速に展開することができます。

MLflow には、scikit-learn、Spark MLlib、PyTorch、TensorFlow などを含む、最もポ ピュラーな機械学習ライブラリの多くに共通のモデルフレーバーがプリロードされ ています。これらのモデルフレーバーは、こ[のブログ記事](https://databricks.com/blog/2018/09/21/how-to-use-mlflow-to-reproduce-results-and-retrain-saved-keras-ml-models.html)で実証されているように、 モデルが最初に構築された後にログを記録したり、再ロードしたりすることを容易 にしてくれます。例えば、MLflow を scikit-learn で使用する場合、モデルのロギン グは、実験の中から以下のコードを実行するのと同じくらい簡単です。

mlflow.sklearn.log\_model(model=sk\_model, artifact\_path="sk\_model\_path")

**これにより、サードパーティのライブラリ(XGBoost や spaCyなど)やシンプルな Python 関数そのものからのモデルを、MLflow モデルとして保存することができま す。Python 関数フレーバを使用して作成されたモデルは、同じエコシステム内に存 在し、Inference API を通じて他の MLflow ツールと相互作用することができます。** 全てのユースケースに対応することは不可能ですが、Python 関数モデルフレーバー は可能な限り普遍的で柔軟性の高いものになるように設計されています。カスタム 処理やロジック評価を可能にし、ETLアプリケーションに便利です。偶数の より多 くの「公式」モデルのフレーバーがオンラインになっても、ジェネリックな Python 関数フレーバーは重要な「キャッチオール」としての役割を果たし、あらゆる種類 の Python コードと MLflow の堅牢なトラッキングツールキットとの間の橋渡しをし てくれます。

Python の関数フレーバーを使ってモデルをログに記録するのは簡単なプロセスです。 **どんなモデルや関数でもモデルとして保存することができますが、1 つの条件があり ます。それは pandas のDataFrame を入力として受け取り、DataFrame または NumPy 配列を返さなければなりません。**この要件が満たされたら、関数を MLflow モデルとして保存するには、PythonModel を継承した Python クラスを定義し[、ここ](https://www.mlflow.org/docs/latest/python_api/mlflow.pyfunc.html#creating-custom-pyfunc-models) で説明するようにカスタム関数で .predict() メソッドをオーバーライドする必 要があります。

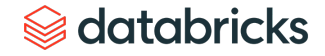

## ある実行からログに記録されたモデルをロードする

いくつかの異なるストレッチファクターを用いてデータを実行したので、次のス テップは当然のことながら、結果を検証し、ログに記録したメトリクスに応じて特 に優れたモデルを探すことになります。**MLflow を使うとログモデルを作成し、それ を使用して新しいデータでの予測を行うには、次の手順を使用します。**

- 1. モデルをロードしたい run のリンクをクリックしてください。
- 2. 「実行ID」をコピーします。
- 3. モデルが保存されているフォルダの名前をメモしておきます。私たちの場合 は、単に"model" という名前です。
- 4. 以下のようにモデルフォルダ名と run ID を入力してください。

import custom flavor as mlflow custom flavor

 $load$  model  $=$ mlflow\_custom\_flavor.load\_model(artifact\_path='model', run\_id='e26961b25c4d4402a9a5a7a679fc8052')

モデルが意図したとおりに動作していることを示すために、モデルをロードし、変 数 new\_sales\_units で作成した 2 つの新製品の DTW 距離を測定するために使用する ことができます。

# use the model to evaluate new products found in 'new\_sales\_units' output = loaded\_model.predict(new\_sales\_units) print(output)

## 次のステップ

上述のように、私たちの MLflow モデルは新しい値や見たことのない値を容易に予測 しています。また、Inference API に準拠しているため、任意のサービングプラット フォーム([Microsoft Azure ML](https://mlflow.org/docs/latest/models.html#deploy-a-python-function-model-on-microsoft-azure-ml)や[Amazon Sagemaker](https://mlflow.org/docs/latest/models.html#deploy-a-python-function-model-on-amazon-sagemaker) など)にモデルをデプロイした り、ローカルのREST API [エンドポイントと](https://mlflow.org/docs/latest/models.html#deploy-a-python-function-model-as-a-local-rest-api-endpoint)してデプロイしたり、Spark-SQLで簡単 に使用でき[るユーザー定義関数\(](https://mlflow.org/docs/latest/models.html#export-a-python-function-model-as-an-apache-spark-udf)UDF)を作成したりすることができます。

Databricks [の統合データ分析プラットフォーム](https://databricks.com/jp/product/unified-analytics-platform) (Databricks Unified Data Analytics Platform)を活用して動的タイムワープによる販売動向を予測する方法をご紹介し ました。Databricks [の機械学習用ランタイム](https://databricks.com/blog/2018/06/05/distributed-deep-learning-made-simple.html)を使用した [Notebook](https://pages.databricks.com/rs/094-YMS-629/images/dtw-mlflow-sales.zip)「Using Dynamic Time Warping and MLflow to Predict Sales Trends」(動的タイムワープと MLflow に よる売上動向の予測)をさっそくお試しください。

### <span id="page-17-0"></span>第 3 章

## **Facebook Prophet と Apache Spark™ に よる高精度で大規模な時系列予測**

時系列予測・分析技術の進展により、小売業における需要予測の信頼性は向上しています。しかし、より正確 なインベントリ管理を実現したい企業にとっては、予測の精度とタイミングが課題となっています。従来のソ リューションにおいては拡張性や正確性の面で制約がありましたが、[Apache Spark](https://databricks.com/jp/spark/about)™ と [Facebook Prophet](https://facebook.github.io/prophet/) の活 用によってこれらの課題を克服する企業が増えてきています。

この記事では、 時系列予測の重要性、時系列データのサンプルの視覚化、Facebook Prophet を使ったシンプル な時系列予測モデルの構築について解説します。単一モデルの構築に慣れた後は、Prophet に Apache Spark™ のテクノロジーを組み合わせて、数百規模のモデルを一度にトレーニングする方法を紹介します。これにより、 これまでほとんど達成されなかった細粒度で、SKU と店舗の組み合わせごとの正確な予測が作成できます。

### ますます重要になる需要予測の正確性とリアルタイム性

商品やサービスの需要予測の正確度を改善するための、時系列分析の速度と精度の向上は小売業者の成功に不 可欠です。店舗が管理する在庫が多すぎると、保管スペースの逼迫や商品の期限切れが生じ、インベントリの 管理に多くの費用を投入せざるを得なくなります。さらに、そのような状況が放置されると、新商品の投入や 消費パターンの変化にともなう好機を逃すことにもなりかねません。一方、店頭の商品が少なすぎれば、欠品 が発生し、顧客の購買機会が失われることになります。予測エラーは小売業者にとって直接の損失となるばか りでなく、消費者が不満を抱くような状況が続けば、競合他社に顧客を奪われる恐れも生じます。

## 新たなニーズに対応する高精度な時系列予測手法とモデル

**PROPHET** 

これまでの小売業界では、統合基幹業務(ERP)システムやサードパーティソリューションによる、シンプル な時系列モデルに基づいた需要予測システムが採用されてきました。しかし、技術的な進歩と業界における競 争の激化を背景に、多くの企業がこれまでの線形モデルやアルゴリズムに変わる新しい手法を必要とするよう になりました。

> 各企業のこれまでの時系列予測モデルに対して、データサイエンス分野で考案された [Facebook Prophet](https://facebook.github.io/prophet/) などの新しい機械学習手法やモデルを、柔軟に適用できることが求 められています。

### 投稿者:

Bilal Obeidat

### Bryan Smith

Brenner Heintz

2020 年 1 月 27 日

時系列予測 [Notebooks](https://pages.databricks.com/rs/094-YMS-629/images/Fine-Grained-Time-Series-Forecasting.html?_ga=2.220205147.2112692442.1591844546-225663068.1585060489) を Databricks で試す

企業内でこうした新しい需要予測ソリューションへの移行を進めるには、需要予測 の複雑さに対処するだけでなく、効率的な分散処理環境を用意して、数十万から数 百万にも達する機械学習モデルを遅滞なく生成できるようにする必要があります。 Spark は、この分散モデルトレーニングを実現するソリューションであり、商品や サービス全体の需要だけでなく、各拠点における商品単位での需要予測も行えます。

## 時系列データにおける季節変動需要の視覚化

ここでは、Prophet による個々の店舗と商品を対象とした高精度需要予測について 見ていきます[。データセット](https://www.kaggle.com/c/demand-forecasting-kernels-only/data)は Kaggle の一般公開データで、50 品目について10 店 舗の日次売上を5年間記録したものを使用します。

まず、全ての商品と店舗について、年間売上の全体像を確認しましょう。下のグラ フからわかるように、商品の総売上高は大きな増減もなく毎年増加しています。

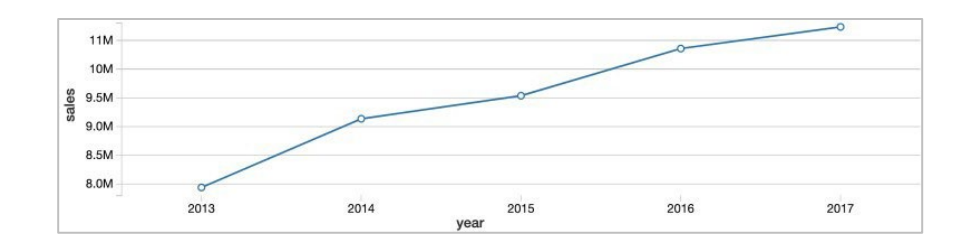

次に、同じデータを月単位で見てみましょう。そうすると、年単位の傾向とは違い、 なだらかな増加ではなく、夏に上がり冬に下がるという季節的なパターン(季節変 動)がはっきりと確認できます。Databricks [のコラボレーション型](https://databricks.com/product/collaborative-notebooks) Notebook にある データ視覚化機能を使用すると、グラフにマウスポインタを合わせることで各月の データ値が表示されます。

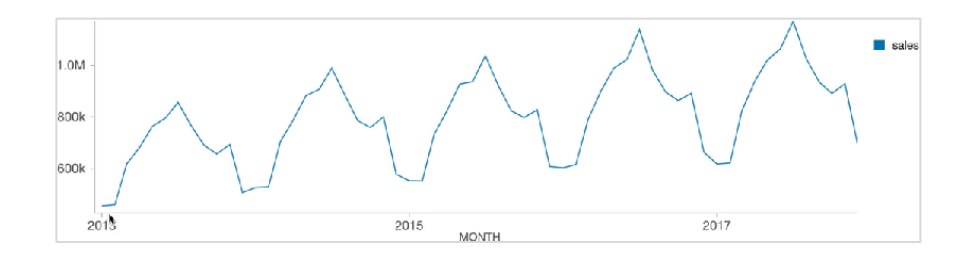

週単位では、売上のピークが日曜日 (weekday 0) にあり、月曜日 (weekday 1) に 大きく落ち込んだ後、残りの平日に徐々に回復する傾向がみられます。

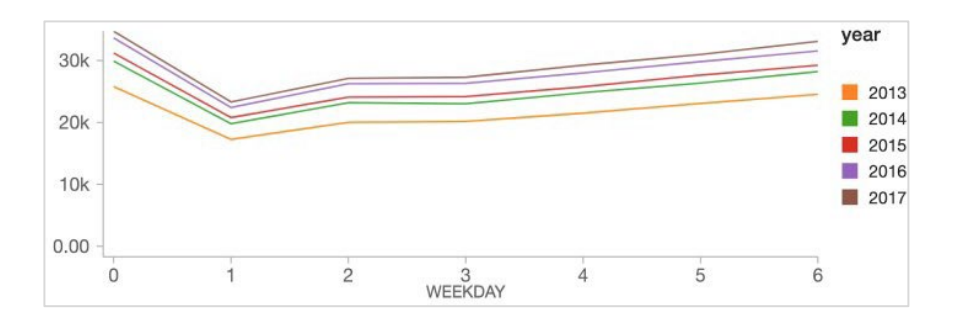

Prophet のシンプルな時系列予測のための解析モデル

上のグラフからわかるように、売上データからは年単位の増加傾向に加え、季節性 のパターン(季節変動)と曜日によるパターンが見出せます。Facebook Prophet は、 このような複数の傾向が重複したデータにも対応しています。

Prophet は scikit-learn API に準拠しており、誰でも簡単にsklearn を試すことができ ます。今回のサンプルであれば、2列の pandas DataFrame を API への入力として渡 します。1 列目に日付、2 列目に予測する値(ここでは売上)を指定します。データ 形式に問題がなければ、容易にモデルが作成できます。

```
import pandas as pd 
from fbprophet import Prophet
```

```
# instantiate the model and set parameters 
model = Probleminterval_width=0.95, 
   growth='linear', 
   daily_seasonality=False, 
   weekly_seasonality=True, 
   yearly_seasonality=True, 
   seasonality_mode='multiplicative' 
)
```

```
# fit the model to historical data 
model.fit(history_pd)
```
これで、データに合致したモデルが作成できました。このモデルを使って90日分の 予測を行ってみましょう。下のコードでは、Prophetの make\_future\_dataframe メソッドを使用して、データセットに日時の時系列データとその後の90日の予測を 含めるよう指定します。

```
future_pd = model.make_future_dataframe( 
   periods=90, 
   freq='d', 
   include_history=True
```

```
)
```
# predict over the dataset forecast\_pd = model.predict(future\_pd)

これだけです。これで、 Prophet の .plot メソッドを使って、将来の予測値に加えて 実データと推計値の両方を合わせて表示できるようになります。下のグラフのよう に、先に示した週単位と季節単位の需要パターンが予測結果にも反映されます。

```
predict_fig = model.plot(forecast_pd, xlabel='date', 
ylabel='sales') display(fig)
```
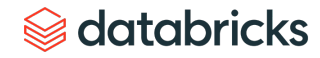

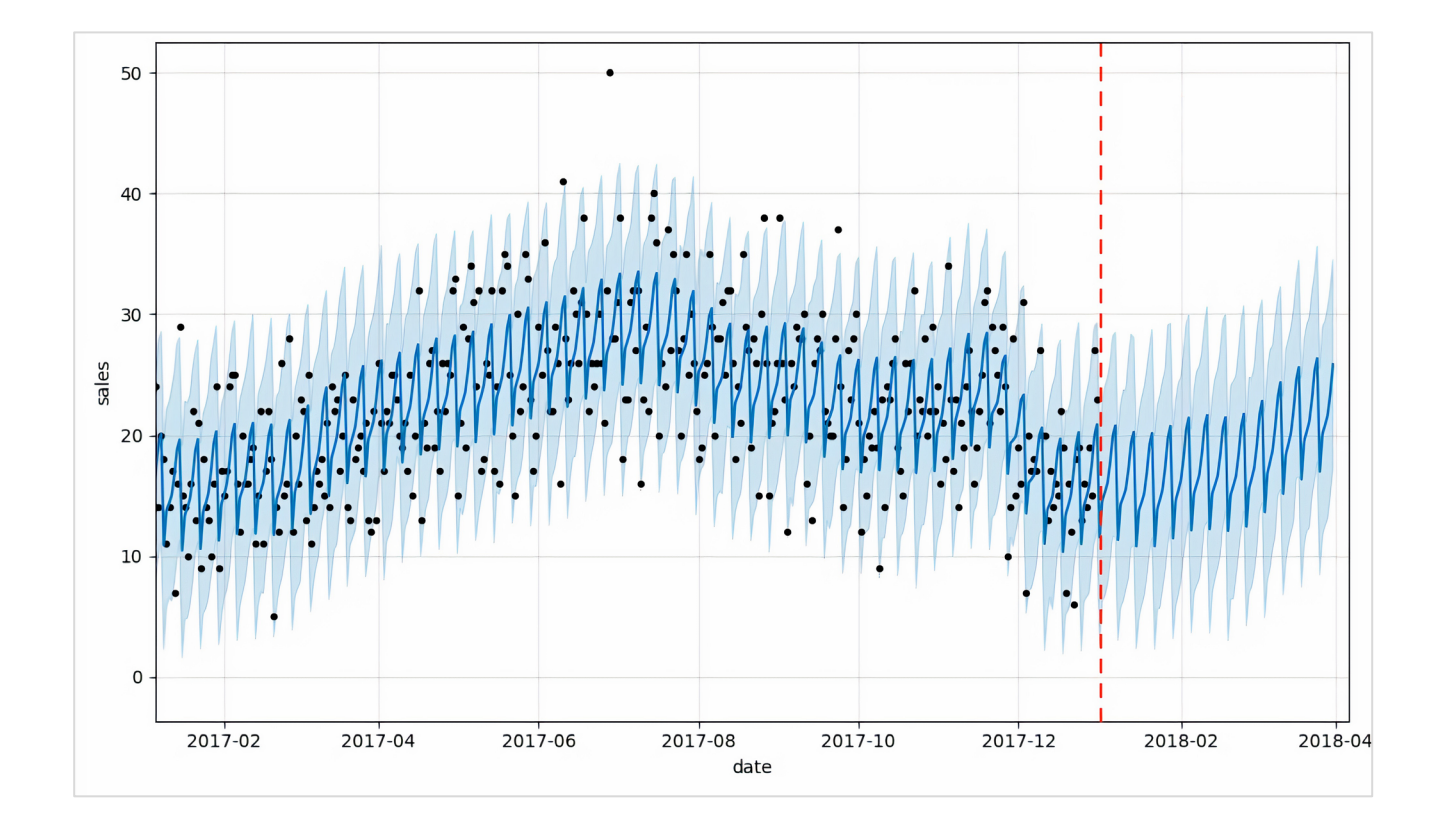

このグラフの見方については、少し説明が必要かもしれません。Bartosz Mikulski 氏 がわかりやす[く解説](https://www.mikulskibartosz.name/prophet-plot-explained/)しています。端的にいえば、黒の点が実際の値を、濃い青色の 部分が予測値を表しています。薄い青色の部分は 95% の不確実性を示す範囲です。

Prophet と Spark による数百の時系列予測モデルの並列トレーニング

ここまでで、単一の時系列予測解析モデルの作成方法を示しました。Apache Spark を活用することで、さらにその機能を高めることができます。具体的には、個々の 商品と店舗を対象としたモデルを数百単位で生成することが可能です。単一モデル の場合、データセット全体を順次処理する形となり非常に時間がかかります。

数百単位のモデルを用意することで、たとえば、スーパーマーケットチェーンであ れば、地域ごとの需要の違いに基づいて、各店舗で発注すべき生乳の量 などを正確 に予測分析できるようになります。

Spark DataFrames を使用した時系列データの分散処理

膨大な数のモデルをトレーニングするには、通常、 [Apache Spark](https://databricks.com/jp/spark/about) などの分散データ 処理エンジンが使用されます。 Spark [クラスタ](https://docs.databricks.com/clusters/index.html?_ga=2.92550174.2091689691.1591215417-566957636.1584739382&_gac=1.182965076.1589579628.Cj0KCQjw-_j1BRDkARIsAJcfmTFmZ1FrPnLWn4a6NsA_7M8Sc8-1KbOXqjgUhC_B7LqzO78jU8PyzusaAlt2EALw_wcB)を活用することで、モデルのサブ セットのトレーニングがクラスタ内の複数のワーカーノードで並列処理され、時系 列モデル全体のトレーニング時間を大きく削減できます。

クラスタのワーカーノードでトレーニングする場合も、相応のクラウドインフラス トラクチャが必要で、その分のコストがかかります。しかし、クラウドリソースを オンデマンドで容易に利用できれば、必要なリソースを迅速にプロビジョニングで きます。また、モデルのトレーニングやリソースの展開も短期間に行え、物理資産 を長期間保持することなく、スケーラビリティを大きく向上させることができます。 なお、Spark の分散データ処理を実現するうえで重要な役割を果たしているのが Spark [DataFrame](https://databricks.com/jp/glossary/what-are-dataframes) です。 DataFrame にデータを読み込むことで、クラスタの各ワー カーにデータが分散されます。それぞれのワーカーでデータのサブセットを並列処 理し、全体での実行時間を減らすことができるのは、この DataFrame の働きによる ものです。

各ワーカーが処理を実行するには、必要なデータのサブセットにアクセスできる必 要があります。DataFrame では、キーバリュー形式でデータをグループ化すること で、個々のワーカーノードにデータを渡します。今回のケースでは、全ての時系列 解析に使用するデータを店舗と商品の組み合わせで構成されるキーバリューとして グループ化しています。

store\_item\_history .groupBy('store', 'item')  $#$  . . .

ここでは、groupBy コードを使用して、複数モデルトレーニングの効率的 な並行処理について解説しています。ただし、実際に動作させるには、次 の段落で説明するUDF を設定してデータに適用する必要があります。

# **Sacada data** dari dan sebara sebara sebara sebara sebara sebara sebara sebara sebara sebara sebara sebara seba<br>Sebara sebara sebara sebara sebara sebara sebara sebara sebara sebara sebara sebara sebara sebara sebara sebar

pandas のユーザ定義関数 (UDF) の活用

時系列データを店舗と商品で適切にグループ化できたら、グループごとに単一モデ ルのトレーニングを行います。トレーニングには、pandas のユーザ定義関数 (UDF)を使用します。UDF は、DataFrame のデータグループごとにカスタム関数 を適用できます。

各モデルのトレーニングだけでなく予測結果の生成にも使用できます。トレーニン グや予測は DataFrame のグループごとに別々に実行されますが、各グループから出 力される結果は新たに生成される単一の DataFrame にまとめられます。このような 仕組みとなっているのは、予測が個々の店舗と商品・在庫について行われるのに対 して、分析や管理の際には単一のデータセットとして結果を出力できるようにする ためです。

下のPython コードは一部省略したものではありますが、UDF の作成はそれほど難し いものではありません。UDF では、返り値のデータスキーマと受け取るデータタイ プを pandas\_udfメソッドで規定します。その後に続けて、UDF で実行する処理内 容について関数を定義します。

以下の関数では、モデルの作成と設定、受け取るデータとの適合について定義され ています。また、モデルでの予測が実行され、関数からの出力としてデータが返さ れます。

@pandas\_udf(result\_schema, PandasUDFType.GROUPED\_MAP) def forecast\_store\_item(history\_pd):

```
# instantiate the model, configure the parameters 
model = Probleminterval_width=0.95, 
    growth='linear', 
    daily_seasonality=False, 
    weekly_seasonality=True, 
    yearly_seasonality=True, 
    seasonality_mode='multiplicative' 
\lambda
```
# fit the model model.fit(history\_pd)

```
# configure predictions
```
future\_pd = model.make\_future\_dataframe( periods=90, freq='d', include\_history=True

```
\lambda
```
# make predictions results\_pd = model.predict(future\_pd)

 $#$  . . .

# return predictions return results\_pd

# **Sacada data** dari dan sebara sebara sebara sebara sebara sebara sebara sebara sebara sebara sebara sebara seba<br>Sebara sebara sebara sebara sebara sebara sebara sebara sebara sebara sebara sebara sebara sebara sebara sebar

UDF の用意ができたら、データセットを店舗と商品で適切にグループ化するために、 先に紹介したgroupBy コマンドを使用します。あとは、UDF を DataFrame に apply すれば、モデルに合わせて UDF がデータグループごとの予測を行います。

各グループに対して関数が実行され、データセットが返されると、生成される予測 データに結果が反映されます。このような仕組みにより、複数の時系列解析モデル から生成されるデータのトラッキングや、実運用への展開が可能となります。

## 次のステップ

このブログでは、店舗と商品の組み合わせを対象として時系列での需要予測のため の解析モデルを構築しました。SQL クエリを使用すれば、個別の製品に絞った予測 結果を表示させることもできます。下のグラフでは、商品#1 について 10 店舗での 需要予測結果が示されています。店舗ごとに需要の推移は異なっていますが、全て の店舗に一貫したパターンが見てとれ、想定どおりの結果となっています。

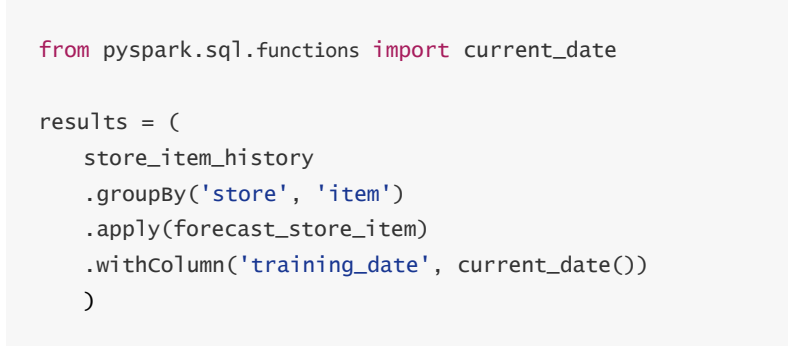

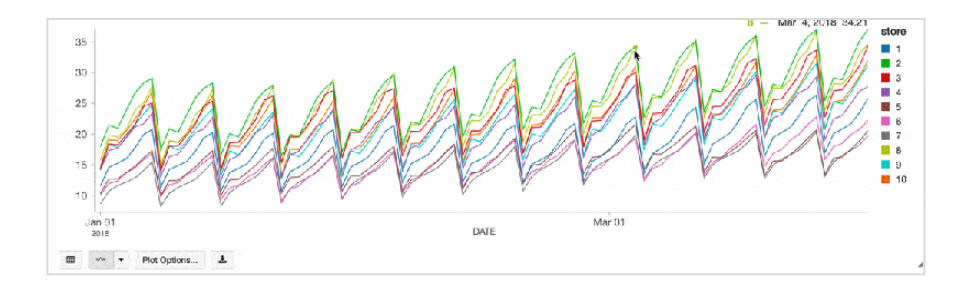

新しい売上データに基づいて新たに予測を行う場合も、容易に予測を生成して既存 のテーブル構造に追加できます。事業環境の変化にあわせて想定を変えた分析も可 能です。

さらに詳しい情報については、オンデマンドの Web セミナー「How Starbucks [Forecasts Demand at Scale With Facebook Prophet and Azure Databricks](https://databricks.com/jp/p/webinar/starbucks-forecast-demand-at-scale-facebook-prophet-azure-databricks)」(スター バックスにおけるソリューション事例:Facebook Prophet と Azure Databricks を利 用した大規模な需要予測)ご利用ください。

#### <span id="page-24-0"></span>第4章

## **反復ニューラルネットワークを 用いた多変量時系列予測の実行**

Keras の実装による長短記憶(LSTM)を時系列予 測に利用する

投稿者:Vedant Jain

2019年9月10日

この Notebook [を試してみる](https://pages.databricks.com/rs/094-YMS-629/images/Blog_%20A%20Multivariate%20Time%20Series%20Forecasting%20Appliance%20Energy%20Usage.html?_ga=2.157627769.2112692442.1591844546-225663068.1585060489)

**Sacada data** dari dan sebara sebara sebara sebara sebara sebara sebara sebara sebara sebara sebara sebara seba<br>Sebara sebara sebara sebara sebara sebara sebara sebara sebara sebara sebara sebara sebara sebara sebara sebar

時系列予測は機械学習の重要な分野です。時系列データの性質上、正確なモデルの構築が困難な場合がありま す。機械学習のニューラルネットワークの進化により、従来の時系列予測アプローチでは範囲外あるいは困難 [であったさまざまな問題を解決できるようになりました。この記事では、](https://en.wikipedia.org/wiki/Long_short-term_memory)Keras の実装である Long Short-Term Memory (LSTM) を時系列予測に、MLfLow をトラッキングモデルの実行に使用する方法を紹介します。

### LSTMとは?

LSTM は反復ニューラル・ネットワーク(RNN)の一種であり、ネットワークが以前の多くのタイムステップか ら所定の時間に長期的な依存性を保持することを可能にします。RNN は、データの出力シーケンスが入力の一 つとして機能するニューロンのための単純なフィードバックアプローチを使用して、その効果を得るように設 計された。しかし、長期的な依存性は、[消失勾配問題の](https://en.wikipedia.org/wiki/Vanishing_gradient_problem)ためにネットワークを学習不能にする可能性がありま す。LSTM はこの問題を正確に解決するように設計されています。

正確な時系列予測は、古いデータと最近のデータの両方のビットの組み合わせに依存していることがあります。 私たちは、何に注目すべきかを効率的に学習しなければならないが、学習すべきデータの歴史が長いかもしれ ないことを受け入れなければならない。LSTM は単純な DNN アーキテクチャと巧妙なメカニズムを組み合わせ て、歴史のどの部分を「記憶」し、どの部分を「忘れる」べきかを長期間にわたって学習する。長いシーケン スにわたってデータのパターンを学習する LSTM の能力は、時系列予測に適しています。

LSTM のアーキテクチャの理論的な基礎については[、こちら](http://www.cs.toronto.edu/%7Egraves/preprint.pdf)(第4章)を参照してください。

正しい問題と正しいデータセットを選択する

将来のファンド価格を基にしたポートフォリオの作成から電力供給網の需要予測まで、時系列の応用は無数に ある。LSTM の価値を示すためには、まず正しい問題、さらに重要なのは正しいデータセットが必要です。例 えば、家の中の湿度や温度を事前に予測して、スマートセンサーがエアコンを積極的に作動させるようにした い場合や、将来の電力消費量を知りたい場合には、コスト削減を積極的に行うことができます。過去のセン サーと温度データの関係を知るには、過去のセンサーと温度データだけで十分ですが、LSTM が役立ちます。 この目的のために、低エネルギービルでの家電製品のエネルギー使用に関する実験データを使用します。

## 実験

この実験で使用し[たデータセット](https://archive.ics.uci.edu/ml/machine-learning-databases/00374/)は、家電のエネルギー使用量の回帰モデルの構築 に最適です。家の温度と湿度を ZigBee 無線センサーネットワークでモニターしまし た。約 4.5 か月間、10 分間隔です。エネルギーデータは M-Bus のメーターで記録し ました。最寄りの空港(ベルギーのキエフレス空港)の気象台からの気象情報は、 公開データセットを利用しました。信頼性の高いプログノーシス(RP5.RU)からの データを、日付と時間の欄を使用して実験データセットとマージしました。データ セットは UCI [機械学習のリポジトリ](https://archive.ics.uci.edu/ml/machine-learning-databases/00374/)からダウンロードできます。

これを使用して次の日の家電の消費エネルギー予測モデルをトレーニングします。

## データモデリング

ニューラルネットワークを訓練する前に、ネットワークが過去の一連の値から学習 できるようにデータをモデル化する必要があります。特に、LSTM では、入力 フィーチャの数によって、タイムステップごとのテストサンプルサイズの特定の 3D テンソル形式の入力データが期待されます。教師付き学習アプローチとして、LSTM は学習するために特徴量とラベルの両方を必要とする。時系列予測の文脈では、過 去の値を特徴量として、未来の値をラベルとして提供することが重要であり、それ によって LSTM は未来を予測する方法を学習できます。したがって、時系列データ を 2D 配列 X に分解します。ここで、入力データは、バッチ内のタイムステップの所 望の数で重複する時間差値で構成されています。入力フィーチャの全てのバッチに ついて予測しようとしているラベルまたは将来の値のみからなる 1D 配列 y を生成し ます。また、入力データには時間差値 y を含める必要があります。これにより、 ネットワークはラベルの過去の値からも学習できます。

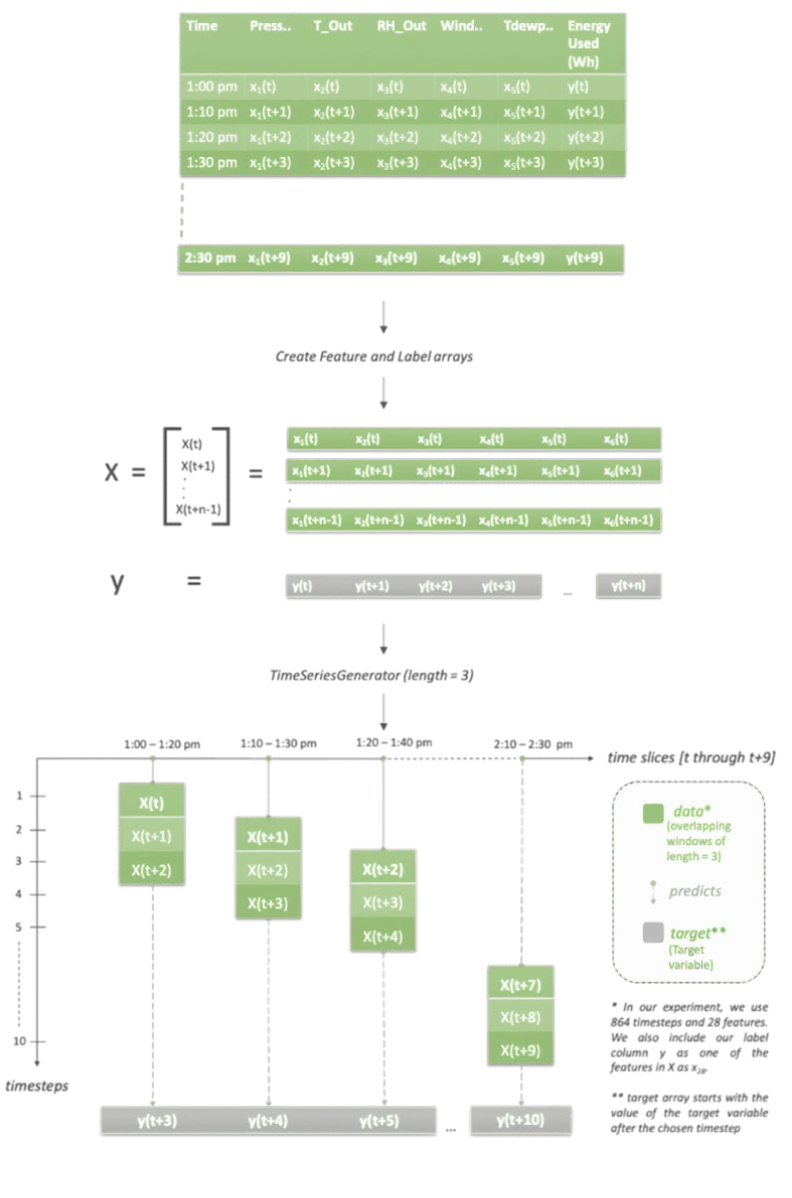

詳しい説明は右記の画像を参照してください。

我々のデータセットは 10 分のサンプルです。上の画像では、長さ = 3を選択してい ますが、これは、全てのシーケンス(10 分間隔)で 30 分のデータがあることを意味 します。 この論理では、特徴量 'X' は値のテンソル [X(t), X(t+1), X(t+2)]、[X(t+2), X(t+3), X(t+4)]、[X(t+3), X(t+4), X(t+5)]... などでなければなりません。また、タイムス テップの数や長さは 3 に等しいので、目標変数 y は [y(t+3), y(t+4), y(t+5)...y(t+10)] とし ます。また、グラフを見ると、各入力行について、将来の値を予測しているのは 1 つだけであることがわかります。しかし、より現実的なシナリオでは、以下の例の ように、将来のさらに先の予測、すなわち、y(t+n+L) を選択することができます。

Keras API には TimeSeriesGenerator と呼ばれる組み込みのクラスがあり、重複する 時間データのバッチを生成します。このクラスは、以下の場所で収集された一連の データポイントを受け取ります。等間隔で、ストライド、履歴の長さなどの時系列 パラメタとともに、トレーニング・検証用のバッチを作成します。

そこで、今回のユースケースでは、6 日間分の過去のデータから予測を学習し、将 来のある時間、例えば 1 日後の値を予測したいとします。この場合、長さは 864 に 等しく、これは 6 日間の 10 分のタイムステップの数です (24x6x6x6)。同様に、湿 度、温度、気圧などの過去の値からも学習したいと考えています。このデータセッ トには合計 28 個の特徴があります。一時的なシーケンスを生成する際、ジェネレー タは毎回 6 日分のデータからなるバッチを返すように設定されています。より現実 的なシナリオにするために、1日先の使用量を予測することを選択します(次の10 分の時間間隔とは対照的に)。詳しくは、ノートの第 2 節「正規化してデータセッ トを準備する」を参照してください。

入力セットの形状は、(samples, timesteps, input\_dim) [https://keras.io/ layers/recurrent/][とします。各バッチについて、](https://keras.io/layers/recurrent/)6 日分のデータを全て持っているこ とになり、864 行になります。バッチサイズは、グラデーション更新が行われる前 のサンプル数を決定します。

# Create overlapping windows of lagged values for training and testing datasets timesteps =  $864$ train\_generator = TimeseriesGenerator(trainX, trainY, length=timesteps, sampling\_rate=1, batch\_size=timesteps) test\_generator = TimeseriesGenerator(testX, testY, length=timesteps, sampling\_rate=1, batch\_size=timesteps)

### チューニングパラメタの全リスト[はこちら](https://keras.io/preprocessing/sequence/)を参照してください。

## モデルトレーニング

LSTM は、[Backpropogation through time](https://en.wikipedia.org/wiki/Backpropagation_through_time) (BPTT) として知られている概念を用いて、 ニューラルネットワークの長期依存性の問題に取り組むことができます。BPTT につ いての詳細[はこちら](http://ir.hit.edu.cn/%7Ejguo/docs/notes/bptt.pdf)をご覧ください。

LSTM ネットワークを訓練する前に、ネットワークの品質を決定する Keras で提供さ れているいくつかの重要なパラメタを理解する必要があります。

1. epoch:データがニューラルネットワークに渡される回数

- 2. steps per epoch: 訓練エポックが終了したとみなされる前のバッチ反復回数
- 3. activation:どの [activation](https://keras.io/activations/) 関数を使用するかを記述したレイヤー
- 4. optimizer: Keras は組み込みの[オプティマイザを](https://www.tensorflow.org/api_docs/python/tf/keras/optimizers)提供します。

# **Sacada data** dari dan sebara sebara sebara sebara sebara sebara sebara sebara sebara sebara sebara sebara seba<br>Sebara sebara sebara sebara sebara sebara sebara sebara sebara sebara sebara sebara sebara sebara sebara sebar

units  $= 128$  $num\_epoch = 5000$ learning rate =  $0.00144$ 

```
with mlflow.start_run(experiment_id=3133492, nested=True):
```

```
model = Sequential()model.add(CuDNNLSTM(units, input_shape=(train_X.shape[1],
train_X.shape[2]))) 
model.add(LeakyReLU(alpha=0.5)) 
model.add(Dropout(0.1)) 
model.add(Dense(1))
```
adam = Adam(lr=learning\_rate)

# Stop training when a monitored quantity has stopped improving. callback = [EarlyStopping(monitor="loss", min\_delta = 0.00001, patience = 50, mode = 'auto', restore\_best\_weights=True), tensorboard]

# Using regression loss function 'Mean Standard Error' and validation metric 'Mean Absolute Error' model.compile(loss="mse", optimizer=adam, metrics=['mae'])

GPU の速度と性能を活かすために、LSTM の [cuDNN](https://developer.nvidia.com/cudnn) 実装を使用しています。また、 エポック数は任意に高いものを選びました。これは、データが最良のモデル適合を 見つけるために、できるだけ多くの繰り返しを行うようにしたいからです。単位数 については、28 個の特徴量がありますので、32 個から始めます。何度か繰り返して みると、128 を使うことでまともな結果が得られることがわかりました。

# **Sedatabricks**

エポック数の選択については、アンダーフィッティングを避けるために高い数値を 選択するのが良いアプローチです。オーバーフィットの問題を回避するために、 Keras API に組み込まれた[コールバック、](https://keras.io/callbacks/)特に EarlyStopping を使用できます。 EarlyStopping は、モニターされている量の改善が止まったときにモデルの学習を停 止します。この例では、監視量として損失を使用し、50 エポックで 1e-5 の減少がな い場合は、モデルは学習を停止します。Keras には、よりスムーズなパラメタの分 布を確保するためにネットワークにペナルティを与える正則化器(重み付き、ド ロップアウト)が組み込まれているので、ネットワークは単位間で渡される文脈に あまり依存しません。ネットワークのレイヤーについては、以下の画像を参照して ください。

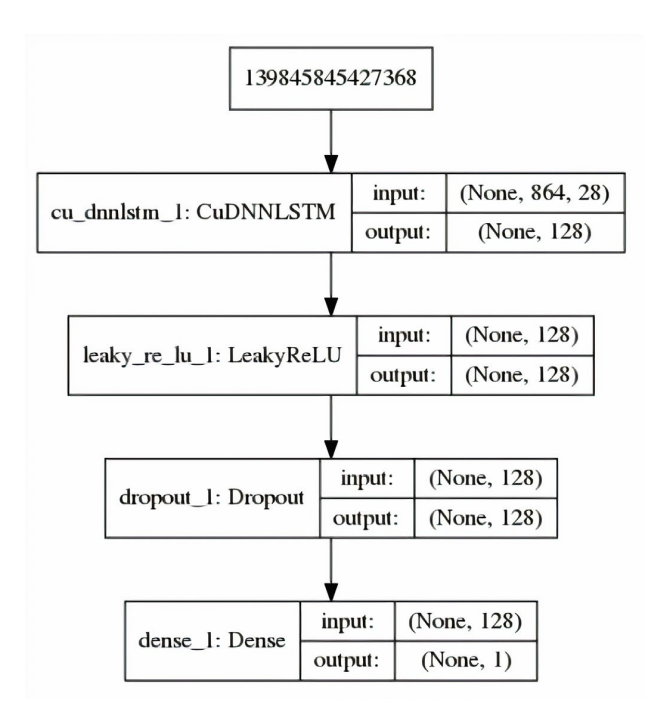

一方のレイヤーの出力を他方に送るためには、活性化関数が必要です。この場合、 [LeakyReLU](https://keras.io/layers/advanced-activations/)を使用します。LeakyRelu は、その前身である Rectifier Linear Unit(整 流器リニアコニット)または Relu (略してRelu)のより良いバリエーションです。

Kerasは、損失を減らし、エポックを繰り返し更新するためのさまざまなオプティマ イザを提供しています。オプティマイザの完全なリスト[はこちら](https://keras.io/optimizers/)を参照してくださ い。ここでは[、確率的勾配降下のアダム版](https://arxiv.org/abs/1412.6980)を選択します。

オプティマイザの重要なパラメタは [learning rate](https://en.wikipedia.org/wiki/Learning_rate) で、これはモデルの品質を大 きく決定することができます。学習率についての詳細[はこちら](https://towardsdatascience.com/understanding-learning-rates-and-how-it-improves-performance-in-deep-learning-d0d4059c1c10)をご覧ください。 0.001(デフォルト)、0.01、0.1などさまざまな値で実験した結果、0.00144 が学習 速度と損失の最小化という点で最高のモデル性能を提供してくれることがわかりま した。[LearningRateSchedular](https://www.tensorflow.org/api_docs/python/tf/keras/callbacks/LearningRateScheduler)コールバックを使用して、最適な値に学習率を 調整することもできます。MLflow を使用して、複数のモデルの実行結果を追跡し、 比較しました。

MLflow を用いたモデル評価とロギング

ご覧のように、ケラスのLSTMの実装では、かなりの数のハイパーパラメタを使用し ています。最良のモデル適合を見つけるためには、さまざまなハイパーパラメタ、 すなわち単位、エポックなどを実験する必要があります。また、過去のモデル実行 を比較し、時間経過やデータの変化に伴うモデルの挙動を測定したいと思うでしょ う。MLflow は、上記のようなことができる使いやすい UI を備えた素晴らしいツー ルです。ここでは、Keras やTensorFlow を使った開発、MLflow の実行のログ、時間 経過に伴う実験の追跡など、MLflow を使っていかに簡単に開発できるかをご覧いた だけます。

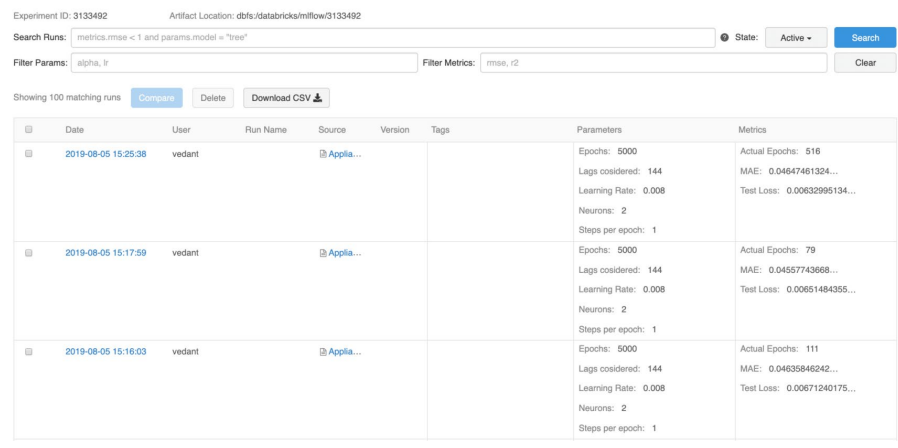

/Users/vedant@databricks.com/Timeseries/Appliances/Appliance\_Usage\_predictions

データサイエンティストは、MLflow を使用して、さまざまなモデルのメトリクスや、 追加の可視化や成果物を追跡し、どのモデルを本番環境に導入すべきかの判断に役 立てることができます。2 つ以上のモデルの実行を比較して、さまざまなハイパー パラメタの影響を理解し、最も最適なモデルを決定します。

データエンジニアは、本番の新しいデータにデプロイするためのトレーニングに使 用したライブラリのバージョンとともに、選択したモデルを簡単に取得できるよう になります。最終的なモデルは [python\\_function](https://www.mlflow.org/docs/latest/models.html#python-function-python-function)フレーバーで永続化することが できます。これをApache Spark UDF として使用することができ、一度 Spark クラス タにアップロードすると、将来のデータをスコア化するために使用されます。 MLflow でサポートされているモデルフレーバーの全リスト[はこちら](https://www.mlflow.org/docs/latest/models.html#built-in-model-flavors) を参照 してく ださい。

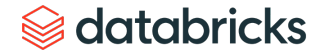

### まとめ

- LSTM は、将来の発生を予測するために、過去の値から学習するために使用 することができます。時系列のための LSTM は、古典的なアプローチで行わ れるようなある種の仮定をしないので、時系列問題のモデル化が容易になり、 複数の入力間の非線形依存性を学習することが可能になります。
- LSTM ネットワークに投入する前にイベントのシーケンスを作成する場合、 LSTMネットワークが過去のデータから学習できるように、入力からラベルを 遅延させることが重要です。Keras の TimeSeriesGeneratorクラスを使用 すると、タイムラグしたデータセットをニューラルネットワークに投入する 前に、さまざまなパラメタで時系列データセットを準備して変換できます。
- LSTM には、エポックやバッチサイズなどの一連の調整可能なハイパーパラ メタがあり、これらは予測の品質を決定するために不可欠です。学習率は、 モデルの重みの更新方法とモデルの学習速度を制御する重要なハイパーパラ メタです。最良のモデル性能を得るには、学習率の最適値を決定することが 重要です。学習率を最適化するために、LearingRateSchedularコール バックパラメタを使用することを検討してください。
- Keras は、あなたが解いている問題のタイプに応じて、異なるオプティマイ ザーを選択して使用することができます。一般的には、Adam が良い傾向に あります。MLflow UI を使用して、ユーザーはモデルの実行を並べて比較し、 最適なモデルを選択することができます。
- 時系列では、LSTM ネットワークが正しいイベントのシーケンスからパター ンを学習できるように、データの時間性を維持することが重要です。そのた め、テストセットやバリデーションセットを作成する際や、モデルのフィッ ティングを行う際には、データをシャッフルしないことが重要です。
- 他の機械学習アプローチと同様に、LSTMはフィッティングの悪さに免疫がな いので、Keras には EarlyStoppingコールバックがあります。ある程度の直 感と適切なコールバックパラメタがあれば、ハイパーパラメタのチューニング に力を入れなくても、まともなモデル性能を得ることができます。
- RNN、特に LSTM は、大量のデータが与えられたときに最適に動作します。そ のため、利用可能なデータが少ない場合は、いくつかの隠れレイヤーを持つよ り小さなネットワークから始めることが好ましい。また、より小さなデータは、 ユーザがより大きなバッチのデータをエポックごとに提供することを可能にし、 より良い結果を得ることができます。

### <span id="page-30-0"></span>第 5 章

投稿者:

Elena Boiarskaia Navin Albert Denny Lee

2019 年 5 月 2 日

## **決定木と MLflow を用いた分析による 金融詐欺検知の大規模展開**

人工知能 (AI) を活用した金融不正検知の大規模展開は、いかなるユースケースにおいても容易なことではあ りません。膨大の履歴データの取捨選択、絶えず進化する機械学習と深層学習技術の複雑さ、不正行為の実例 の少なさなどが、不正パターンの検知を困難にしています。金融サービス業界においては、セキュリティに対 する懸念の高まりや、不正がどのように特定されたかを説明することの重要性が加わり、複雑さがさらに増大 しています。

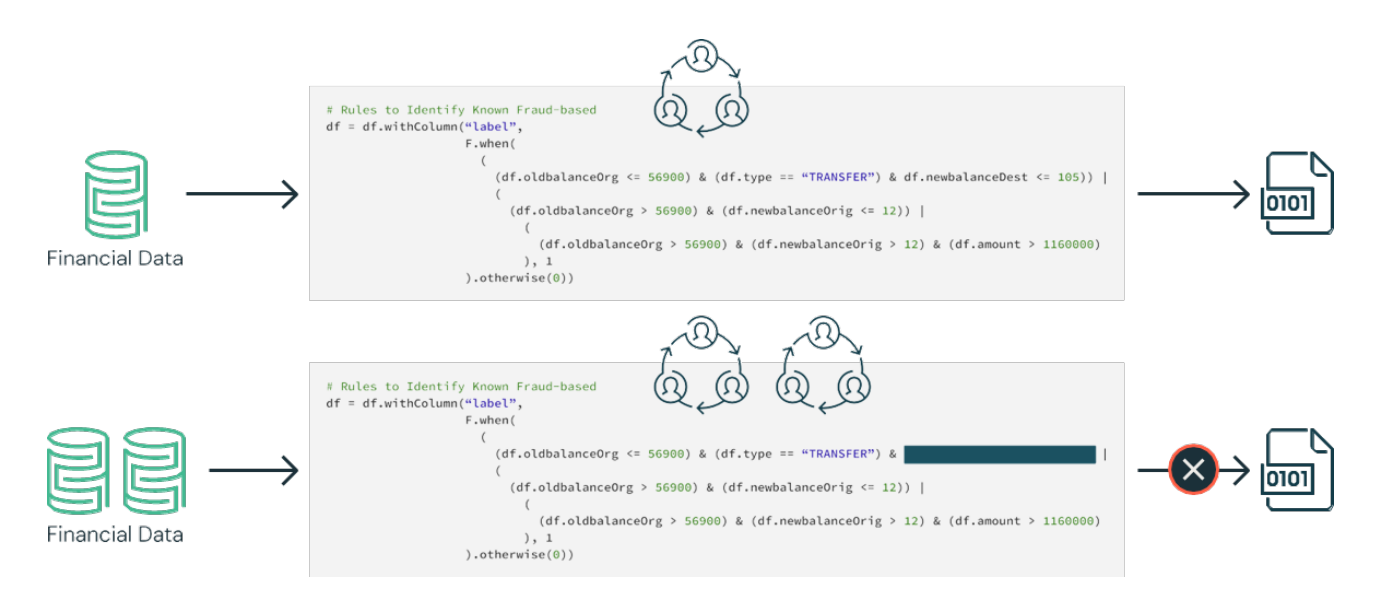

この Notebook [を試してみる](https://pages.databricks.com/rs/094-YMS-629/images/financial-fraud-detection-decision-tree.html?_ga=2.261331150.2112692442.1591844546-225663068.1585060489)

検知パターンを作成するために、まずドメインエキスパートが不正者が行うであろう行為を想定して一連の ルールを作成します。ワークフローに金融詐欺検知の専門家を含めて、特定の動作に関する要件をまとめる場 合もあります。その後、データサイエンティストは利用可能なデータのサブサンプルを取得し、これらの要件 と、場合によっては既存の金融不正事例を参照して、深層・機械学習アルゴリズムのセットを選択します。次 に、データエンジニアが、この検知パターンを本番環境で使用するために、結果として生じるモデルをしきい 値(条件分岐の境目となる値)を持つルールセットに変換します。これには通常、SQL を使用します。

このアプローチにより、金融機関は一般データ保護規則 ([GDPR](https://en.wikipedia.org/wiki/General_Data_Protection_Regulation)) に準拠した不正取 引を特定する明確な特性を提示することができます。しかし、このアプローチにも いくつか課題があります。まず、ハードコードされたルールセットを使用した不正 検知システムの実装は非常に脆弱です。不正パターンに変更を加えると、更新に非 常に時間がかかってしまうため、現在の市場で起こっている不正行為の変化に追い ついて、対応することが困難です。

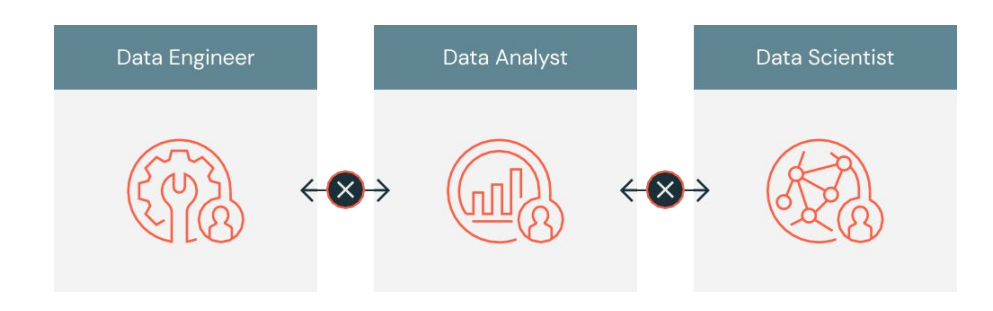

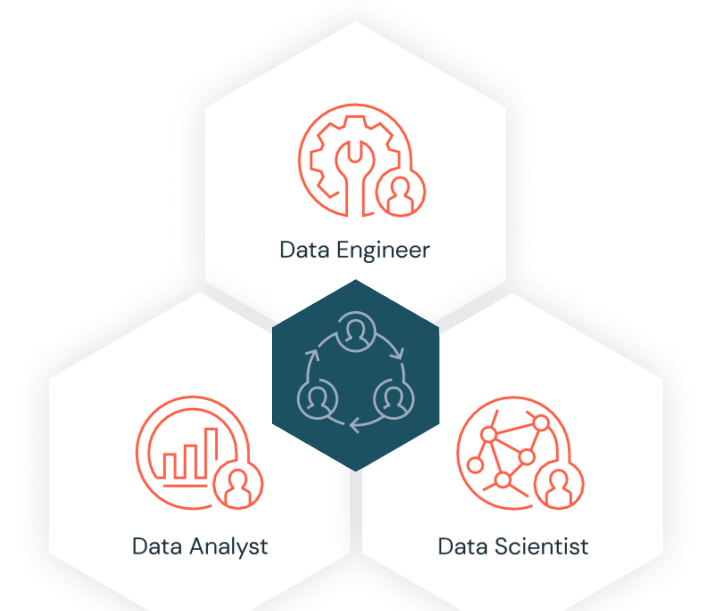

さらに、上記のワークフローのシステムは各々がサイロ化(孤立化)されることが 多く、ドメインエキスパート、データサイエンティスト、データエンジニアが全て 区分化されています。データエンジニアの重要な役割は、膨大な量のデータを管理 し、ドメインエキスパートやデータサイエンティストの作業を本番レベルのコード に変換することです。共通のプラットフォームがない場合、ドメインエキスパート とデータサイエンティストは、分析のために単一のマシンに適合するサンプリング されたダウンデータに頼るしかありません。このようなサイロ化された環境では、 お互いのコミュニケーションが難しくなり、コラボレーションの欠如につながりま す。

このブログでは、Databricks を活用して、不正検知のキープレイヤーであるドメイ ンエキスパート、データサイエンティスト、データエンジニアを統合し、ルール ベースの検知ユースケースを Databricks プラットフォーム上の機械学習ユースケー スに変換する方法を紹介します。具体的には、大規模なデータセットからモジュ ラー機能を構築するフレームワークを活用して、機械学習で不正検知データパイプ ラインを作成し、リアルタイムでデータを視覚化・分析する方法、また、決定木 (ディシジョン・ツリー)や Apache Spark MLlib を採用して不正を検知する方法· メリット・特徴を解説します。その後、MLflow を使用してモデルの反復処理と改良 を行い、精度を向上させます。

## 機械学習によるソリューション

金融業界では、機械学習モデルの採用に比較的消極的な見方があります。それは、 特定された不正なケースを正当化できない「ブラックボックス」ソリューションと 考えられているためです。GDPR 要件と金融規制にデータサイエンスの能力を活用 することは一見不可能です。しかし、いくつかの成功したユースケースでは、機械 学習を適用して大規模に不正を検知することで、上述した多くの問題を解決できる ことが示されています。

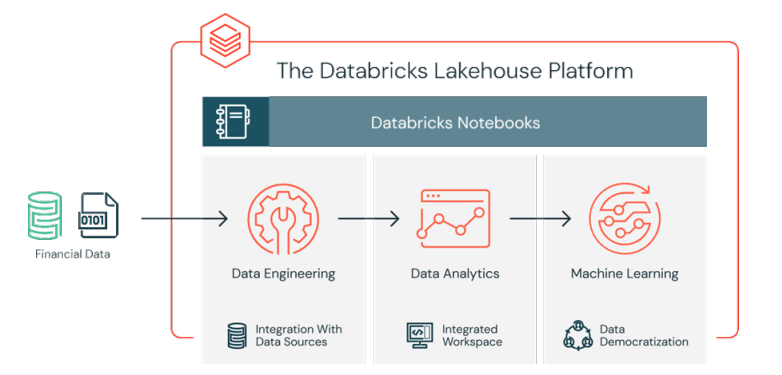

実際に確認された不正行為の事例が少ないため、金融不正を検知する「教師あり機 械学習モデル」をトレーニングすることは困難です。しかし、特定の不正行為を識 別する既知のルールセットの存在は、合成ラベルセットと特徴量の初期セットを作 成するのに役立ちます。また、この分野のドメインエキスパートが開発した検知パ ターンの出力は、適切な承認プロセスを経て本番環境で運用されているはずです。 これは、予想される不正フラグを生成するので、機械学習モデルをトレーニングす るための出発点として使用することができます。これにより、次の 3 つの懸念が同 時に軽減されます。

- 1. トレーニングラベルの欠如
- 2. 使用する特徴量の決定
- 3. モデルに適したベンチマークの有無

ルールベースの不正フラグを認識する機械学習モデルをトレーニングすると、混同 行列を介して予想される出力と直接比較できます。結果がルールベースの検知パ ターンと適合していれば、このアプローチによって、不正防止に機械学習を採用す ることへの信頼を得ることができます。また、このモデルの出力の解釈は非常に簡 単なため、元の検知パターンと比較した場合の予想される検知漏れと誤検知の基本 的な議論に役立つかもしれません。

機械学習モデルの解釈が難しいという懸念は、初期の機械学習モデルとして決定木 モデルを使用することで解決できるかもしれません。決定木モデルは一連のルール に従ってトレーニングされているため、決定木は他の機械学習モデルよりも優れて います。決定木モデルを使用するさらなるメリット・特徴としては、モデルの最大 限の透過性です。このモデルは基本的に不正の意思決定プロセスを示しますが、人 間の介入や、ルールやしきい値のハードコーディングを不要にします。もちろん、 モデルの将来の反復過程では、最大の精度にするために異なるアルゴリズムを利用 する可能性も理解する必要があります。アルゴリズムに組み込まれた特徴を理解し なければ、透過的なモデルは実現できないからです。解釈可能な特徴を持つことで、 解釈可能で制御可能なモデルの結果が得られます。

機械学習アプローチを採用する最大のメリットは、初期のモデリング作業の後は、 将来の反復がモジュール化され、ラベル、特徴量、あるいはモデルタイプのセット が容易にシームレスに更新され、運用までの時間が短縮される点です。この作業は、 Databricks の統合分析プラットフォームの採用でさらに効率化します。このプラッ トフォームでは、ドメインエキスパート、データサイエンティスト、データエンジ ニアがデータセットを共有し、Notebook 環境で直接共同作業ができます。

## データの取り込みと探索

この例では、合成データセットを使用します。データセットを自分でロードするに は、Kaggleからローカルマシーンに[ダウンロードし](https://www.kaggle.com/)、[Azure](https://docs.microsoft.com/en-us/azure/databricks/data/data#import-data) や [AWS](https://docs.databricks.com/data/data.html#import-data) 経由でデータを インポートしてください。

PaySimデータは、アフリカのある国で実施されたモバイルマネーサービスの1ヶ月の 財務ログから抽出した、実際の取引のサンプルに基づくモバイルマネー取引をシ ミュレーションしたものです。次の表は、データセットが提供する情報を示してい ます。

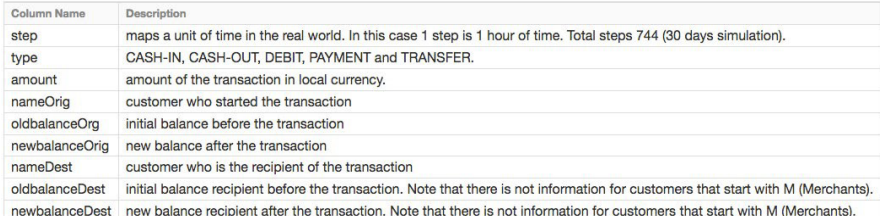

## データの探索

DataFrames を作成します。Databricks ファイルシステム (DBFS) にデータをアッ プロードしたので、Spark SQL を使って [DataFrames](https://databricks.com/jp/glossary/what-are-dataframes) を迅速かつ容易に作成できます。

# Create df DataFrame which contains our simulated financial fraud detection dataset

df = spark.sql("select step, type, amount, nameOrig, oldbalanceOrg, newbalanceOrig, nameDest, oldbalanceDest, newbalanceDest from sim\_fin\_fraud\_detection")

DataFrame を作成したので、スキーマと最初の 1000 行を見てデータを確認します。

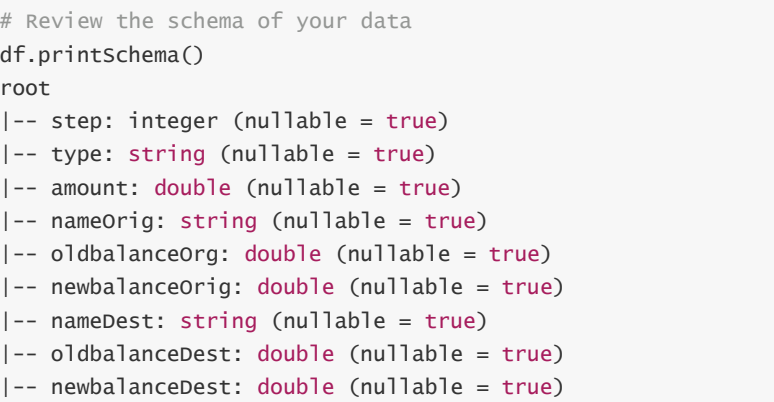

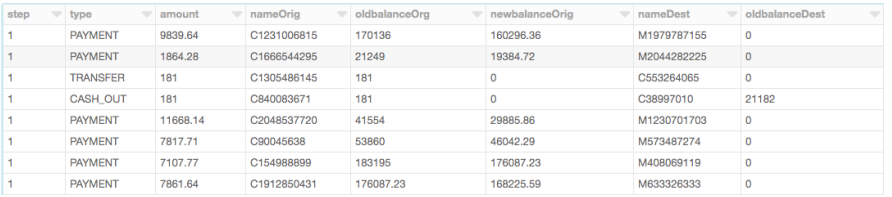

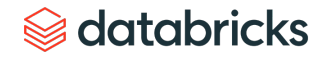

## 取引の種類

データをわかりやすいように視覚化して、データが捉えた取引の種類と、全体の取 引件数に対する割合をみてみましょう。

### %sql

-- Organize by Type

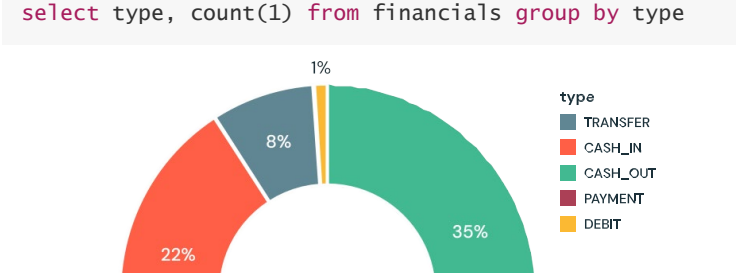

34%

また、ここで取り上げているデータの金額がどのくらいかを理解するために、取引 の種類と、現金の動きに基づいたデータ(総取引金額)を視覚化します。

%sql select type, sum(amount) from financials group by type

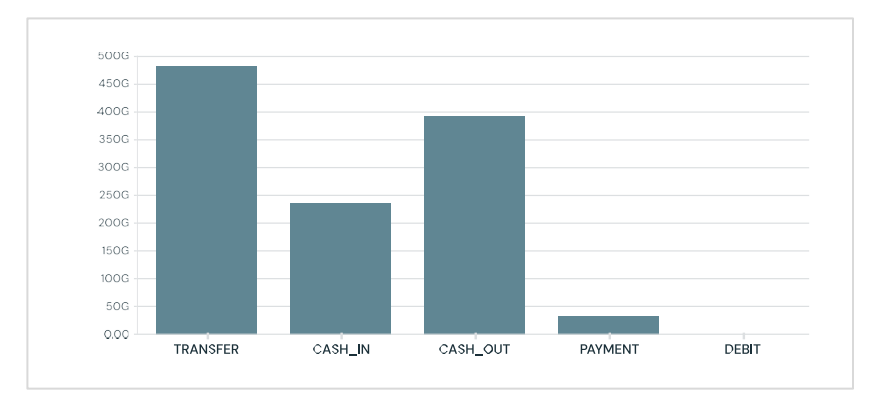

## ルールベースのモデル

モデルのトレーニングをするために、既存の不正事例の大規模なデータセットを使 用することはほとんどありません。多くの実用的なアプリケーションでは、ドメイ ンエキスパートによって確立された一連のルールで不正な検知パターンを識別しま す。ここでは、こうしたルールに基づくラベルと呼ばれる列を作成します。

```
# Rules to Identify Known Fraud-based
df = df.withColumn("label",
                  F.when(
                    \left((df.oldbalanceOrg \leq 56900) & (df.type ="TRANSFER") & (df.newbalanceDest \le 105) | ((df.old balanceOrg > 56900)& (df.newbalanceOrig \leq 12)) | ( (df.oldbalanceOrg > 56900) &
(df.newbalanceOrig > 12) & (df.annotation) <math display="inline">1160000</math>), 1
                  ).otherwise(0))
```
## ルールによってフラグを立てたデータの視覚化

これらのルールは、多くの場合、かなりの数の不正なケースにフラグを立てます。 フラグが立てられた取引の数を視覚化してみると、ルールは、取引の約 4% 、ドル 総額の 11% を不正としてフラグを立てたことがわかります。

#### %sql

select label, count(1) as 'Transactions', sun(amount) as 'Total Amount' from financials\_labeled group by label

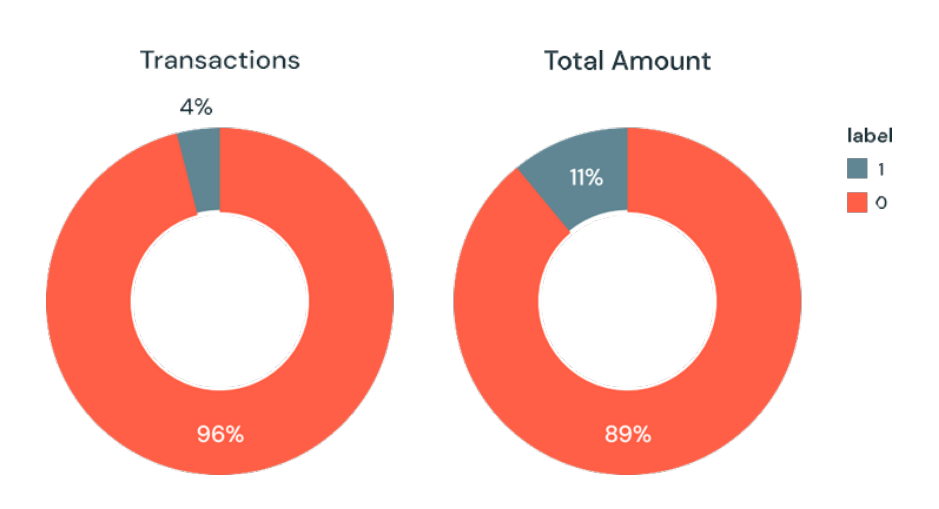

## 適切な機械学習モデルの選択

多くの場合、ブラックボックス的なアプローチでは不正検知ができません。まず、 ドメインエキスパートは、取引が不正であると特定された理由を理解する必要があ ります。次に、措置が取られる場合は、証拠を法廷で提示する必要があります。こ のユースケースの対応には、解釈しやすいモデルの決定木 (decision tree)が最適 です。

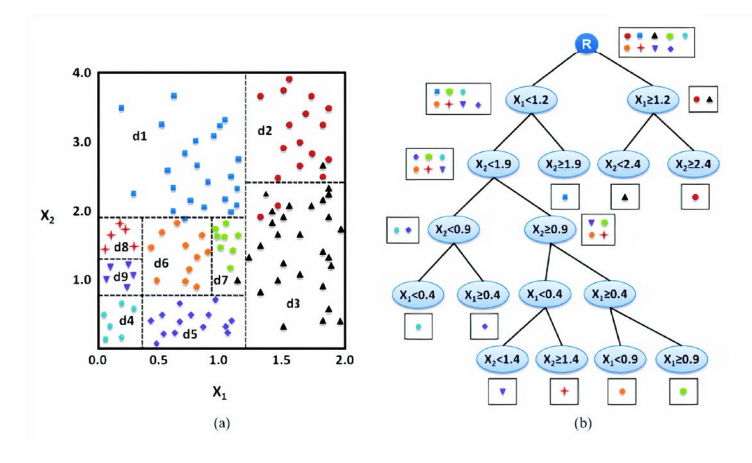

## トレーニングセットの作成

機械学習モデルを構築して検証するには、.randomSplit を使って 80/20 分割を 行います。これにより、ランダムに選択されたデータの 80% がトレーニング用に、 残りの 20% が結果の検証用に確保されます。

# Split our dataset between training and test datasets  $(train, test) = df.randomSplit([0.8, 0.2], seed=12345)$
## 機械学習モデルのパイプラインの作成

モデルのデータを準備するために、まず、.StringIndexer を使用してカテゴリ変数を 数値に変換します。次に、モデルで使用する機能を全て組み立てる必要があります。 決定木モデルに加えて、これらの特徴量の準備手順を含むパイプラインを作成し、 さまざまなデータセットでこれらの手順を繰り返せるようにします。最初にパイプ ラインをトレーニングデータに適合させ、後の段階でそれを使ってテストデータを 変換するので注意してください。

from pyspark.ml import Pipeline from pyspark.ml.feature import StringIndexer from pyspark.ml.feature import VectorAssembler from pyspark.ml.classification import DecisionTreeClassifier

# Encodes a string column of labels to a column of label indices  $indexer = StringIndexer(inputCol = "type", outputCol = "typeIded")$ 

# VectorAssembler is a transformer that combines a given list of columns into a single vector column va = VectorAssembler(inputCols =  $[$ "typeIndexed", "amount", "oldbalanceOrg", "newbalanceOrig", "oldbalanceDest", "newbalanceDest", "orgDiff", "destDiff"], outputCol = "features")

# Using the DecisionTree classifier model

dt = DecisionTreeClassifier(labelCol = "label", featuresCol = "features",  $seed = 54321$ ,  $maxDepth = 5$ )

# Create our pipeline stages pipeline = Pipeline(stages=[indexer, va, dt])

# View the Decision Tree model (prior to CrossValidator) dt\_model = pipeline.fit(train)

# モデルの可視化

display(dt\_model.stages[-1])

パイプラインの最終ステージである決定木モデル display()を呼び出すと、各 ノードで選択した決定を含む初期の適合モデルを表示します。これにより、アルゴ リズムが結果の予測にどのように到達したのかを理解しやすくなります。

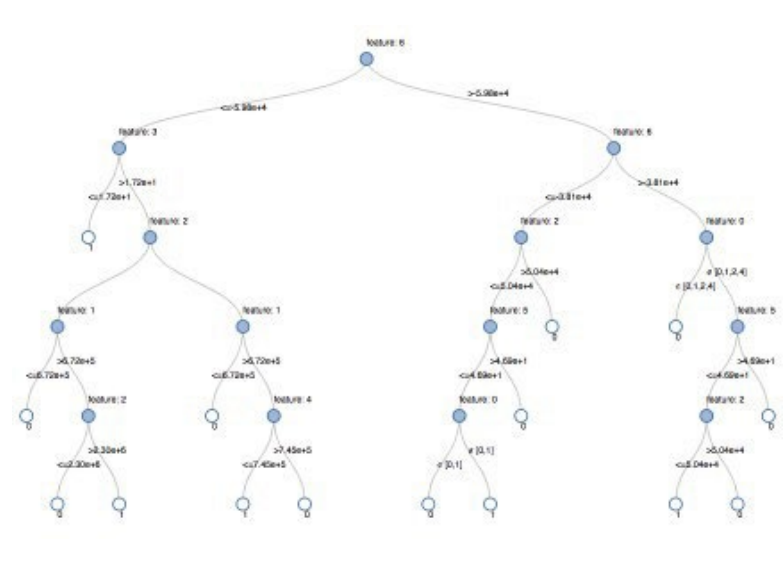

決定木モデルの視覚的表現

# edatabricks

# モデルのチューニング

最適ツリーモデルを確保するために、複数のパラメタのバリエーションを用いてモ デルをクロス検証します。データが 96% の負のケースと 4% の正のケースで構成さ れていることを考えると、不均衡な分布を説明するために、適合率・再現率(PR ) の評価指標を使用します。

```
from pyspark.ml.tuning import CrossValidator, ParamGridBuilder
# Build the grid of different parameters 
paramGrid = ParamGridBuilder() \setminus.addGrid(dt.maxDepth, [5, 10, 15]) \
.addGrid(dt.maxBins, [10, 20, 30]).build()
```
# Build out the cross validation

```
crossval = CrossValidator(estimator = dt, 
                         estimatorParamMaps = paramGrid, 
                         evaluator = evaluatorPR,numFolds = 3
```

```
# Build the CV pipeline 
pipelineCV = Pipeline(stages=[indexer, va, crossval])
```
# Train the model using the pipeline, parameter grid, and preceding BinaryClassificationEvaluator  $cv$ Model\_u = pipelineCV.fit(train)

## モデルの性能

モデルを評価するには、トレーニングセットとテストセットの適合率・再現率 (PR)と ROC 曲線下の面積(AUC)メトリクスを比較します。PR と AUC は共にか なり高いようです。

# Build the best model (training and test datasets) train\_pred = cvModel\_u.transform(train) test\_pred = cvModel\_u.transform(test)

# Evaluate the model on training datasets pr\_train = evaluatorPR.evaluate(train\_pred) auc\_train = evaluatorAUC.evaluate(train\_pred)

# Evaluate the model on test datasets pr\_test = evaluatorPR.evaluate(test\_pred) auc\_test = evaluatorAUC.evaluate(test\_pred)

# Print out the PR and AUC values print("PR train:", pr\_train) print("AUC train:", auc\_train) print("PR test:", pr\_test) print("AUC test:", auc\_test)

```
---
```
# Output: # PR train: 0.9537894984523128 # AUC train: 0.998647996459481 # PR test: 0.9539170535377599 # AUC test: 0.9984378183482442

# databricks

モデルが結果を誤って分類した過程を確認するために、matplotlib と pandas を使用 して、混同行列を視覚化しましょう。

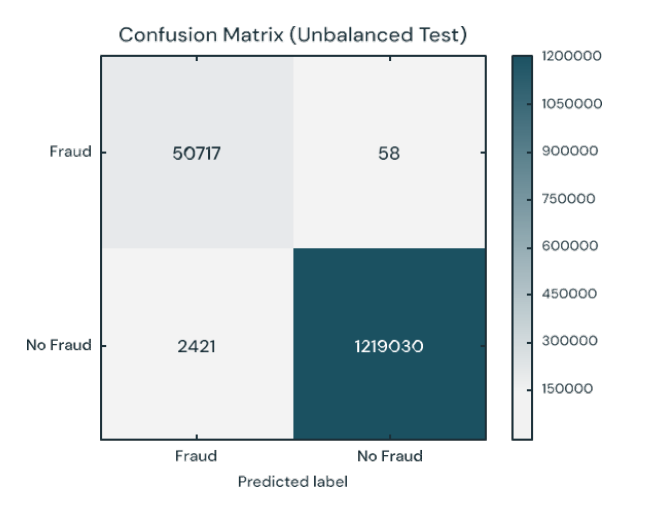

# クラスのバランスをとる

このモデルは、識別された元のルールよりも 2,421 件多い事例を識別していること がわかります。より多くの潜在的な不正事例を検知することは良いことかもしれな いので、この結果に関してそれほど心配する必要はありません。しかし、アルゴリ ズムによって検知されなかったが、最初に識別されていた事例が 58 件あります。こ こで私たちが試みているのは、アンダーサンプリングを使用してクラスのバランス を取り、予測をさらに改善することです。 つまり、全ての不正事例は保持し、不正 でない事例をダウンサンプルして数を一致させ、バランスの取れたデータセットの 取得です。新しいデータセットを視覚化すると、Yes と No の事例は半々であること がわかりました。

### # Reset the DataFrames for no fraud (`dfn`) and fraud (`dfy`)  $dfn = train.fiter(trainrial$ abel == 0)  $dfy = train.fiter(trainr$ ain.label == 1)

# Calculate summary metrics  $N = \text{train.count}()$  $y = dfy.count()$  $p = y/N$ 

# Create a more balanced training dataset train\_b = dfn.sample(False, p, seed =  $92285$ ).union(dfy)

### # Print out metrics

print("Total count: %s, Fraud cases count: %s, Proportion of fraud cases:  $%$ s" % (N, y, p)) print("Balanced training dataset count: %s" % train\_b.count())

```
--
```
# Output: # Total count: 5090394, Fraud cases count: 204865, Proportion of fraud cases: 0.040245411258932016 # Balanced training dataset count: 401898  $--$ 

# Display our more balanced training dataset display(train\_b.groupBy("label").count())

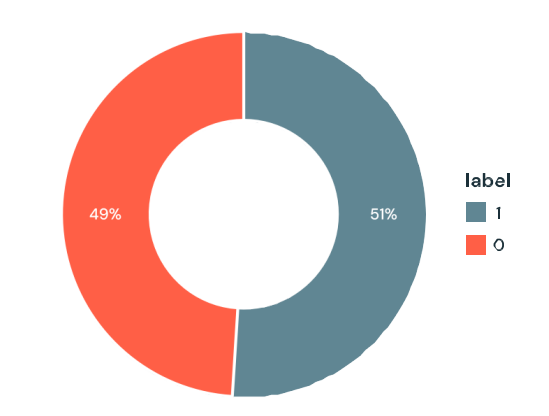

# **Sadatabricks**

パイプラインの更新

[機械学習パイプライン](https://databricks.com/jp/glossary/what-are-ml-pipelines)を更新し、新しいクロス検証を作成しましょう。機械学習パ イプラインを使用しているため、新しいデータセットで更新するだけで、同じパイ プラインステップをすぐに繰り返すことができます。

# Re-run the same ML pipeline (including parameters grid) crossval\_b = CrossValidator(estimator = dt, estimatorParamMaps = paramGrid, evaluator = evaluatorAUC,  $numFolds = 3$ pipelineCV\_b = Pipeline(stages=[indexer, va, crossval\_b])

# Train the model using the pipeline, parameter grid, and BinaryClassificationEvaluator using the `train\_b` dataset  $cv$ Model\_b = pipelineCV\_b.fit(train\_b)

# Build the best model (balanced training and full test datasets) train\_pred\_b = cvModel\_b.transform(train\_b)  $test\_pred_b = c$ *v*Model\_b.transform(test)

# Evaluate the model on the balanced training datasets pr train  $b =$  evaluatorPR.evaluate(train pred b)  $auc_train_b = evaluatorAUC.evaluate(train字ed_b)$ 

# Evaluate the model on full test datasets pr\_test\_b = evaluatorPR.evaluate(test\_pred\_b)  $auc\_test_b = evaluatorAUC.eventuate(test_pred_b)$ 

# Print out the PR and AUC values print("PR train:", pr\_train\_b) print("AUC train:", auc\_train\_b) print("PR test:", pr\_test\_b) print("AUC test:", auc\_test\_b)

--- # Output: # PR train: 0.999629161563572 # AUC train: 0.9998071389056655 # PR test: 0.9904709171789063 # AUC test: 0.9997903902204509

# databricks

### 結果の確認

それでは、新しい混同行列の結果をみてみましょう。モデルが不正事例を誤認した のは1件のみでした。クラスのバランスを取ることで、モデルが改善されたことが わかります。

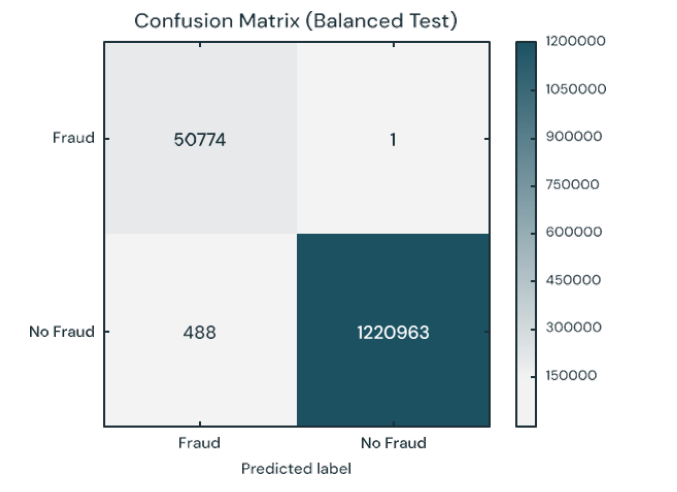

## モデルのフィードバックと MLflow の利用

実運用モデルを選択したら、モデルがまだ対象となる行動を識別していることを確 実にするために、継続的にフィードバックを収集します。ルールベースのラベルか ら始めているため、人のフィードバックに基づいて検証された真のラベルを将来の モデルに提供したいと考えます。この段階は、機械学習プロセスの信頼性を維持す るために非常に重要です。アナリストは全てのケースをレビューできないため、モ デルの出力の検証用に慎重に選んだケースを提示したいと考えます。例えば、モデ ルの確実性が低い予測は、アナリストのレビュー候補となります。フィードバック が追加されることで、モデルは変化する状況にあわせて改善され、進化し続けます。

MLflow は、異なるモデルのバージョンを学習する際に、サイクル全体を通して私た ちを助けてくれます。異なるモデル構成やパラメタの結果を比較し、実験を追跡で きます。例えば、ここでは MLflow UI を使用して、均衡・不均衡のデータセット上 でトレーニングされたモデルの PR と AUC を比較しました。データサイエンティス トは、MLflow を使用して、さまざまなモデルメトリックスや追加の視覚化やアー ティファクトの経過を追跡し、本番運用のモデルの決定に役立てることができます。 そして、データエンジニアは、.jar ファイルとしてトレーニングに使われるライブラ リーのバージョンと併せて、選択したモデルを容易に取り込み、本番環境にデプロ イできます。このように、モデルの結果をレビューするドメインエキスパート、モ デルを更新するデータサイエンティスト、本番でモデルを展開するデータエンジニ アの間の共同作業は、この反復プロセスを通じて強化されます。

### 結論

ルールベースの不正検知ラベルを使用し、Databricks with MLflow によって ML モデ ルに変換する方法の例をレビューしました。この方法により、スケーラブルでモ ジュール化されたソリューションを構築でき、変化する不正のパターンに対応でき ます。不正を特定するための機械学習モデルを構築することで、モデルを進化させ、 新たな不正の可能性のあるパターンを特定するためのフィードバックループを作成 できます。特に決定木モデルは、解釈のしやすさと確度のため、機械学習を不正検 知プログラムに導入する際の出発点として最適であることがわかりました。

この取り組みに Databricks のプラットフォームを使用する大きなメリットは、デー タサイエンティスト、エンジニア、ビジネスユーザーがシームレスに連携して作業 できることです。データの準備、モデルの構築、結果の共有、モデルの本番への投 入を同じプラットフォーム上で行えるようになり、かつてないコラボレーションが 可能になりました。チームのサイロ化が解消して信頼関係が構築され、効果的でダ イナミックな不正検知プログラムにつながります。

無料トライアルで [Notebook](https://pages.databricks.com/rs/094-YMS-629/images/financial-fraud-detection-decision-tree.html?_ga=2.202773842.2112692442.1591844546-225663068.1585060489)を試して、自分のモデルを作ってみませんか?

# **Sacada data** dari dan sebara sebara sebara sebara sebara sebara sebara sebara sebara sebara sebara sebara seba<br>Sebara sebara sebara sebara sebara sebara sebara sebara sebara sebara sebara sebara sebara sebara sebara sebar

### 第 6 章

# **機械学習を活用した デジタル病理画像解析の自動化**

イメージングの技術的進歩と新しい効率的な計算ツールの利用可能性により、デジタル病理学は研究と診断の 両方の環境で中心的な役割を果たしています。Whole Slide Imaging(WSI)はこの変革の中心にあり、病理学の スライドを高解像度の画像に迅速にデジタル化することを可能にしています。スライドを即座に共有して分析 できるようにすることで、WSIはすでに再現性を向上させ、教育や遠隔病理学サービスの強化を可能にしてい ます。

今日では、高解像度でのスライド全体のデジタル化が、1 分以内で安価にできるようになりました。その結果、 デジタル化されたスライドの大規模なカタログを取得する医療機関やライフサイエンス機関が増えています。 これらの大規模なデータセットは、機械学習を用いて自動診断を構築するために使用することができ、スライ ド(またはそのセグメント)を特定の表現型を発現しているものとして分類したり、スライドから定量的なバ イオマーカーを直接抽出したりすることができます。機械学習と深層学習の力を使えば、数千枚のデジタルス ライドを数分で解釈することができる。これは、病理部門、臨床医、研究者ががんや感染症の診断や治療を行 う際の効率性と有効性を向上させるための大きな機会を提供します。

投稿者:

Amir Kermany

Frank Austin Nothaft

2020年1月31日

この Notebook [を試してみる](https://databricks.com/notebooks/wsi-image-segmentation-transfer-pandasudf.html)

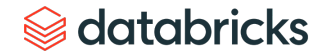

## デジタルパソロジーワークフローの普及を妨げる3 つの共通課題

多くのヘルスケアおよびライフサイエンス企業は、人工知能をスライド画像全体に 適用することの潜在的な影響を認識していますが、自動スライド解析パイプライン の実装は依然として複雑です。運用中の WSI パイプラインは、低コストでデジタイ ザースライドの高スループットを日常的に処理できなければなりません。組織が データサイエンスをサポートした自動デジタル病理学ワークフローの実装を妨げる 3 つの共通課題が見えてきました。

# **1. データの取り込みとエンジニアリングパイプラインが低速で高コスト:** WSI 画像は通常、非常に大きく(通常、1 スライドあたり 0.5~2 GB)、大規 模な画像前処理が必要になる場合があります。

### **2. 深層学習をテラバイト規模の画像にスケールさせる場合の問題:**

数百の WSI を使用した中程度のサイズのデータセットで深層学習モデルを学 習するには、1 つのノードで数日から数週間かかる場合があります。このよう な待ち時間は、大規模なデータセットでの迅速な実験を妨げます。複数の ノードにまたがる深層学習のワークロードを並列化することでレイテンシを 減らすことができますが、これは高度な技術であり、典型的な生物学的デー タサイエンティストの手の届かないところにあります。

### **3. WSI のワークフローの再現性の確保:**

患者データに基づいた新たな洞察を得るためには、結果を再現できることが 非常に重要である。現在のソリューションはほとんどがアドホックであり、 機械学習モデルのトレーニング中に使用された実験やデータのバージョンを 効率的に追跡する方法を提供していません。

このブログでは、Databricks 統合データ分析プラットフォームを使用して、これら の課題に対処し、WSI 画像データ上にエンドツーエンドでスケーラブルな深層学習 ワークフローを展開する方法について説明します。スライド上の転移の領域を特定 する画像セグメンテーションモデルをトレーニングするワークフローに焦点を当て ます。この例では、Apache Spark を使用して画像のコレクション全体でデータ準備 を並列化し、pandas UDF を使用して多くのノード間で事前学習されたモデルに基づ いて特徴を抽出し(転移学習)、[MLflow](https://mlflow.org/) を使用してモデルトレーニングを再現性よ く追跡します。

# **Sacada data** dari dan sebara sebara sebara sebara sebara sebara sebara sebara sebara sebara sebara sebara seba<br>Sebara sebara sebara sebara sebara sebara sebara sebara sebara sebara sebara sebara sebara sebara sebara sebar

### WSI 上でのエンドツーエンドの機械学習

Databricks のプラットフォームを使用して WSI データ処理パイプラインを高速化す る方法を実演するために、Camelyon16 [グランドチャレンジデータセット](https://camelyon16.grand-challenge.org/)を使用しま す。これは、我々のワークフローを実証するために、乳がん組織からの [TIFF](https://en.wikipedia.org/wiki/TIFF) 形式の 400 枚のホールスライド画像からなるオープンアクセスのデータセットです。 Camelyon16 データセットのサブセットは、/databricks-datasets/medimages/camelyon16/ [\(AWS |](https://docs.databricks.com/data/databricks-datasets.html?_ga=2.265763148.2112692442.1591844546-225663068.1585060489) [Azure](https://docs.microsoft.com/en-us/azure/databricks/data/databricks-datasets)) の下の Databricks から直接アクセスできます。

スライド内のがん転移を含む領域を識別する画像分類器を訓練するために、図 1 に 示すように、以下の 3 つのステップを実行します。

- **1. パッチの生成:**病理医によって注釈された座標を使用して、スライド画像を 同じサイズのパッチにクロップします。各画像は何千ものパッチを生成する ことができ、腫瘍または正常とラベル付けされています。
- **2. 深層学習:**転移学習によって、事前学習したモデルを使用して画像パッチか ら特徴を抽出し、Apache Spark を使用してバイナリ分類器をトレーニングし て腫瘍と正常パッチを予測します。
- **3. スコアリング:**次に、MLflow を使用して記録された学習モデルを使用して、 与えられたスライド上に確率ヒートマップを投影します。

Human Longevity [が放射線画像の前処理に使用したワークフロー](https://databricks.com/blog/2019/08/13/deep-learning-on-medical-images-at-population-scale-on-demand-webinar-and-faq-now-available.html)と同様に、Apache Spark を使用してスライドとアノテーションの両方を操作します。モデルのトレー ニングでは、Keras の事前トレーニング済みの [InceptionV3](https://keras.io/applications/#inceptionv3) モデルを使って特徴を抽 出することから始めます。

この目的のために、我々は [Pandas](https://databricks.com/blog/2017/10/30/introducing-vectorized-udfs-for-pyspark.html) の UDF を利用して特徴抽出を並列化しています。 この技術の詳細については、転移学習のための特徴抽出 ([AWS |](https://docs.databricks.com/applications/deep-learning/featurization/transfer-learning-keras.html?_ga=2.187126123.2112692442.1591844546-225663068.1585060489) [Azure](https://docs.microsoft.com/en-us/azure/databricks/applications/deep-learning/featurization/)) を参照して ください。なお、この手法は InceptionV3 に特化したものではなく、他の事前学習済 みモデルにも適用可能です。

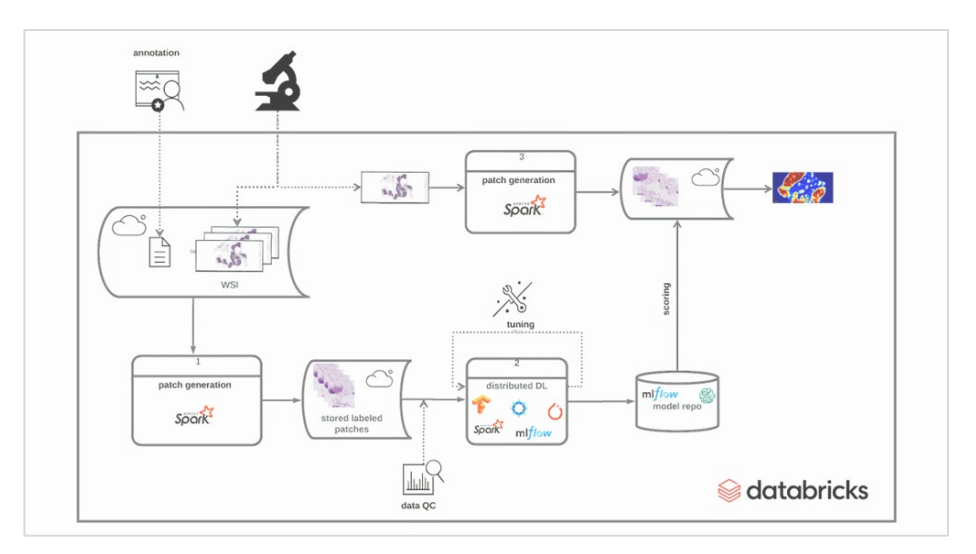

図1: WSI データに基づいた DL モデルのトレーニングと展開のための エンドツーエンドソリューションの実装

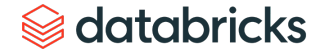

## 画像の前処理と ETL

病理医は、[Automated Slide Analysis Platform](https://computationalpathologygroup.github.io/ASAP/#home) などのオープンソースのツールを使用 して、WSI 画像を非常に高い解像度でナビゲートし、スライドに注釈を付けて臨床 的に関連性のある部位をマークできます。アノテーションは XML ファイルとして保 存でき、サイトを含むポリゴンのエッジの座標や、ズームレベルなどの他の情報と 一緒に保存できます。一連の基底真実スライド上でアノテーションを使用するモデ ルを訓練するには、画像ごとにアノテーションされた領域のリストをロードし、こ れらの領域を画像と結合し、アノテーションされた領域を削除する必要があります。 このプロセスが完了したら、画像パッチを機械学習に使用できます。

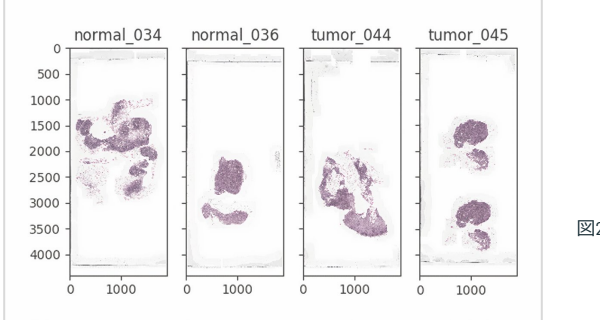

図2: Databricks Notebook の WSI イメージの可視化

このワークフローでは XML ファイルに保存されたアノテーションを使用しますが、 ここでは簡単のため、Camelyon16 のデータセットに NCRF 分類器を構築した Baidu Research [チームが作成した前処理済みのアノテーションを使用しています。これら](https://github.com/baidu-research/NCRF) のアノテーションは [CSV](https://en.wikipedia.org/wiki/Comma-separated_values) エンコードされたテキストファイルとして保存され、 [Apache Spark](https://docs.databricks.com/data/data-sources/read-csv.html?_ga=2.21844472.2112692442.1591844546-225663068.1585060489) が DataFrame にロードします。次の Notebook セルでは、腫瘍と正常 パッチの両方のアノテーションをロードし、ラベル0を正常スライスに、1を腫瘍ス ライスに割り当てます。次に、座標とラベルを一つの DataFrame に結合します。

# 多くの SQL [ベースのシステムでは組み込みの操作が制限されていますが、](https://databricks.com/jp/spark/about)Apache Spark では[ユーザー定義関数\(](https://docs.databricks.com/spark/latest/spark-sql/udf-scala.html)UDF)を豊富にサポートしています。UDF を使うと、 Apache Spark DataFrame 内のデータに対して、Scala、Java、Python、R のカスタム 関数を呼び出すことができます。ワークフローでは、OpenSlide [ライブラリを](https://openslide.org/)使用し て画像からパッチを抽出する Python UDF を定義します。処理する WSI の名前、パッ チの中心の X と Y の座標、パッチのラベルを受け取り、後にトレーニングに使用さ れるタイルを作成する Python 関数を定義します。

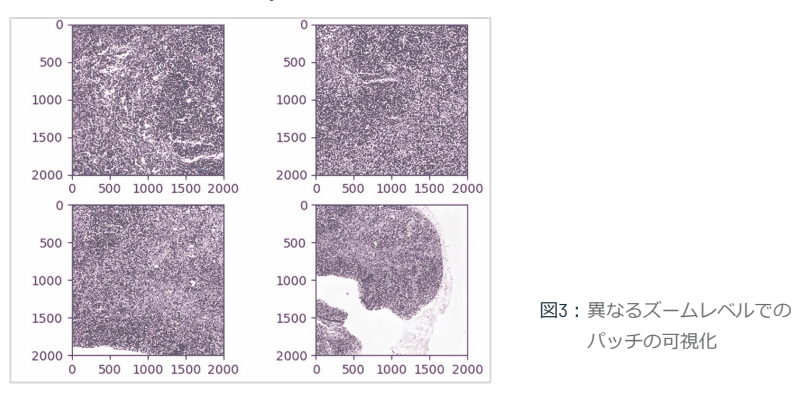

次に OpenSlide ライブラリを使ってクラウドストレージから画像を読み込み、与え られた座標範囲をスライスします。OpenSlide は、Amazon S3 や Azure Data Lake Storage [からのデータ読み込む方法をネイティブに理解していませんが、](https://docs.databricks.com/applications/deep-learning/data-prep/ddl-storage.html?_ga=2.947442.2112692442.1591844546-225663068.1585060489)Databricks File System (DBFS) FUSE レイヤーを使用することで、OpenSlide は複雑なコード 変更なく、これらのブロブストアに格納されているデータに直接アクセスできます。 そして、私たちの関数が DBFS FUSE レイヤーを使用してパッチを書き戻します。

このコマンドでは、Camelyon16 データセットから約 174,000 個のパッチを databricks-datasets 上に生成するのに約 10 分かかります。コマンドが完了したら、 パッチをロードして Notebookに直接インラインで表示できます。

# **Securidad** data bricks

## 転移学習と MLflow を用いた、腫瘍・正常病理分類器のトレーニング

前のステップでは、パッチと関連するメタデータを生成し、生成した画像タイルを クラウドストレージを使用して保存しました。さて、スライドのセグメントに腫瘍 転移が含まれているかどうかを予測するためのバイナリ分類器を訓練する準備がで きました。これを行うには、事前に学習し[た深層ニューラルネットワーク](https://databricks.com/jp/glossary/neural-network)を使用し て各パッチから特徴を抽出し、分類タスクにsparkmlを使用するために転移学習を使 用します。この手法は、多くの画像処理アプリケーションにおいて、スクラッチか らのトレーニングよりも優れていることが多いです。まず、Keras の事前学習され た重みを使用して、InceptionV3 のアーキテクチャから始めます。

Apache Spark の DataFrames には Image スキーマが組み込まれており、全てのパッ チを直接DataFrameにロードすることができます。次に、Pandas UDF を使用して、 Keras を使用して InceptionV3 に基づいてイメージを特徴量に変換します。各画像を 特徴化したら、spark.mlを使って、各パッチの特徴とラベルの間のロジスティック 回帰を行います。ロジスティック回帰モデルを MLflow でログに記録し、後でサービ スのためにモデルにアクセスできるようにしています。

Databricks 上で ML ワークフローを実行する場合、ユーザーは管理された MLflow を 利用することができます。Notebook を実行するたびに、またトレーニングを行うた びに、MLflow は自動的にパラメタ、メトリクス、および指定された成果物をログに 記録します。さらに、学習したモデルは保存され、後でデータ上のラベルを予測す るために使用することができます。MLflow がどのようにしてDatabricks 上での ML ワークフローのフルサイクルを管理するために活用できるかについては、興味のあ る読者の方は[、これらのドキュメント](https://docs.databricks.com/applications/mlflow/index.html?_ga=2.34632930.2112692442.1591844546-225663068.1585060489)を参照してください。

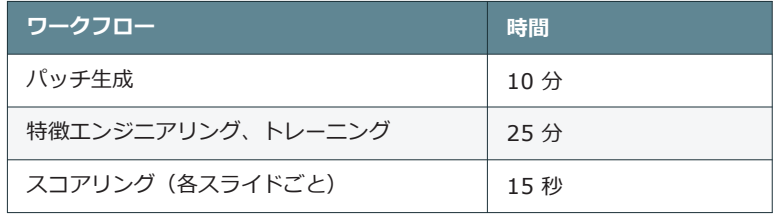

表 1: Databricks ML ランタイム6.2 を使用した2-10 r4.4xlarge ワーカーを 使用したワークフローのさまざまなステップのランタイム(databricksdatasets に含まれるスライドから抽出された17 万のパッチについて)

表1 は、ワークフローのさまざまな部分に費やされた時間を示しています。17 万個の サンプルでのモデルトレーニングは 25 分以内で、87% の精度で行われていることが わかります。

実際には、より多くのパッチが存在する可能性があるため、分類に深層ニューラル ネットワークを使用することで、精度を大幅に向上させることができます。このよ うな場合には、分散訓練技術を利用して訓練プロセスをスケールアップさせること ができます。Databricks のプラットフォーム上では、[HorovodRunner](https://databricks.com/blog/2018/11/19/introducing-horovodrunner-for-distributed-deep-learning-training.html) ツールキット がパッケージ化されており、ML コードにわずかな変更を加えるだけで、大規模なク ラスタに分散してトレーニングタスクを実行することができます。こ[のブログ記事](https://databricks.com/blog/2019/08/15/how-not-to-scale-deep-learning-in-6-easy-steps.html) では、Databricks 上で ML ワークフローをスケーリングする方法について、その背景 を説明しています。

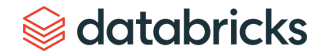

# 推論

分類器を訓練したので、スライド上に転移の確率のヒートマップを投影するために 分類器を使用します。そのためには、まずスライド上の関心のあるセグメントにグ リッドを適用してから、学習プロセスと同様にパッチを生成し、予測に使用できる Spark DataFrame にデータを取得します。その後、MLflow を使用して学習したモデ ルをロードし、予測値を計算する DataFrame への変換として適用できます。

画像を再構成するために、Python の PIL ライブラリを使用して、転移部位を含む確 率に応じて各タイルの色を変更し、全てのタイルをパッチで貼り合わせます。下の 図4は、腫瘍セグメントの1つに確率を投影した結果を示しています。赤色の濃度 がスライド上で転移の確率が高いことを示していることに注意してください。

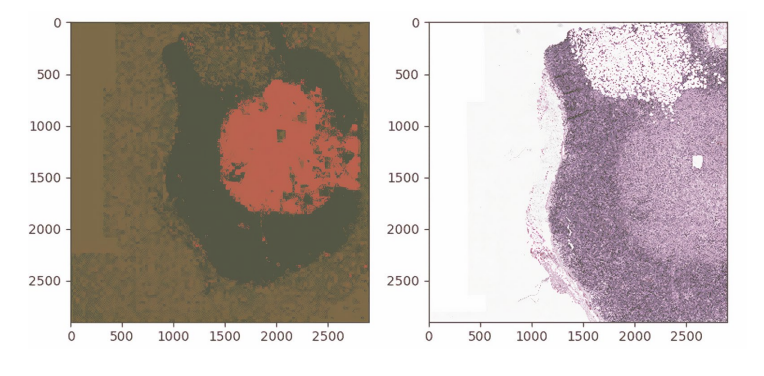

図 4: WSI の特定のセグメントへの予測値のマッピング

## 病理画像の機械学習を始める

今回のブログでは、Databricks と Spark SQL、SparkML、MLflow を使って病理画像上 の機械学習のためのスケーラブルで再現性の高いフレームワークを構築する方法を 紹介しました。具体的には、十分な規模の転移学習を使って識別子を使ってスライ ドのセグメントにがん細胞が含まれる確率を予測し、トレーニングされたモデルを 使用してスライド上のがん増殖を識別してマッピングしました。

まずは、Databricks [の無料トライアル](https://databricks.com/jp/try-databricks)を利用して WSI セグメンテーションの [Notebook](https://databricks.com/notebooks/wsi-image-segmentation-transfer-pandasudf.html)を試してみてください。

その他のソリューションについては[、医療・ライフサイエンス](https://databricks.com/jp/solutions/industries/healthcare-and-life-sciences)のページをご覧くだ さい。

# 第 7 章 **車の分類のための 畳み込みニューラルネットワークの実装**

[畳み込みニューラルネットワーク\(](https://en.wikipedia.org/wiki/Convolutional_neural_network)CNN)は、主にコンピュータビジョンのタスクに使用される最先端の ニューラルネットワークアーキテクチャです。CNN は、画像認識、物体定位、変化検知など、多くの異なるタ スクに適用することができます。最近、当社のパートナーである [Data Insights](https://datainsights.de/) 社は、大手自動車会社から難し い依頼を受けました。それは、与えられた画像の中の車種を識別できるコンピュータ・ビジョン・アプリケー ションを開発することです。異なる車種が非常に似ているように見えたり、どんな車でも周囲の環境や撮影角 度によって大きく違って見えたりすることを考えると、このようなタスクは最近まで不可能とされていました。

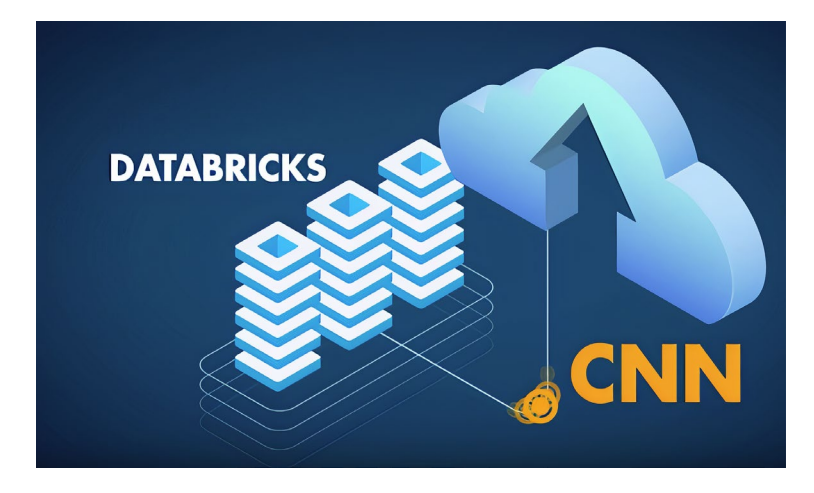

しかし、2012 年頃から「[The Deep Learning Revolution](https://mitpress.mit.edu/books/deep-learning-revolution)」(深層学習革命)よって、このような問題に対応でき るようになりました。車の概念を説明される代わりに、コンピュータが画像を繰り返し学習し、そのような概 念を自ら学習することができるようになったのだ。ここ数年、人工ニューラルネットワークの技術革新により、 人間レベルの精度で画像分類を行うことができる AI が誕生しました。このような開発をもとに、私たちは深層 CNN を用いて車をモデル別に分類しました.ニューラルネットワークは、196 種類のモデルからなる 16,000 枚 以上の車の写真を含むスタンフォード・カーズデータセット上で訓練されました。時間の経過とともに、 ニューラルネットワークが車の概念と異なるモデルの区別方法を学習し、予測の精度が向上し始めたことがわ かりました。

投稿者: Dr. Evan Eames Henning Kropp

2020年5月14日

# **Sadatabricks**

入力レイヤーと出力レイヤーとの間に複数のレイヤーを有する人工ニューラルネッ トワークの例を下図に示ます。入力が画像、出力がカーモデルの分類です。

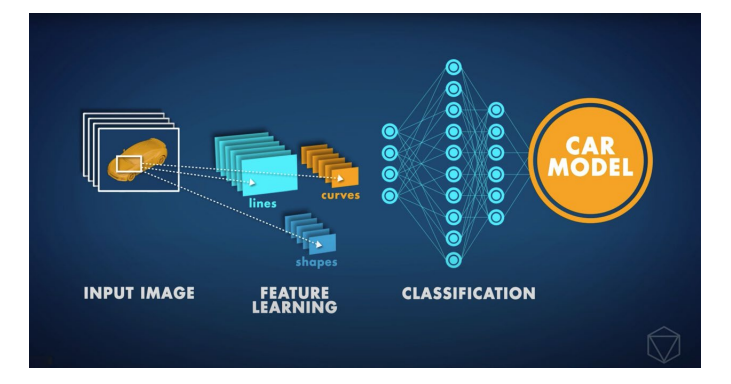

パートナーと協力し、データの前処理に Apache Spark™と Koalas、モデルのトレー ニングには Tensorflow を使った Keras、モデルと結果の追跡には MLflow、REST サービスの展開には Azure ML を使用し、エンドツーエンドの ML パイプラインを構 築しました。Azure Databricks 内のこの構成は、ネットワークを高速かつ効率的にト レーニングするために最適化されており、多くの異なる CNN 構成をより迅速に試行 できます。わずか数回の試行の後でも、CNN の確度は約 85% に達しました。

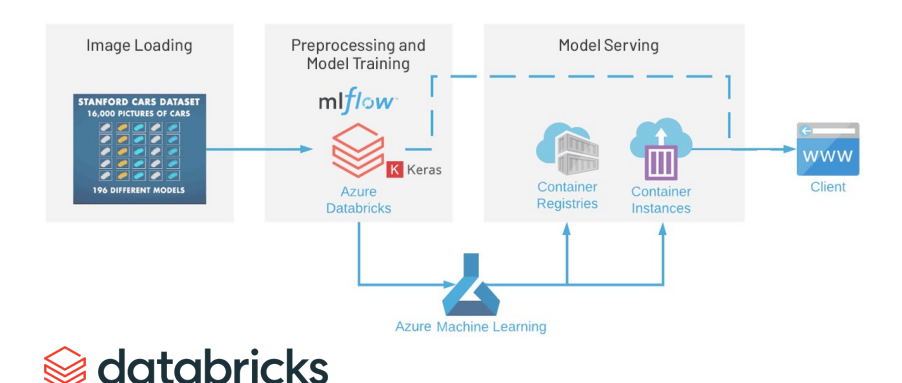

## 画像を分類するための人工ニューラルネットワークの設定

この記事では、ニューラルネットワークを稼働させる際に使用される主なテクニッ クのいくつかを概説します。ニューラルネットワークを自分で実行したい場合は、 詳細なステップバイステップのガイドが含まれている完全なノートを以下で見つけ ることができます。

このデモでは、公開されている [Stanford Cars](https://ai.stanford.edu/%7Ejkrause/cars/car_dataset.html) データセットを使用していますが、こ れはより包括的な公開データセットの一つです。データは、ワークスペースにマウ ントできる ADLS Gen2 ストレージアカウントを通じて提供されます。

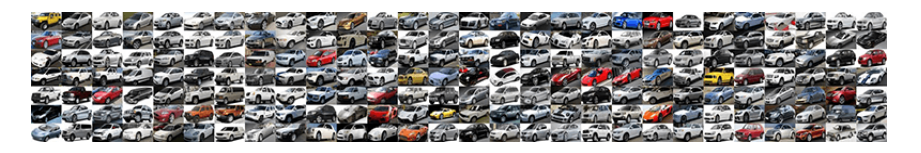

データの前処理の最初のステップでは、画像を [hdf5](https://www.neonscience.org/about-hdf5) ファイル(トレーニング用とテ スト用に 1つずつ)に圧縮します。これをニューラルネットワークが読み込むこと ができます。hdf5 ファイルは、提供されている Notebookの一部として提供されて いる ADLS Gen2 ストレージの一部なので、お望みであれば、このステップを完全に 省略することもできます。

- Stanford Cars のデータセットを HDF5 [ファイルに読み込む](https://databricks.com/notebooks/cnn-car-class/load-images-in-hdf5.html)
- [イメージアップに](https://databricks.com/notebooks/cnn-car-class/koalas-augmentation.html) Koalas を使う
- Keras で CNN [をトレーニングする](https://databricks.com/notebooks/cnn-car-class/keras-resnet150-for-image-classification.html)
- モデルを REST [サービスとして](https://databricks.com/notebooks/cnn-car-class/azure-ml-deployment.html) Azure ML にデプロイする

## Koalas を使った画像整形

収集されるデータの量と多様性は、深層学習モデルで達成できる結果に大きな影響 を与えます。データ増強は、実際に新しいデータを収集しなくても学習結果を大幅 に向上させることができる戦略です。大規模なニューラルネットワークを訓練する ために一般的に使用されているクロップ、パディング、水平反転などのさまざまな テクニックを使用して、訓練やテストのために画像の数を増やすことで、データ セットを人為的に膨らませることができます。

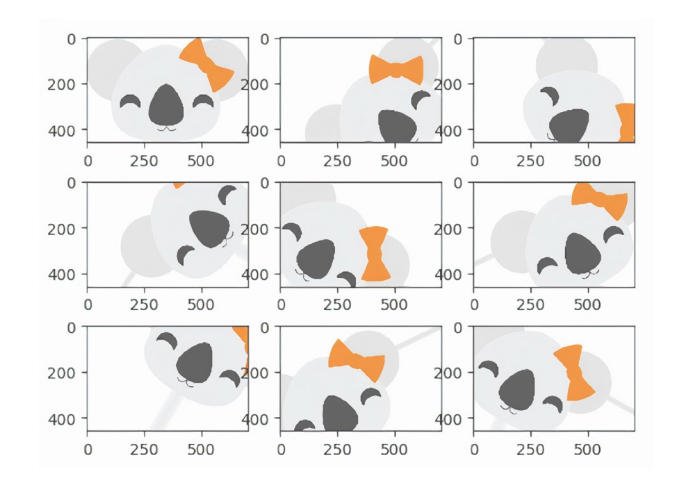

大規模なトレーニングデータのコーパスに画像処理を適用するのは、特に異なるア プローチの結果を比較する場合、非常にコストがかかることがあります。[Koalas](https://github.com/databricks/koalas) を 使えば、Pythonで既存の画像増強のフレームワークを試したり、pandas API でお馴 染みのデータサイエンスを使って、複数ノードを持つクラスタ上で処理をスケーリ ングしたりすることが簡単にできるようになります。

## Keras での ResNet のコーディング

CNN を分解するとき、CNN は異なる「ブロック」で構成され、各ブロックは入力 データに適用される操作のグループを単純に表しています。これらのブロックは大 きく分けて以下のように分類されます。

- **識別ブロック:**データの形状を同じに保つ一連の操作
- **畳み込みブロック:** 入力データの形状を小さくする一連の操作

CNN は、入力イメージをコンパクトな数値グループに減らすアイデンティティブ ロックと畳み込みブロック (または convBlocks) の両方のシリーズです。これらの 結果として得られるそれぞれの数値は(正しくトレーニングされていれば)、最終 的には画像の分類に役立つ何かを教えてくれるはずです。残留CNNはブロックごと にステップを追加します。ブロックを構成する演算が適用される前に一時的な変数 としてデータを保存し、この一時的なデータを出力データに追加します。一般的に、 この追加ステップは各ブロックに適用されます。例として、以下の図は、手書き数 字を認識するための簡略化された CNN を示しています。

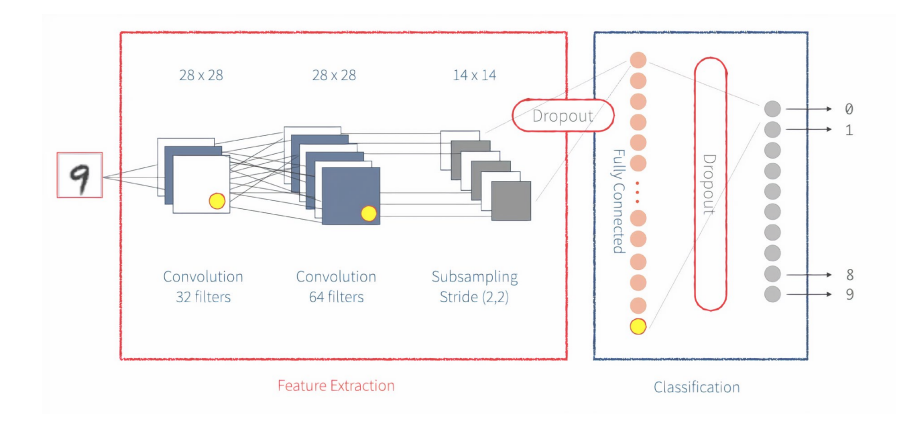

# **Sadatabricks**

ニューラルネットワークを実装するにはさまざまな方法があります。直感的な方法 の 1 つが、[Keras](https://keras.io/) を利用する方法です。Keras は、ニューラルネットワークを構成す る個々のステップを実行するためのシンプルなフロントエンドライブラリを提供し ます。Keras は、[Tensorflow](https://www.tensorflow.org/) バックエンドまたは Theano バックエンドで動作するよ うに設定することができます。ここでは、Tensorflow バックエンドを使用します。

で終了します。Keras のネットワークは、以下のように複数のレイヤーに分割され ています。私たちのネットワークでは、レイヤーの顧客実装も定義しています。

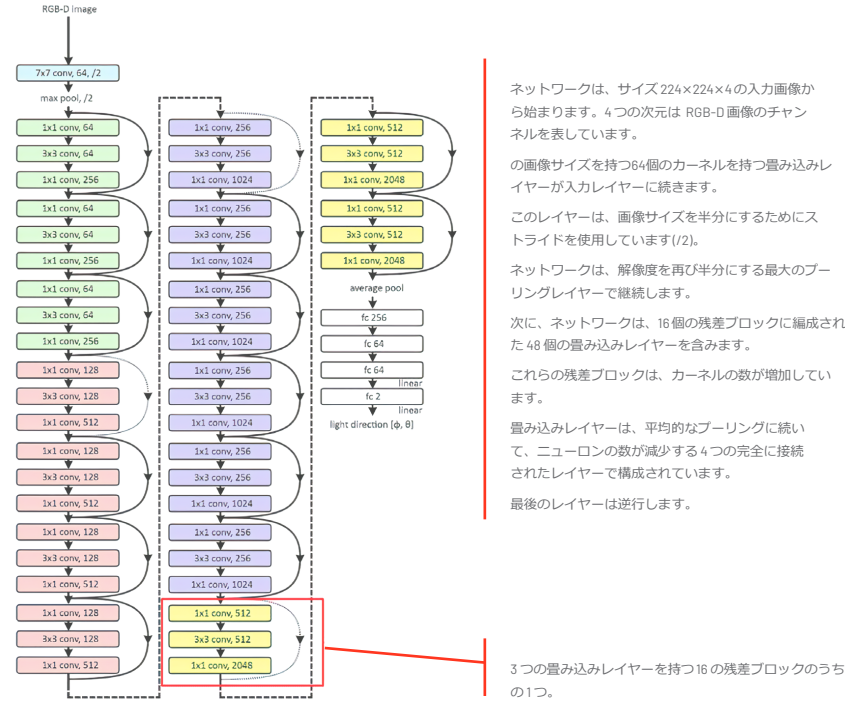

ネットワークは、サイズ 224×224×4 の入力画像か ら始まります。4 つの次元は RGB-D 画像のチャン ネルを表しています。

の画像サイズを持つ64個のカーネルを持つ畳み込みレ イヤーが入力レイヤーに続きます。

このレイヤーは、画像サイズを半分にするためにス トライドを使用しています(/2)。

ネットワークは、解像度を再び半分にする最大のプー リングレイヤーで継続します。

次に、ネットワークは、16 個の残差ブロックに編成され た 48 個の畳み込みレイヤーを含みます。

これらの残差ブロックは、カーネルの数が増加してい ます。

畳み込みレイヤーは、平均的なプーリングに続い て、ニューロンの数が減少する 4 つの完全に接続 されたレイヤーで構成されています。

最後のレイヤーは逆行します。

スケールレイヤー

訓練可能な重みを持つ任意のカスタム操作に対して、Keras では独自のレイヤーを [実装することができます。膨大な量の画像データを扱う場合、メモリの問題に直面](https://keras.io/layers/writing-your-own-keras-layers/) することがあります。初期状態では、RGB 画像には整数データ (0-255) が含まれて います。バックプロパゲーション中に最適化の一部として勾配降下を実行すると、 整数勾配ではネットワーク重みを適切に調整するのに十分な精度が得られないこと がわかります。そのため、フロート精度に変更する必要がありますが、ここで問題 が発生することがあります。画像を 224×224×3 に縮小した場合でも、1 万枚のト レーニング画像を使用すると、10 億以上の浮動小数点エントリが発生することにな ります。データセット全体を浮動小数点精度にするのではなく、一度に1画像ずつ、 必要なときだけスケーリングする「スケールレイヤー」を使用するのがより良い方 法です。これは、モデルのバッチ正規化の後に適用します。この Scale レイヤーの パラメタは、トレーニングで学習可能なパラメタでもあります。

スコアリングの際にもこのカスタムレイヤーを使用するには、モデルとともにクラ スをパッケージ化する必要があります。MLflow では、Keras custom\_objects 辞書に 名前(文字列)と Keras モデルに関連付けられたカスタムクラスや関数をマッピン グすることで、これを実現します。MLflow はこれらのカスタムレイヤーを CloudPickle を使って保存し、 [mlflow.keras.load\\_model\(\)](https://www.mlflow.org/docs/latest/python_api/mlflow.keras.html#mlflow.keras.load_model) と [mlflow.pyfunc.load\\_model\(\)](https://www.mlflow.org/docs/latest/python_api/mlflow.pyfunc.html#mlflow.pyfunc.load_model) でモデルが読み込まれたときに自動的に復元し ます。

mlflow.keras.log\_model(model, "model", custom\_objects={"Scale": Scale})

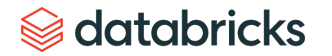

## MLflow と Azure 機械学習で結果を追跡する

機械学習の開発には、ソフトウェア開発以上の複雑さが伴います。無数のツールや フレームワークが存在するため、実験を追跡し、結果を再現し、機械学習モデルを 展開することが困難になります。Azure Machine Learning と一緒に、Azure Databricks を使用して機械学習アプリケーションを確実に構築、共有、デプロイす るために、MLflow を使用してエンドツーエンドの機械学習ライフサイクルを加速し、 管理することができます。

自動的に結果を追跡するために、既存または新規の Azure ML ワークスペースを Azure Databricks ワークスペースにリンクすることができます。さらに、MLflow は Keras モデルの自動ロギング (mlflow.keras.autolog() ) をサポートしている ので、ほとんど手間がかかりません。

MLflow に組み込まれているモデル永続化ユーティリティは、Keras のようなさまざ まな一般的な ML ライブラリからのモデルをパッケージ化するのに便利ですが、全 てのユースケースをカバーしているわけではありません。例えば、MLflow の組み込 み機能では明示的にサポートされていない ML ライブラリのモデルを使いたい場合 があるかもしれません。あるいは、独自の推論コードやデータをパッケージ化して MLflow モデルを作成したい場合もあるでしょう。幸いなことに、MLflow はこれら のタスクを達成するため[、カスタム](https://www.mlflow.org/docs/latest/models.html#custom-python-models) Python モデル[とカスタムフレーバー](https://www.mlflow.org/docs/latest/models.html#custom-flavors)という 2 つ のソリューションを提供しています。

このシナリオでは、REST API クライアントからのリクエストをサポートするモデル 推論エンジンを使用できることを確認したいと思います。このために、以前に構築 した Keras モデルをベースにしたカスタムモデルを使用して、内部に Base64 エン コードされたイメージを持つ JSON DataFrame オブジェクトを受け入れています。

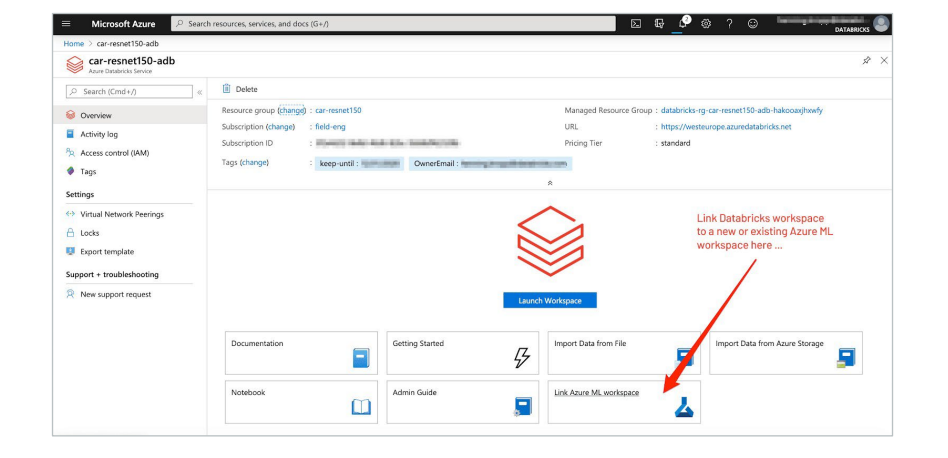

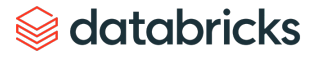

### import mlflow.pyfunc

class AutoResNet150(mlflow.pyfunc.PythonModel):

def predict\_from\_picture(self, img\_df): import cv2 as cv import numpy as np import base64

# decoding of base64 encoded image used for transport over http img = np.frombuffer(base64.b64decode(img\_df[0][0]), dtype=np. uint8) img\_res = cv.resize(cv.imdecode(img, flags=1), (224, 224), cv.IMREAD\_UNCHANGED) rgb\_img = np.expand\_dims(img\_res, 0)

```
preds = self.keras_model.predict(rgb_img) 
prob = np.max(preds)
```

```
class_id = np.arange(preds)return {"label": self.class_names[class_id][0][0], "prob": 
"\{: .4\}".format(prob)\}
```

```
def load_context(self, context): 
import scipy.io 
import numpy as np 
import h5py 
import keras
import cloudpickle
from keras.models import load_model
```

```
self.results = [] 
with open(context.artifacts["cars_meta"], "rb") as file: 
    # load the car classes file 
    cars_meta = scipy.io.loadmat(file) 
    self.class_names = cars_meta['class_names'] 
    self.class_names = np.transpose(self.class_names)
```
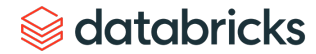

with open(context.artifacts["scale\_layer"], "rb") as file: self.scale\_layer = cloudpickle.load(file)

```
with open(context.artifacts["keras_model"], "rb") as file: 
         f = h5py.File(file.name, 'r')self.keras_model = load_model(f, custom_objects={"Scale": 
self.scale_layer})
```
def predict(self, context, model\_input): return self.predict\_from\_picture(model\_input)

次のステップでは、この py\_model を使用して [Azure Container Instances](https://azure.microsoft.com/en-us/services/container-instances/) サーバーに デプロイしますが、これは MLflow の [Azure ML](https://www.mlflow.org/docs/latest/python_api/mlflow.azureml.html) 統合によって実現できます。

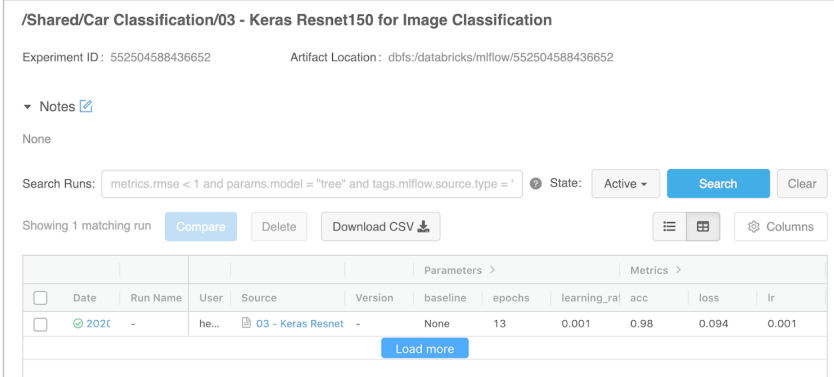

# Azure コンテナインスタンスでの画像分類モデルの展開

これまでに、訓練された機械学習モデルができ、クラウド上の MLflowでワークス ペースにモデルを登録しました。最後のステップとして、このモデルを Web サービ スとして Azur eコンテナインスタンス上にデプロイしたいと思います。

ウェブサービスはイメージであり、この場合は Docker イメージです。スコアリング ロジックとモデル自体をカプセル化しています。このケースでは、カスタム MLflow モデル表現を使用しています。これにより、スコアリングロジックが REST クライ アントからのケアイメージをどのように取り込むか、そしてレスポンスがどのよう に形作られるかを制御することができます。

```
# Build an Azure ML Container Image for an MLflow model 
azure_image, azure_model = mlflow.azureml.build_image( 
                      model_uri="{}/py_model" 
                          .format(resnet150_latest_run.info. 
artifact_uri),
```
image\_name="car-resnet150", model\_name="car-resnet150", workspace=ws, synchronous=True)

```
webservice_deployment_config =AciWebservice.deploy_configuration()
```

```
# defining the container specs
```
aci\_config = AciWebservice.deploy\_configuration(cpu\_cores=3.0, memory\_gb=12.0)

webservice = Webservice.deploy\_from\_image( image=azure\_image, workspace=ws, name="car-resnet150", deployment\_config=aci\_config, overwrite=True)

webservice.wait\_for\_deployment()

コンテナインスタンスは、ワークフローをテストして理解するのに最適なソリュー ションです。スケーラブルな本番環境へのデプロイには、Azure Kubernetes Service の使用を検討してください。デプロイ方法について詳しくは、Microsoft の資料 「[Deploy machine learning models to Azure](https://docs.microsoft.com/en-us/azure/machine-learning/how-to-deploy-and-where)」を参照してください。

# **Sacada data** dari dan sebara sebara sebara sebara sebara sebara sebara sebara sebara sebara sebara sebara seba<br>Sebara sebara sebara sebara sebara sebara sebara sebara sebara sebara sebara sebara sebara sebara sebara sebar

## CNN 画像分類を始める

この記事とノートでは、エンドツーエンドのワークフロートレーニングを設定し、 Azure上の本番でニューラルネットワークをデプロイする際に使用する主なテクニッ クを示しています。リンク先の Notebookの演習では、Keras、[Databricks Koalas](https://github.com/databricks/koalas)  [MLflow](https://mlflow.org/)、[Azure ML](https://azure.microsoft.com/en-us/services/machine-learning/) などのツールを使用して、独自の [Azure Databricks](https://azure.microsoft.com/en-us/services/databricks/) 環境内でこれ を作成するために必要な手順を解説しています。

# 開発者向けリソース

### ノートブック:

- [Load Stanford Cars data set into HDF5 files](https://databricks.com/notebooks/cnn-car-class/load-images-in-hdf5.html) (Stanford Cars のデータセットを HDF5 ファイルに読み込み)
- [Use Koalas for image augmentation](https://databricks.com/notebooks/cnn-car-class/koalas-augmentation.html)(Koalas を使用した画像拡張)
- [Train the CNN with Keras](https://databricks.com/notebooks/cnn-car-class/keras-resnet150-for-image-classification.html) (Keras による CNN のトレーニング)
- [Deploy model as REST service to Azure ML](https://databricks.com/notebooks/cnn-car-class/azure-ml-deployment.html) (モデルを REST サービスとして Azure ML にデプロイする)
- 動画:
	- [AI Car Classification With Deep Convolutional Neural](https://www.youtube.com/watch?v=mxEqcIbPqPs) [Networks on Databricks](https://www.youtube.com/watch?v=mxEqcIbPqPs) (Databricks 上の深層畳み込みニューラルネットワークを用いた AI による車 の分類)

GIT HUB:

• [EvanEames](https://github.com/EvanEames/Cars) | Cars

スライド資料:

• [A Convolutional Neural Network Implementation for Car Classification](https://www.slideshare.net/jonbros/deep-learning-with-databricks) (車の分類のための畳み込みニューラルネットワークの展開)

PDF ファイル:

• [Convolutional Neural Network Implementation on Databricks](https://github.com/EvanEames/Cars/blob/master/CNN_howto.pdf) (Databricks 上での畳み込みニューラルネットワークの展開)

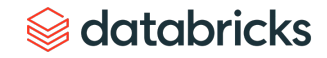

### 第 8 章

## **大規模な地理空間データの処理と分析**

投稿者: Nima Razavi

Michael Johns

2019年12月5日

図の説明:地理空間情報・ジオデータによる マップは、災害対策、防衛・インテリジェン ス、インフラ事業、医療サービスなど、多く の分野で活用されています。

# **Sadatabricks**

近年のテクノロジーの進化と統合により、リアルタイムで正確な地理空間情報・ジオデータを活用した市場が 活性化しています。数十億のハンドヘルドデバイスや IoT 機器、航空機、人工衛星に搭載された数千のリモー トセンシングプラットフォームから、1 日あたり数百エクサバイト規模の地理空間情報・ジオデータが生成され ています。このような地理空間ビッグデータの拡大に、近年の機械学習の進展が加わり、業界ではこれを活用 した新製品やサービスの開発が進められています 。

### **FRAUD AND ABUSE**

Detect patterns of fraud and collusion (e.g., claims fraud, credit card fraud)

### **DISASTER RECOVERY**

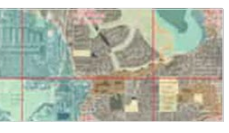

Flood surveys, earthquake mapping, response planning

Reconnaissance, threat detection, damage assessment

**RETAIL** 

Site selection, urban planning.

foot traffic analysis

**DEFENSE AND INTEL** 

 $1111...$ 

**FINANCIAL SERVICES** 

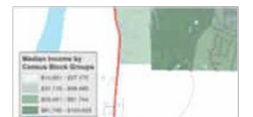

Economic distribution, loan risk analysis, predicting sales at retail, investments

### **INFRASTRUCTURE**

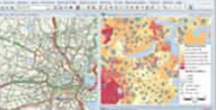

Transportation planning, agriculture management,

housing development

**HEALTH CARE** 

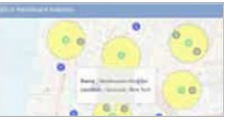

Identifying disease epicenters, environmental impact on health, planning care

### **ENERGY**

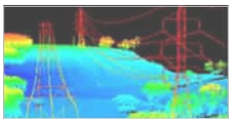

Climate change analysis, energy asset inspection, oil discovery

企業における地理空間情報・ジオデータの活用代表例として、ドローンを利用したマッピングや現地調査など のサービス提供があります。(参考:「[インテリジェントクラウドとインテリジェントエッジの発展」](https://databricks.com/jp/session/azure-databricks))。地 理空間データの活用で急速な成長を遂げているもう1つの産業は、自動運転車です。スタートアップ企業に加え、 既存企業も車載センサーから豊富なコンテキスト情報を含んだ大量の地理空間データや空間インデックスを収 集し、次世代の自動運転技術の開発に乗り出しています(参考:「データブリックス、Wejo のモビリティデー [タエコシステム構築を支援」\)。小売業者や行政機関でも、地理空間情報・ジオデータの活用が模索されてい](https://databricks.com/jp/company/newsroom/press-releases/databricks-fuels-wejos-ambition-to-create-a-mobility-data-ecosystem) ます。歩行者の交通量を分析することで、新規店舗の立地調査や行政による都市計画の改善に生かすことがで きます(参考:「[歩行者交通情報データセットの構築」](https://databricks.com/jp/blog/2019/08/25/building-foot-traffic-insights-dataset.html) )。このように多くの業界で活用を期待されている地 理空間情報・ジオデータですが、課題も存在します。

### 大規模な地理空間情報の分析における課題

第一の課題は、ストリーミングおよびバッチアプリケーションのスケーリングです。 地理空間データの急増と、空間インデックスなどのアプリケーションが必要とする SLA に対して、従来のストレージや処理システムの能力では太刀打ちできない状況 になっています。顧客データは、データ量、速度、ストレージコスト、スキーマオ ンライト (Schema on Write) の厳格な適用などの要件により、ここ数年、垂直方向 にスケールした既存のジオデータベースから、データレイクへと流出しています。 地理空間情報・ジオデータに投資する企業はあるものの、大規模で複雑なこれらの データセットをダウンストリームの分析用に準備するための適切な技術アーキテク チャを持っているケースはほとんどありません。さらに、高度なユースケースでは 大規模なデータを必要とする場合が多く、AI主導のプロジェクトの大半は、パイ ロット版から本運用への移行に失敗しています。

第二の課題は、地理空間データにおけるデータ形式の互換性です。この数十年の間 に、下記のように多数[の地理空間形式](https://en.wikipedia.org/wiki/GIS_file_formats)や、 位置情報を収集できる二次的データソー スがそれぞれに特化した状態で開発されており、複雑さを増しています。

- GeoJSON、KML、Shapefile、WKT などのベクトル(ベクター)データ形式
- ESRI Grid、GeoTIFF、JPEG 2000、NITF などのラスターデータ形式
- AIS や GPS デバイスで使用される航法システム基準
- JDBC / ODBC 接続を介して、PostgreSQL/PostGIS として利用できる地理情報 データベース
- Hyperspectral、Multispectral、Lidar、Radar プラットフォームでのリモートセ ンサー形式
- WCS、WFS、WMS、WMTS などの OGC Web 標準
- 位置情報タグが付いたログ、写真、動画、ソーシャルメディア
- 何らかの位置を示す非構造化データ

本記事では、大規模な地理空間情報・データの分析や処理に関するブログシリーズ 第一弾として、Databricks の統合データ分析プラットフォームを使用して、上述の 2 つの主要課題を解決する一般的なアプローチの概要を解説します。

## 地理空間ワークロードのスケーリング

データブリックスは、世界中の数千社のお客様に[、ビッグデータ分析](https://databricks.com/jp/glossary/big-data-analytics)と機械学習用 の統合データ分析プラットフォーム(UDAP)を提供しています。UDAP は、Apache Spark™、Delta Lake、MLflow から構成されており、広範なサードパーティエコシス テムやライブラリと統合されています。Databricks 統合データ分析プラットフォー [ムは、実運用ワークロードに、エンタープライズクラスのセキュリティ、サポート](https://databricks.com/jp/product/data-lakehouse)、 信頼性、性能を大規模に提供するソリューションです。地理空間情報・ジオデータ ベースのワークロードは複雑で、全てのユースケースを単体のライブラリではカ バーできないため、Apache Spark でも地理空間のデータ型は直接には提供されてい ません。ただし、オープンソースコミュニティや各企業において、空間データを扱 うライブラリの開発が進められており、その結果、多くの選択肢が利用できるよう になっています。

空間結合や最近傍探索などの地理空間データ操作についてスケーリングを行う場合 には、一般的に 3 つの方法があります。

- 1. Apache Spark の地理空間情報・ジオデータの分析を拡張する専用ライブラリ を使用する:Databricks のユーザーが使用するライブラリとしては、 [GeoSpark](https://sedona.apache.org/)、[GeoMesa](https://github.com/locationtech/geomesa)、[GeoTrellis](https://geotrellis.io/)、[Rasterframes](https://rasterframes.io/) などが挙げられます。通常、 これらのフレームワークでは複数言語のバインディングが提供されており、 形式化されていない場合に比べてスケーリングやパフォーマンスも向上して います。ただし、習熟するまでに多少の時間がかかります。
- 2. 下記のようなシングルノードライブラリをユーザー定義関数 (UDF) を使っ て都度ラッピングし、Spark DataFrame を使用して分散環境で処理する:
	- [GeoPandas](https://geopandas.org/en/stable/)
	- [Geospatial Data Abstraction Library \(GDAL\)](https://gdal.org/)
	- Java Topology Service (JTS)

*このアプローチはコードの追加や修正がほとんど不要で、既存のワークロー ドをスケーリングする場合に最も簡単です。ただし、リフトアンドシフトに なるため、パフォーマンスの低下も見込まなければなりません。*

3. グリッドシステムを使用してデータをインデックス化し、生成されたイン デックスを活用して地理空間情報・ジオデータベースを操作する:これは非 常に大規模なワークロードやコンピューティングリソースに制約があるワー クロードを扱う際に一般的なアプローチです。グリッドシステムの例には、 [S2](https://s2geometry.io/)、GeoHex、Uber の [H3](https://eng.uber.com/h3/) などが挙げられます。グリッドシステムでは、地理 上の特徴を、同一のポリゴン(多角形)やポイント(点)の組み合わせによ るマス目(グリッド)に沿った近似値で表現します。そうすることで、地理 空間データをそのまま処理することによる負荷の増大を避け、より効率的な スケーリングを図ります。具体的な実装としては、グリッドの精度を1つに 固定することで、若干の精度低下を許容してパフォーマンスを優先する方法 と、複数のグリッド精度を導入してパフォーマンスの低下を許容する代わり に精度を維持する方法があります。

以下の例は、 ニューヨーク市のタクシーの乗り降りについてまとめられたデータ [セットです。また、ニューヨーク市のタクシー区域のデータを、ポリゴンで構成さ](https://www1.nyc.gov/site/tlc/about/tlc-trip-record-data.page) れるジオメトリとして使用しています。ニューヨーク市の 5 つの行政区とその近隣 区域が対象です。元の CSV ファイルを Delta Lake テーブルに変換するための準備と クリーニングの手順については、こちらの [Notebook](https://databricks.com/notebooks/prep-nyc-taxi-geospatial-data.html)を参照してください。Delta Lake テーブルに変換することで、より正確で効率よく扱えるデータソースとなりま す。

ベースとなる DataFrameは、[Delta Lake](https://docs.databricks.com/delta/index.html) テーブルから Databricks を使用して読み込 んだタクシーの乗降データです。

%scala

 $val$  dfRaw =

spark.read.format("delta").load("/ml/blogs/geospatial/delta/nycgreen")

display(dfRaw) // showing first 10 columns

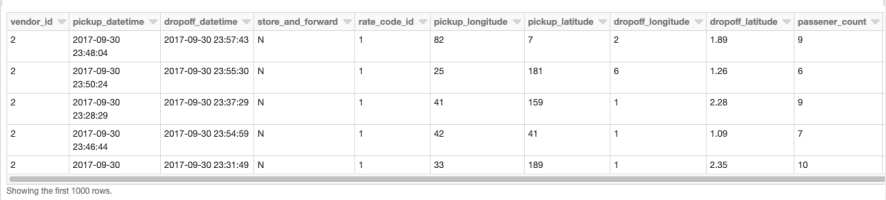

例:Databricks を利用して Delta Lake テーブルから読み込んだ地理空間データ

Apache Spark の地理空間ライブラリを使用したデータベース操作

ここ数年で、Apache Spark の地理空間情報の分析機能を拡張する複数のライブラリ が開発されています。ユーザー定義型(UDT)やユーザー定義関数(UDF)を個別 に登録して地理空間データに適用可能にするには、その都度、空間データを処理す るためのロジックを用意する必要があります。これらのフレームワークを使用すれ ば個別の対処をある程度は省略し、負担を軽減できます。なお、本記事では複数の 空間データフレームワークを使用していますが、それらはさまざまな機能について 解説することを主眼として選択されたものです。Databricks で空間ワークロードを 処理する際には、上述以外のフレームワークが適している場合もあります。

次に、ベースデータとして読み込んだ DataFrame を、緯度・経度属性に基づいてポ イントジオメトリに変換します。分散環境での実行のために UDF を使用します。詳 しくは本記事末尾にある Notebook を参照してください。フレームワークのクラス タへの追加、UDF/UDT を登録するための初期化呼び出しの方法を解説しています。 手始めに、ベクトルデータの処理に特化したフレームワーク GeoMesa をクラスタに [追加](https://docs.databricks.com/libraries/index.html)しました。データの取り込みは主に JTS と [Spark SQL](https://spark.apache.org/docs/latest/sql-programming-guide.html) を統合して行います。そ うすることで、登録済みの JTS ジオメトリクラスへの変換および利用が容易になり ます。ポイントジオメトリオブジェクトは、st\_makePoint 関数に緯度・経度を渡し て作成します。これは UDF 関数で、データ列に直接適用できます。

%scala val d $f = df$ Raw

.withColumn("pickup\_point", st\_makePoint(col("pickup\_longitude"),

- col("pickup\_latitude")))
- .withColumn("dropoff\_point",

st\_makePoint(col("dropoff\_longitude"),col("dropoff\_latitude"))) display(df.select("dropoff\_point","dropoff\_datetime"))

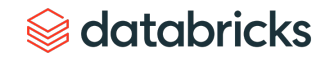

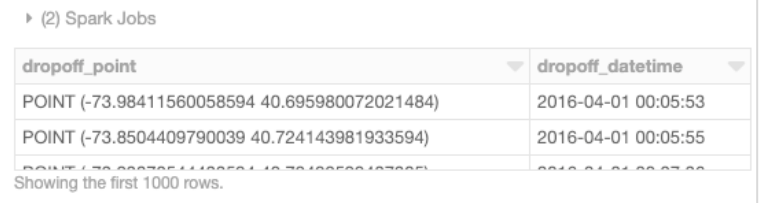

例: UDF を使用して分散環境で DataFrame を操作し、地理空間データの緯度・経度属性を ポイントジオメトリに変換する。

分散環境下での空間結合も可能です。サンプルでは、GeoMesa 提供の st\_contains UDF を使用して、乗車地点に対する全ポリゴンの結合結果を生成しています。

### %scala

val joinedDF = wktDF.join(df, st\_contains(\$"the\_geom", \$"pickup\_ point")

display(joinedDF.select("zone","borough","pickup\_point","pickup\_ datetime"))

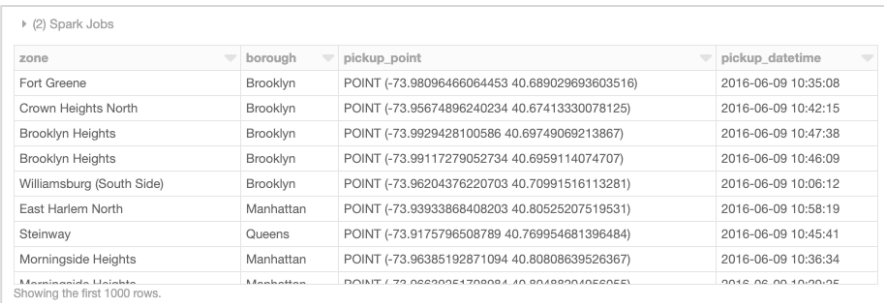

ピックアップポイントに対する全ポリゴンの結合結果を生成

# シングルノードライブラリをUDF でラップする

DataFrame の地理空間データ操作を分散環境で行うには、上記の空間フレームワー クを使った方法に加え、既存のシングルノードライブラリをその都度 UDF でラッピ ングする方法もあります。この方法は、Scala、Java、Python、R、SQL など、Spark の全ての言語バインディングで利用できます。既存のワークロードを最小限のコー ド変更で使用できる最も簡単なアプローチです。このシングルノードでの方法を実 [行するには、まずニューヨーク市の行政区のデータを読み込み、ポイントインポリ](https://en.wikipedia.org/wiki/Point_in_polygon) ゴン操作を行う find\_borough(…) UDFを定義します。次に geopandas を使用して GPS 位置情報を行政区に割り当てます。なお、この処理[はベクトル化された](https://docs.databricks.com/spark/latest/spark-sql/udf-python-pandas.html#pandas-user-defined-functions)UDF でも実 行可能です。パフォーマンスがより向上します。

### %python

# read the boroughs polygons with geopandas  $adf =$ gdp.read\_file("/dbfs/ml/blogs/geospatial/nyc\_boroughs.geojson")

 $b_q$ df = sc.broadcast(qdf) # broadcast the geopandas dataframe to all nodes of the cluster

def find\_borough(latitude,longitude):

mgdf =  $b_gdf.value.appendy(lambda x: x['boro_name']$  if

x["geometry"].intersects(Point(longitude, latitude))

idx = mgdf.first\_valid\_index()

return mgdf.loc[idx] if idx is not None else None

例: GeoMesa が提供する st\_contains UDF を使用し、 インタン しょうしょうしょうしゃ しょうしゃ しゅうしゃ しゅうしゅうしょう find\_borough\_udf = udf(find\_borough, StringType())

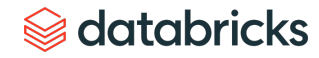

これで、UDF を適用して Spark DataFrame にデータ列を追加できるようになりまし た。各乗車ポイントに行政区名が割り当てられます。

### %python

# read the coordinates from delta

df = spark.read.format("delta").load("/ml/blogs/geospatial/delta/ nyc-green")

df\_with\_boroughs = df.withColumn("pickup\_borough", find\_borough\_ udf(col("pickup\_latitude"),col(pickup\_longitude)))

### display(df\_with\_boroughs.select(

"pickup\_datetime","pickup\_latitude","pickup\_longitude","pickup\_ borough"))

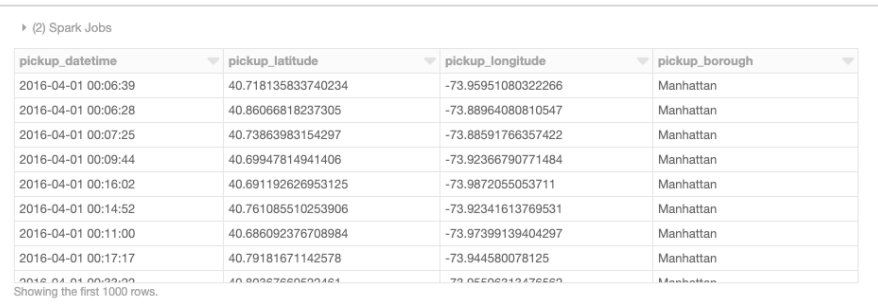

例: シングルノードを使用した場合の例。Geopandas によって GPS 位置情報を ニューヨーク市行政区に割り当てている。

## グリッドシステムによる空間インデックス生成

地理空間情報・ジオデータベースの操作は、その性質上、多くのコンピューティン グリソースを必要とします。ポイントインポリゴン、空間結合、最近傍探索、ルー トのスナッピングなど、いずれも複雑な操作です[。グリッド](https://en.wikipedia.org/wiki/Grid_(spatial_index))システムによる空間イ ンデックス化は、このような地理空間操作をできるだけ避けることを目的としてい ます。このようなアプローチを採用することで、実装時の効率的なスケーリングを 実現しつつ、近似値を求める操作に際して警告を発することも可能になります。で は、H3 の簡単なサンプルを見てみましょう。

H3 での空間操作のスケーリングは、基本的に 2 つの手順に分けられます。最初の手 順で、ポイントやポリゴンで構成される地理的特徴について、H3 インデックスを計 算します。地理的特徴は geoToH3(…) UDF で定義しています。2 つ目の手順で、H3 インデックスを使って地理空間操作(ポイントインポリゴン、空間結合、k 近傍探 索など)を行います。今回のサンプルでは、multiPolygonToH3(…) UDF で定義してい ます。

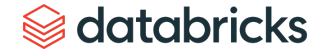

%scala

```
import com.uber.h3core.H3Core 
import com.uber.h3core.util.GeoCoord 
import scala.collection.JavaConversions._ 
import scala.collection.JavaConverters._ 
object H3 extends Serializable { 
  val instance = H3Core.newInstance() 
}
val geoToH3 = udf{ (latitude: Double, longitude: Double, 
resolution: Int) =>
  H3.instance.geoToH3(latitude, longitude, resolution) 
} 
val polygonToH3 = udf{ (geometry: Geometry, resolution: Int) =>
  var points: List[GeoCoord] = List() 
  var holes: List[java.util.List[GeoCoord]] = List() 
  if (geometry.getGeometryType == "Polygon") { 
     points = List(geometry 
           .getCoordinates() 
           .toList
           .map(coord => new GeoCoord(coord.y, coord.x)): \preceq*)
  } 
  H3.instance.polyfill(points, holes.asJava, resolution).toList
```

```
val multiPolygonToH3 = udf{ (geometry: Geometry, resolution: Int)
\Rightarrowvar points: List[GeoCoord] = List()
  var holes: List[java.util.List[GeoCoord]] = List()
  if (geometry.getGeometryType == "MultiPolygon") {
     val numGeometries = geometry.getNumGeometries()
     if (numGeometries > 0) {
        points = List(geometry
              .getGeometryN(0)
              .getCoordinates()
              .toList
              .map(coord => new GeoCoord(coord.y, coord.x)): \overset{\ast}{\lnot}}
     if (numGeometries > 1) {
        holes = (1 \text{ to } (numGeometries - 1)).toList.map(n => {
           List(
              geometry
                 .getGeometryN(n)
                 .getCoordinates()
                 .toList
                 .map(coord => new GeoCoord(coord.y, coord.x)):
(\cdot).
asJava
        })
      }
  }
  H3.instance.polyfill(points, holes.asJava, resolution).toList
```
# databricks

}

ここで、上記の 2 つの UDF をニューヨーク市のタクシーのデータに適用します。ま た、行政区を示すポリゴンにも適用し、H3インデックスを生成します。

### %scala

```
val res = 7 //the resolution of the H3 index, 1.2km
val dfH3 = df.withColumn(
```
"h3index",

geoToH3(col("pickup\_latitude"), col("pickup\_longitude"), lit(res))

```
\lambda
```

```
val wktDFH3 = wktDF
```
.withColumn("h3index", multiPolygonToH3(col("the\_geom"), lit(res)))

```
.withColumn("h3index", explode($"h3index"))
```
緯度と経度を示すポイントと行政区のポリゴンによるジオメトリを指定すると、 h3index フィールドを結合条件とした空間結合が実行できるようになります。このよ うに変数を指定することで、各ポリゴンの範囲内に含まれるポイントの数を集計す ることなどが行えます。通常は、数千から数百万のポリゴンと照合しなければなら ないポイントは数百万から数十億あり、これにはスケーラブルなアプローチが必要 とされます。このブログでは取り上げませんが、近似値の処理が十分でない場合に 地理空間操作を補完するために、空間インデックスを使用する手法などもあります。

### %scala

val dfWithBoroughH3 = dfH3.join(wktDFH3,"h3index")

display(df\_with\_borough\_h3.select("zone","borough","pickup\_ point","pickup\_datetime","h3index"))

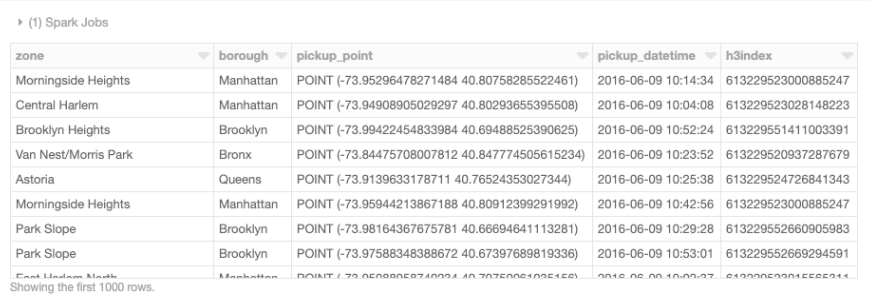

例: 緯度・経度ポイントとポリゴンジオメトリの空間結合を示した DataFrame テーブル。 特定のフィールドを結合条件として使用。

# databricks

ここでは、タクシーの降車位置を視覚化した図を示します。緯度と経度による区分 の精度を7(辺長 1.22 km)に指定し、各区分で集計された数に基づいて色分けして います。

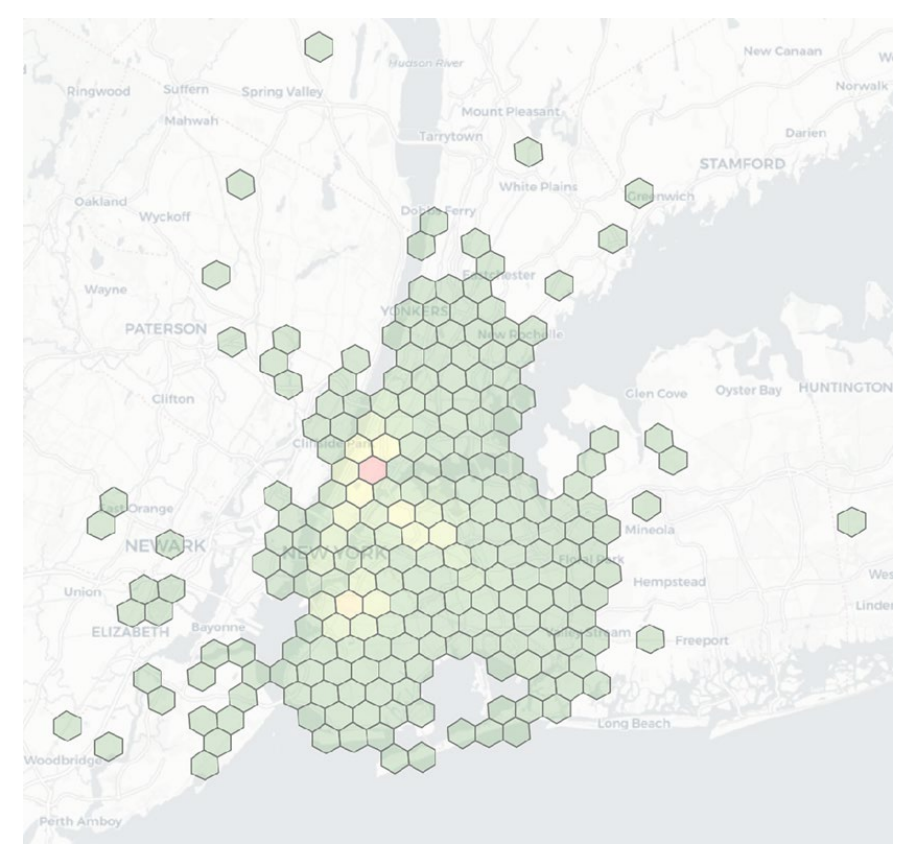

例: タクシーの降車地点の地理的可視化の例。タクシーの降車位置に関する地理空間を視覚化した 例。緯度・経度による区分の大きさを 7(辺長1.22km)に指定し、各区分の集計数に基づいて 色分けしている。

## Databricks による空間データ形式の処理

地理空間情報・ジオデータは、緯度や経度など地球上の物理的な場所や範囲を示す 参照点と、属性によって表現される特徴から構成されます。それらを規定するファ イル形式には複数の種類がありますが、ここでは代表的なベクトル(ベクター)形 式やラスター形式を取り上げて、Databricks での読み取り操作について示します。

# ベクトルデータ

ベクトルデータとは、X 座標(経度)と Y 座標(緯度)で地理空間を表現したもの です。高さを考慮する場合には、Z 座標(標高:メートル単位)も使用されます。 基本的なオブジェクトの種類には、ポイント(点)、ライン(線分)、ポリゴン (多角形)があり、データ格納時の形式として [Well-known-text \(WKT\)](https://en.wikipedia.org/wiki/Well-known_text_representation_of_geometry)、[GeoJSON](https://en.wikipedia.org/wiki/GeoJSON)、 [Shapefile](https://en.wikipedia.org/wiki/Shapefile) がよく使用されます。以降でこの 3 つの形式について解説します。

WKT 形式で保存されたジオメトリを使用して、ニューヨーク市のタクシーのデータ を読み込みます。このブログ内で使用されている他の API やデータソースと形式や 仕様を揃えるため、データ構造には DataFrame を使用します。WKT のテキストコン テンツは the\_geom フィールドに含まれており、st\_geomFromWKT(…) UDF を呼び出 すことで、対応する JTS のジオメトリクラスに容易に変換できます。

### %scala

val wktDFText = sqlContext.read.format("csv") .option("header", "true") .option("inferSchema", "true") .load("/ml/blogs/geospatial/nyc\_taxi\_zones.wkt.csv")

val wktDF = wktDFText.withColumn("the\_geom", st\_geomFromWKT(col("the\_geom"))).cache

# Se databricks

GeoJSON は、多くのオープンソース GIS パッケージで、特徴、プロパティ、空間範 囲などのさまざまな地理空間データ構造のエンコードに使用されています。サンプ ルでは、ニューヨーク市の行政区分を読み込み、ワークフローに合わせてアプロー チを指定します。データは JSON 形式に準拠しているため、Databricks に組み込ま れている JSON リーダーを使用できます。.option("multiline","true") を使えば、ネスト されたスキーマを持つデータを読み込めます。

%python

```
ison df =spark.read.option("multiline","true").json("nyc_boroughs.
geojson")
```

```
▼ ■ json_df: pyspark.sql.dataframe.DataFrame
     features: array
         velement: struct
              v geometry: struct
                   coordinates: array
                       velement: array
                            velement: array
                                 velement: arrav
                                       element: double
                    type: string
              ▼ properties: struct
                    boro_code: string
                    boro_name: string
                    shape_area: string
                    shape_leng: string
               type: string
      type: string
```
例: Databricks の JSON リーダーに .option("multiline","true") を使用し、ネストされたスキーマを持つ データを読み込んだ例。

Spark の explode 関数を使用すると、上記の状態から任意のフィールドを選択して、 最上位の列に移すことができます。例えば、ジオメトリ、プロパティ、タイプを上 位に移し、WKT の例と同様に、対応する JTS クラスにジオメトリをデータ変換する ことが可能です。

### %python

from pyspark.sql import functions as F json\_explode\_df = ( json\_df.select( "features", "type", F.explode(F.col("features.properties")).alias("properties") ).select("\*",F.explode(F.col("features.geometry")). alias("geometry")).drop("features"))

display(json\_explode\_df)

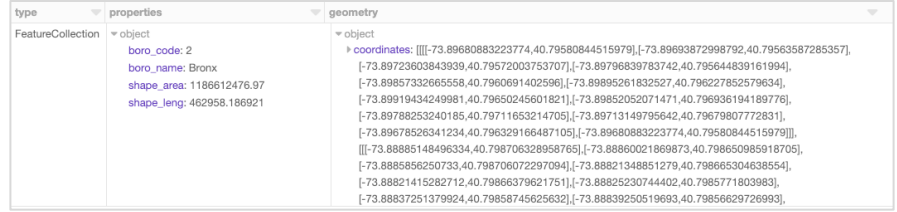

例: Spark の explode 関数を使用して特定のフィールドを最上位レベルに移動しDataFrame テーブル を表示する。

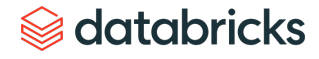

既存の DataFrameを使用するか、Python の空間データレンダリングライブラリであ る [Folium](https://pypi.org/project/folium/)で直接データをレンダリングして、ニューヨーク市のタクシー区域データ を Notebook 内で視覚化することもできます。そのためには、Databricks File System (DBFS) を使用します。DBFS [は分散ストレージレイヤで実行され、既存のファイル](https://docs.databricks.com/data/databricks-file-system.html#databricks-file-system) システム標準のデータ形式を維持したまま、コードを動作させることができます。 この DBFS の FUSE [マウント](https://docs.databricks.com/data/databricks-file-system.html#local-file-apis)を使用することで、ローカルの API 呼び出しでファイル の読み込みと書き込みを行えるようになり、分散環境にない API でも容易にデータ を読み込んで、インタラクティブにレンダリングできるようになります。下のコー ドでは、Python の open(…) コマンドで、引数の先頭に「/dbfs/」を付けることで、 FUSE マウントを有効にしています。

import folium import json

with open ("/dbfs/ml/blogs/geospatial/nyc\_boroughs.geojson", "r") as myfile: boro data=myfile.read() # read GeoJSON from DBFS using FuseMount

 $m =$  folium.Map( location=[40.7128, -74.0060], tiles='Stamen Terrain', zoom\_start=12

### )

folium.GeoJson(json.loads(boro\_data)).add\_to(m)  $m \#$  to display, also could use displayHTML $(...)$  variants

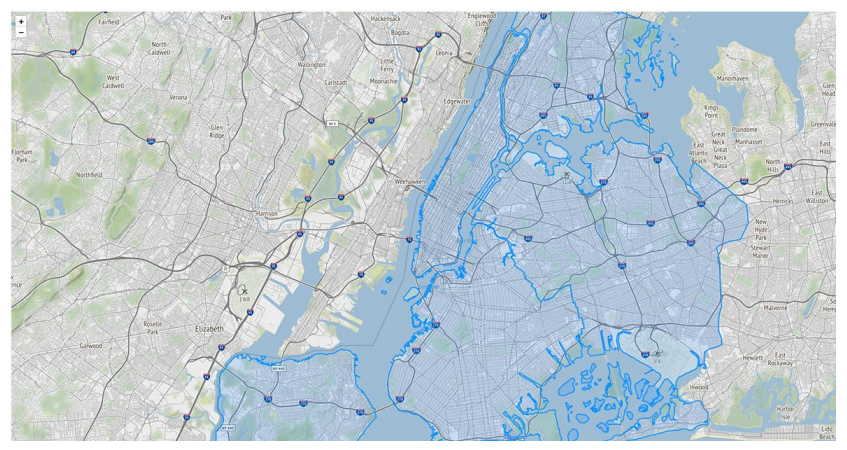

例: 既存の DataFrameを使用するか、Python の空間データレンダリングライブラリ Foliumで %python さんには、このようには、このようには、このようには、このようには、アクセルのアクセルのアクセルンダリングし、タクシー区域データを Notebook 内で視覚化することも可能。

Shapefile は、ESRI によって開発されたベクトルデータ形式です。空間的な位置と地 理上の特徴に関する属性を格納します。拡張子の異なる同名のファイルを同一ディ レクトリに置く形で構成され、\*.shp、\*.shx、\*.dbf の必須ファイルに加えて複数の ファイルを置くことができます。他によく使用されるものとして KML がありますが、 今回は省略します。ニューヨーク市の建築物のデータに対して Shapefile を適用して みます。Shapefile の読み取りにはいくつか方法がありますが、ここでは GeoSpark を使用します。まず、デフォルトで利用できる ShapefileReaderを使用して rawSpatialDf DataFrame を生成します。

### %scala

var spatialRDD = new SpatialRDD[Geometry] spatialRDD = ShapefileReader.readToGeometryRDD(sc, "/ml/blogs/ geospatial/shapefiles/nyc")

var rawSpatialDf = Adapter.toDf(spatialRDD,spark) rawSpatialDf.createOrReplaceTempView("rawSpatialDf") //DataFrame now available to SQL, Python, and R

display(json\_explode\_df)

rawSpatialDf を一時的なビューとして登録することで、Spark SQL の標準の構文で DataFrame を操作できるようになります。UDF を適用して Shapefile 形式の WKT を ジオメトリにデータ変換するといった操作が可能です。

### %sql

SELECT  $*$ .

ST\_GeomFromWKT(geometry) AS geometry -- GeoSpark UDF to convert WKT to Geometry FROM rawspatialdf

さらに、Databricks に組み込まれたインライン分析視覚化機能によって、ニュー ヨーク市の高層ビルを高い順にグラフ化するといったこともできます。

### %sql

SELECT name,

round(Cast(num\_floors AS DOUBLE), 0) AS num\_floors --String to Number

FROM rawspatialdf

WHERE name  $\langle \rangle$  "

ORDER BY num\_floors DESC LIMIT 5

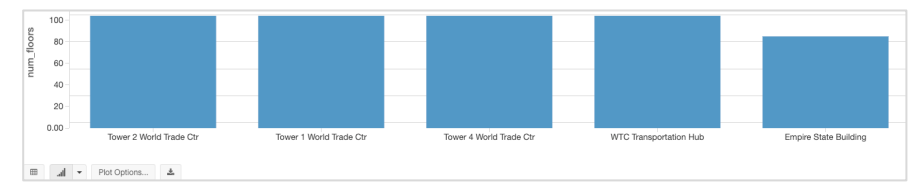

例: Databricks によるインライン分析グラフ化の例。ニューヨーク市の高層ビルを高い順に表示。

## ラスターデータ

ラスターデータは、特徴情報が行と列で構成された格子状のセル(またはピクセ ル)を意味します。連続または離散したデータとしても扱われます。衛星画像、写 真測量、スキャン地図などは全てラスターベースの地球観測(EO)データです。

次の Python コードのサンプルでは RasterFrames を使用しています。RasterFrames は DataFrame を扱う地理空間分析フレームワークで、GeoTIFF 形式の Landsat 8 画 像(赤と近赤外線)の 2 [つのバンドを](https://en.wikipedia.org/wiki/Multispectral_image)読み込み、[正規化差植生指数\(](https://en.wikipedia.org/wiki/Normalized_difference_vegetation_index)NDVI)と組み 合わせます。以下の例では、このデータを使用してニューヨーク市の植物衛生状況 を評価しています。RasterFrame コンテンツの操作には rf\_ipython モジュールを使 用し、赤(red)、近赤外線(NIR)、正規化差植生指数(NDVI)のそれぞれの色調 に応じた表示が行えるようになっています。Databricks の displayHTML(…) コマンド によって、Notebook 内に結果を表示させることもできます。

### %python

```
# construct a CSV "catalog" for RasterFrames `raster` reader
# catalogs can also be Spark or Pandas DataFrames
bands = [f'B{b}' for b in [4, 5]]
uris = [f'https://landsat-pds.s3.us-west-
2.amazonaws.com/c1/L8/014/032/LC08_L1TP_014032_20190720_20190731_01_T1/LC08
_L1TP_014032_20190720_20190731_01_T1_{b}.TIF' for b in bands]
catalog = ','.join(bands) + '\n' + ','.join(uris)
```
# read red and NIR bands from Landsat 8 dataset over NYC  $rf =$ spark.read.raster(catalog, bands) \ .withColumnRenamed('B4', 'red').withColumnRenamed('B5', 'NIR') \ .withColumn('longitude\_latitude', st\_reproject(st\_centroid(rf\_geometry('red')), rf\_crs('red'), lit('EPSG:4326'))) \ .withColumn('NDVI', rf\_normalized\_difference('NIR', 'red')) \  $.$ where(rf\_tile\_sum('NDVI') > 10000)

results = rf.select('longitude\_latitude', rf\_tile('red'), rf\_tile('NIR'), rf\_tile('NDVI') displayHTML(rf\_ipython.spark\_df\_to\_html(results))

RasterFrame では、カスタム Spark [データソース](https://rasterframes.io/raster-read.html)を通じて、GeoTIFF、JP2000、 MRF、HDF などのさまざまなラスターデータ形式[を複数のサービス](https://rasterframes.io/raster-read.html#uri-formats)で読み込むこと ができます。また、ベクトル形式の GeoJSONと WKT/WKB の読み込みにも対応して います。RasterFrame コンテンツは、200 [以上のラスター関数とベクトル関数を](https://rasterframes.io/reference.html)通 じて、フィルタリング、変換、サマライズ、再サンプリング、ラスタライズを行え ます。上のサンプルコードでは、st\_reproject(…) や st\_centroid(…) が使用されていま す。Python、SQL、Scala用の API も提供されており、Spark ML との相互運用も可能 です。

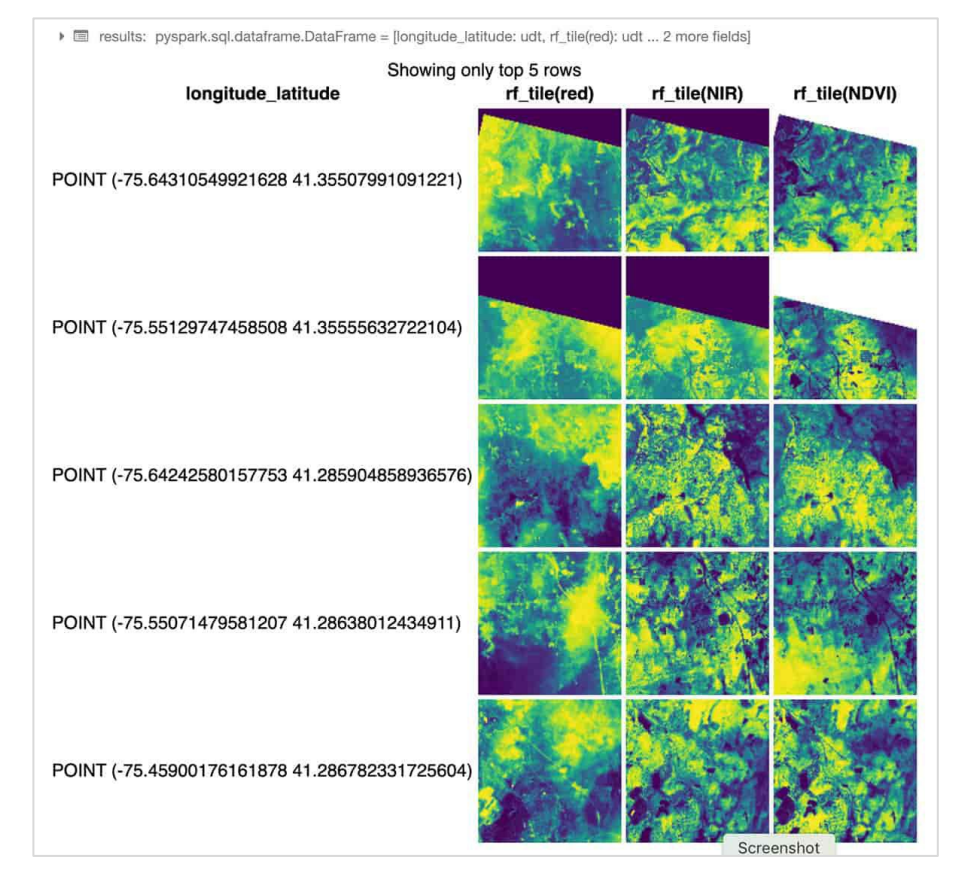

例: RasterFrame コンテンツは、200 以上のラスター関数とベクトル関数によるフィルタリング、 変換、サマライズ、再サンプリング、ラスタライズが可能。

# edatabricks

# ジオデータベース

ジオデータベースは、小規模データについてはファイル単位、中規模データについ ては JDBC / ODBC 接続を介した利用が可能です。Databricks を使用すれば、あらか じめ用意されている JDBC/ODBC [データソースで](https://docs.databricks.com/data/data-sources/sql-databases.html)複数の SQL データベースにクエリ できます。下に示す [PostgreSQL](https://www.postgresql.org/) への接続は、小規模のワークロードに対してよく使 用されるもので、[PostGIS](https://postgis.net/) の拡張機能を適用して実行されます。このような形で接 続することで、ユーザーは既存のデータベースの状態を変更することなく、アクセ スを維持できます。

```
%scala
display(
  sqlContext.read.format("jdbc")
     .option("url", jdbcUrl)
     .option("driver", "org.postgresql.Driver")
     .option("dbtable",
       """(SELECT * FROM yellow_tripdata_staging
       OFFSET 5 LIMIT 10) AS t""") //predicate pushdown
     .option("user", jdbcUsername)
     .option("jdbcPassword", jdbcPassword)
  .load)
```
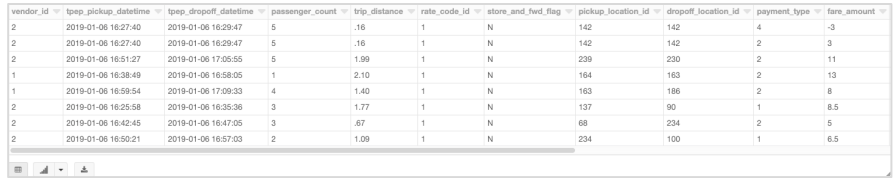

## Databricks で地理空間情報の分析を始める

多くの企業や行政機関が、空間参照データと企業のデータソースを組み合わせて実 用的な情報を抽出し、さまざまなユースケースでイノベーションを実現しようとし ています。このブログでは、Databricks [の統合データ分析プラットフォーム](https://databricks.com/jp/product/data-lakehouse)を使用 して、地理空間情報ワークロードのスケーリングを容易にし、大規模データの収集、 格納、分析を可能とするクラウドの活用方法について解説しました。

今後のブログでは、Databricks を活用した大規模地理空間データ処理のさらに高度 な内容を取り上げる予定です。地理空間データ形式の詳細と、このブログで紹介し たフレームワークについては、次の Notebook で確認できます。

- [Data Prep Notebook](https://databricks.com/jp/notebooks/prep-nyc-taxi-geospatial-data.html)
- GeoMesa [+ H3 Notebook](https://databricks.com/jp/notebooks/geomesa-h3-notebook.html)
- GeoSpark [Notebook](https://databricks.com/jp/notebooks/geospark-notebook.html)
- [GeoPandas Notebook](https://databricks.com/jp/notebooks/geopandas-notebook.html)
- [Rasterframes](https://databricks.com/jp/notebooks/rasterframes-notebook.html) Notebook

地理空間データについては、Databricks [のドキュメント](https://docs.databricks.com/?_ga=2.229145951.2112692442.1591844546-225663068.1585060489)を今後も更新していきます。

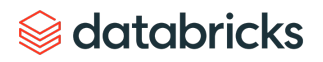

### 第9章 導入事例

# **コムキャスト、エンターテインメントの 未来を提供**

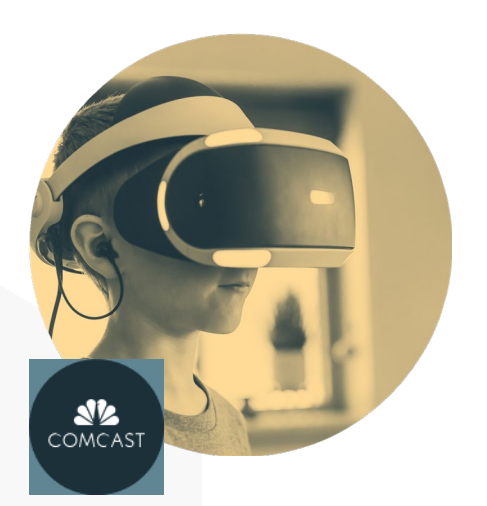

「Databricks を導入したことで、より多くの情報 に基づく意思決定がより迅速に行えるようにな りました。」

コムキャスト社 プロダクト分析・行動科学部門 シニアディレクター Jim Forsythe 氏

米メディア大手のコムキャスト (Comcast) 社は、テクノロジーを活用して数100 万の視聴者に対し、パーソナライ ズされたエクスペリエンスを提供することを目指していました。しかし、データパイプラインの処理能力が不足して いること、データサイエンスに関わる部門間のコラボレーションが困難であることが、目標達成の障壁となっていま した。コムキャスト社は、問題の解決策としてDelta Lake や MLflow が統合されている Databricks を導入。ペタバイ ト規模のデータのための高性能なデータパイプラインを構築し、機械学習モデル 100 種類以上のライフサイクルの管 理を簡素化しました。その結果、エミー賞受賞にもつながる、革新的でパーソナライズされた視聴者エクスペリエン スを実現しました。

### **ユースケース**

競争の激しいエンターテインメント業界では、立ち止まることは後退を意味します。コムキャスト社は、データの取 り込みから、お客様に喜ばれる新機能を提供する機械学習モデルの展開まで、分析へのアプローチをモダナイズする 必要があることに気づきました。

### **ソリューショ ンと効果**

コムキャスト社は、分析のための統合プラットフォームの導入によってAI を活用した未来型エンターテインメントを 先取りし、視聴者エクスペリエンスをより魅力的なものにすることでエンゲージメントを維持し、競争優位性を高め ています。

- **エミー賞に輝く視聴者エクスペリエンス:**Databricks の導入により、インテリジェントな音声コマンドを使用し た革新的な視聴者エクスペリエンスを実現。エンゲージメントを高めることに成功し、エミー賞を受賞。
- **コンピューティングのコストを 1/10 に削減:**Delta Lake の利用により、データの取り込みを最適化し、性能を向 上させると同時にマシンの台数を 640 から 64 に削減。インフラ管理が容易になり、データの分析に注力できる ようになった。
- **データサイエンスの生産性向上:**インタラクティブな単一のワークスペースで複数の言語をサポートすることで、 グローバルに分散するデータサイエンティスト間のコラボレーションを促進。さらに、Delta Lake により、デー タ部門はデータパイプライン上のデータにいつでもアクセスできるようになり、迅速なモデルの構築とトレーニ ングが可能になった。
- **モデル展開の高速化:**異なるプラットフォームでのモデル展開が可能になり、展開時間が数週間から数分に短縮。

# **Sacada data** dari dan sebara sebara sebara sebara sebara sebara sebara sebara sebara sebara sebara sebara seba<br>Sebara sebara sebara sebara sebara sebara sebara sebara sebara sebara sebara sebara sebara sebara sebara sebar

**[詳しく見る](https://databricks.com/jp/customers/comcast)**

# 第9章 導入事例 **リジェネロン、ゲノム解読で創薬を加速**

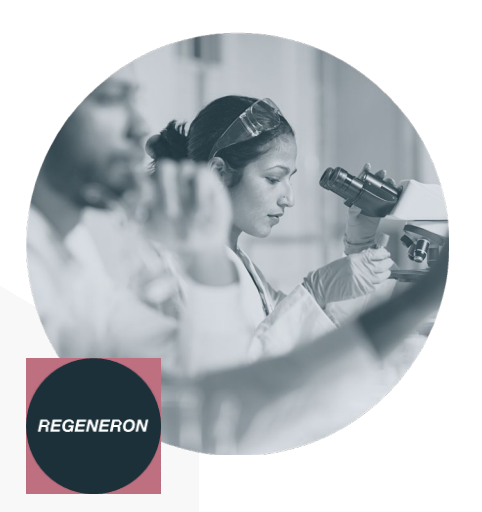

「Dababricks 統合データ解析プラットフォーム の導入により、医療サイエンティストから計算 生物学者まで、医薬品開発に携わる全ての人が データに容易にアクセスし、分析し、インサイ トを抽出できるようになりました。」

リジェネロン社 ゲノム情報学部長Jeffrey Reid 博士

**Sadatabricks** 

米バイオ医薬品製薬大手のリジェネロン(Regeneron)社は、ゲノムデータの活用によって新薬の開発を促進し、そ の薬を必要とする患者のもとに 1 日でも早く届けることを使命としています。しかし、ゲノム配列などのDNA 解析 データから、人生に関わるような重大な発見や標的療法を生み出すことは、容易なことではありません。リジェネロ ン社のデータ部門は、ペタバイト規模のゲノム配列データと臨床データを分析する必要がありましたが、当時は処理 性能とスケーラビリティが十分ではありませんでした。しかし現在は、Databricks の導入によって、ゲノムデータ セット全体を素早く分析できるようになり、新しい治療方法の発見が加速されました。

### **ユースケース**

新薬開発の成功率は低く、バイオ医薬品を含む現在医薬品開発パイプラインにある全実験薬の 95% 以上が失敗に終わ ると予測されています。リジェネロン遺伝学センターでは、40 万人以上のエクソーム解析データ(エキソン配列デー タ)と臨床データを含む電子健康記録(EHR)をペアにしたデータベースを構築し、改善に挑みました。このデータ ベースは、現在最も包括的な遺伝子データベースの1つとなっています。しかし、リジェネロン社は、この膨大な データセットの分析において、次のような課題を抱えていました。

- ゲノムデータや臨床データが広く分散していたため、10 TB におよぶデータセット全体を分析してモデルをト レーニングすることは非常に困難だった。
- 従来のアーキテクチャを拡張しても、800 億以上のデータポイントの分析をサポートするのは困難で、コストも 見合わなかった。
- データを分析に使用できるように ETL 処理するだけで、データ部門は何日もかかっていた。

### **ソリューショ ンと効果**

リジェネロン社では、Amazon Web サービス(AWS)で実行する Databricks の統合データ分析プラットフォームの導 入により、データサイエンスの生産効率を向上させ、運用をシンプルにし、バイオ医薬品創薬を加速させています。 これにより、以前は不可能であった新しい方法でのデータ分析が可能に成りました。

- **創薬標的同定の高速化:**データサイエンティストや計算生物学者がデータセット全体に対して行うクエリの実行 時間が 600 倍高速になった (30 分から 3 秒に短縮)。
- **生産性の向上:**コラボレーションの改善、DevOps の自動化、パイプラインの高速化(ETL は 3 週間から 2 日に短 縮)を実現し、より広範な研究をサポートできるようになった。

### 第9章 導入事例

# **ネーションワイド、保険数理モデルで 保険を改革**

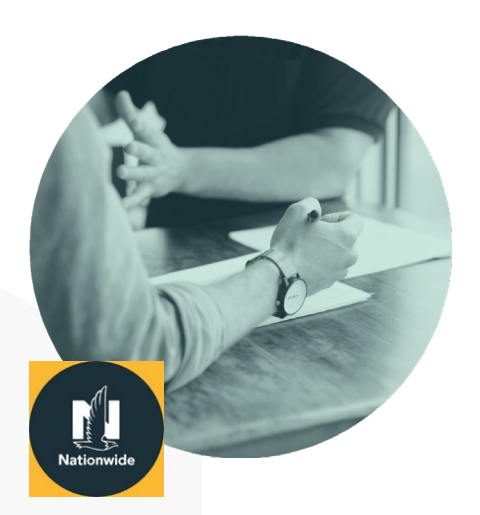

「Databricks の導入により、データの種類にかか わらず、モデルをより迅速にトレーニングでき るようになりました。その結果、より正確な価 格予測が可能になり、収益に大きな影響を及ぼ しています。」

ネーションワイド社 データサイエンティスト Bryn Clark 氏 利用可能なデータ量が爆発的に増大し、市場競争が激化するなか、保険会社はよい価格を顧客に提供することを目指 しています。ネーションワイド(Nationwide)社では、ダウンストリーム ML のために数億件におよぶ保険記録の分 析を必要としていましたが、従来のバッチ分析プロセスでは時間がかかり、確度が低く、保険金請求の頻度や重大度 を予測するためのインサイトが限られていることに気づきました。Databricks を導入したことで、深層学習モデルの 採用により、確度の高い価格予測が可能になり、保険業務の収益の増大に成功しています。

### **ユースケース**

正確な保険料設定の鍵は、保険金請求から得られる情報を活用することにあります。しかし、保険金の請求頻度が低 く、予測不可能で変動性の高い保険データを分析の対象としなければならず、結果的に価格設定が不正確になるとい う課題がありました。

### **ソリューショ ンと効果**

ネーションワイド社では、Databricks 統合データ分析プラットフォームを活用して、データの取り込みから深層学習 モデルの展開まで、分析プロセス全体を管理しています。フルマネージドプラットフォームにより、IT 運用が簡素化 され、データサイエンスチームによるデータ活用の新たな機会を創出しています。

- **大規模なデータ処理:**データパイプライン全体のランタイムが 34 時間から 4 時間未満に短縮し、パフォーマンス が 9 倍向上した。
- **特徴量抽出の迅速化:**データエンジニアリングによる特徴量の識別時間が5 時間から 20 分程度まで短縮した。
- **高速なモデルトレーニング:**トレーニング速度が 50% 向上し、新しいモデルの市場投入が迅速化した。
- **改良されたモデルスコアリング:**モデルのスコアリング時間が 3 時間から 5 分未満に短縮し、60 倍の高速化が 実現した。

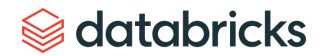
### **コンデナスト、データと AI を活用した 体験で読者エンゲージメントを強化**

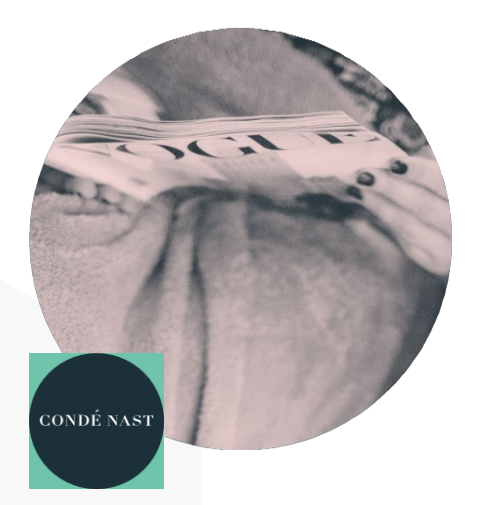

「Databricks は、強力なエンドツーエンドのソ リューションです。専門分野や経験にかかわら ず、チーム全員が大規模なデータに素早くアク セスし、実践的な気づきを得られるようになり ました。」

コンデナスト社 AI インフラ担当主任エンジニア Paul Fryzel 氏 VOGUE、The New Yorker、WIRED など著名な雑誌を発行する米コンデナスト(Condé Nast)社は、データを駆使する ことで、印刷物、オンライン媒体、動画、SNS を通じて 10 億人を超える読者にコンテンツを提供しています。

#### **ユースケース**

出版大手コンデナスト社は、20 以上のブランドを運営しています。月当たりの Web コンテンツ閲覧者数は 1 億を超え、 ページビューは 8 億回を超え、膨大なデータが蓄積されていました。データ部門は、機械学習の活用により、パーソ ナライズされたコンテンツの推薦とターゲティング広告を配信し、ユーザーエンゲージメントの向上を図りました。

#### **ソリューショ ンと効果**

コンデナスト社は、Databricks の提供する完全管理のクラウドプラットフォームを導入することで、オペレーション の簡素化、性能の向上、データサイエンスのイノベーションを実現しました。

- **顧客満足度の向上:**データパイプラインの改善により、コンデナスト社は、より適切なおすすめコンテンツを迅 速に提供できるようになり、ユーザーエクスペリエンスが向上した。
- **集約型アプローチ:** データエンジニアリングとデータサイエンス部門が、共通のプラットフォームを共有し、新 たなコンテンツ商品やエクスペリエンスの創出や問題解決に向けて協力体制を構築した。
- **スケーラビリティ:**データセットの増大に対応できるスケーラビリティと洞察力が得られた。
- **実稼働モデルの増産:** MLflow を利用することでデータサイエンスチームイノベーションが促進され、現在1,200 のモデルを運用するに至っている。

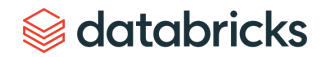

# **ショータイム、ML の活用により データドリブンなコンテンツを配信**

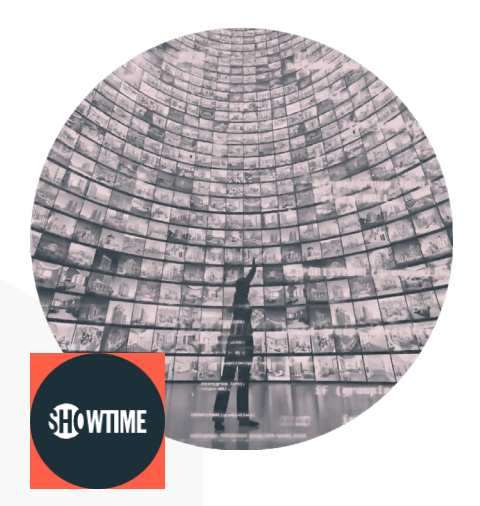

「Databricks プラットフォームの導入によって システム構成上の問題が全て解消しました。 データサイエンス部門の業務が飛躍的に進歩し、 生産性が大幅に向上しています。」

ショータイム社 データ戦略・消費者分析部門シニアVP Josh McNutt 氏

SHOWTIME® は、「Shameless」、「Homeland」、「Billions」、「The Chi」、「Ray Donovan」、「SMILF」、「The Affair」、「Patrick Melrose」、「Our Cartoon President」、「Twin Peaks」など、受賞歴のあるオリジナルシリーズ や限定シリーズを放送しているプレミアムテレビネットワークおよびストリーミングサービスです。

#### **ユースケース**

Showtime 局のデータ戦略部門は、組織全体におけるデータと分析の民主化に注力しています。膨大な視聴者データ (視聴した番組、時間帯、使用したデバイス、サブスクリプション履歴など)を収集し、機械学習を利用して視聴者 の行動を予測し、番組構成や配信スケジュールの改善を図っています。

#### **ソリューショ ンと効果**

Databricks は、Showtime 局の組織全体におけるデータと機械学習の民主化を支援し、データをより積極的に活用する 企業文化の醸成に寄与しています。

- **パイプラインを 6 倍高速化:**データパイプラインの高速化により、これまで 24 時間以上かかっていた作業が 4 時 間未満で完了するようになり、より迅速な意思決定が可能になった。
- **インフラの複雑さを排除:**自動クラスタ管理機能を備えたフルマネージド型クラウドプラットフォームにより、 データサイエンス部門は、ハードウェア構成、クラスタのプロビジョニング、デバッグなどに煩わされることな く、機械学習に集中できるようになった。
- **視聴者エクスペリエンスの革新:**データサイエンスにおけるコラボレーションと生産性の向上により、新しいモ デルや特徴量の実運用化までの時間が短縮された。テストの迅速化により、より適切にパーソナライズされた視 聴者エクスペリエンスが提供できるようになった。

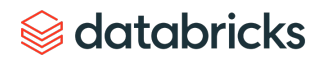

### **シェル、よりクリーンな世界のための エネルギーソリューションによる変革**

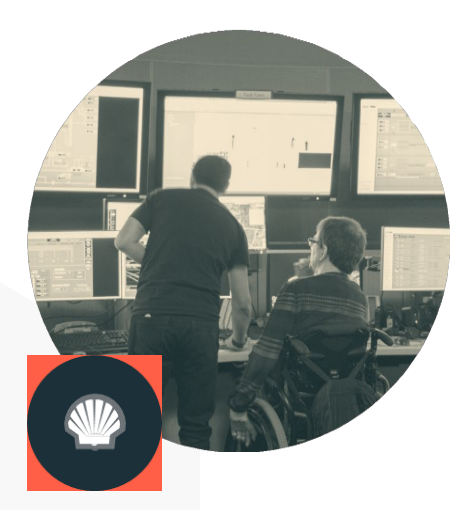

「Databricks は我々に多大な価値をもたらしてい ます。これまでで最大のスケールアップ製品と して、Databricks プラットフォームを基盤とする インベントリ最適化ツールをグローバルに展開 しています。結果として、年間数百万ドルの コスト削減を達成しています。」

シェル社 高度分析 CoE ゼネラルマネージャー Daniel Jeavons 氏

**[詳しく見る](https://databricks.com/jp/customers/shell)**

シェル(Shell)社は、石油・ガス探査および生産技術のパイオニアであり、石油・天然ガスの生産、ガソリンおよび 天然ガスの販売、石油化学製品の製造など、世界有数のエネルギー事業を展開しています。

#### **ユースケース**

シェルでは、世界各地の施設に 3,000 種類以上のスペアパーツをストックして生産の維持を図っています。操業を停 止しなければならないような事態を防ぐには、適切な部品を適切なタイミングで入手することが重要です。しかし同 時に、過剰な在庫を保持することによるコスト増大も回避しなければなりません。

#### **ソリューショ ンと効果**

Databricks のクラウドネイティブな統合データ分析プラットフォームが、シェルにおけるインベントリ管理とサプラ イチェーン管理の改善を支援しています。

- **予測型モデリング :**スケーラブルな予測モデルを開発し、3,000 種類以上の材料を 50 以上の場所で展開。
- **履歴分析:**各材料モデルは、過去の課題分布を捉えるために、10,000 回のマルコフ連鎖モンテカルロ反復をシ ミュレート。
- **パフォーマンスの改善:**パフォーマンスの改善を重視するデータサイエンスチームは、Databricks 上の 50 ノード の Apache Spark™ クラスタでのインベントリの分析と予測にかかる時間を 48 時間から 45 分に短縮。
- **コスト削減 :**年間数百万ドルに相当するコスト削減。

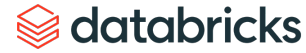

**Riot Games、ゲーマーエンゲージメント 向上と離脱回避に AI を活用**

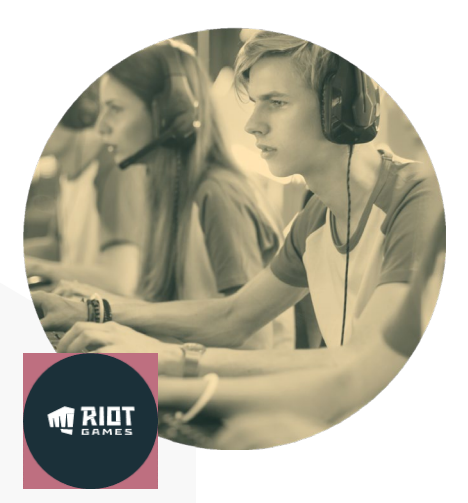

「データサイエンティストをクラスタの管理か ら解放したいと考えており、Databricks を導入し ました。使いやすいマネージド型 Spark ソ リューションにより、開発チームはゲーム体験 の向上に集中できるようになりました。」

ライアットゲームズ社 データサイエンティスト Colin Borys 氏

Riot Games は、世界で最もプレイヤーに焦点を当てたゲーム会社になることを目標としています。同社は 2006 年に設 立され、LA を拠点としています。League of Legend が有名で、毎月 1 億人以上のゲーマーがプレイしています。

#### **ユースケース**

ネットワークパフォーマンスの監視と、ゲーム内での暴言の制御により、ゲーム体験を向上させます。

#### **ソリューショ ンと効果**

Databricks は、Riot Games がスケーラブルで高速な分析を提供することで、プレイヤーのゲーム体験を向上させるこ とを可能にします。

- **ゲーム内の購入体験の向上:**5千億以上のデータポイントに基づいて独自のオファーを提供する推薦エンジンを 素早く構築し、本番で使用可能にすることで、ゲームプレイヤーは、必要なコンテンツを容易に発見できるよう になった。
- **ゲームラグの解消:**ネットワークの問題をリアルタイムで検知する ML モデルを構築したことで、障害による機 能停止を回避し、プレイヤーへの悪影響を解消した。
- **分析の高速化:**EMR と比較してデータの準備と調査の処理性能が 50% 向上し、分析が大幅に高速化した。

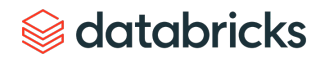

### **Eneco、ML の活用により エネルギー消費量と運用コストを削減**

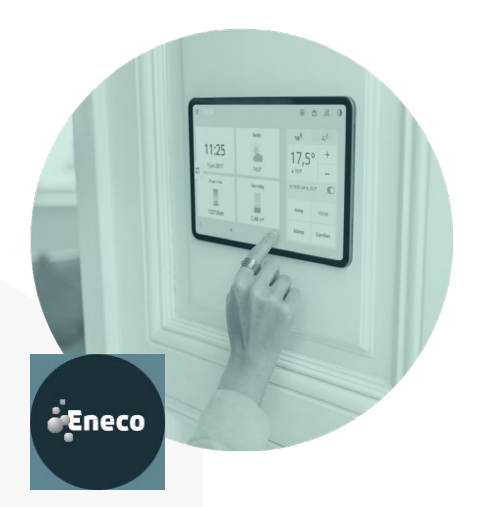

「Delta Lake と構造化ストリーミング機能を 備えた Databricks の導入により、お客様への アラートをほぼ遅延なく送信できるようになり ました。その結果、お客様が住宅内の問題に 対してプロアクティブに対応できるように なりました。」

エネコ社

データサイエンス部門長 Stephen Galsworthy 氏

エネコ(Eneco)社は、エネルギー使用量、快適性、家庭のセキュリティなどをコントロールできるスマートエネル ギー管理デバイス「Toon」を開発したテクノロジー企業です。Enecoのスマートデバイスは、ヨーロッパ中の数十万 の家庭に設置されており、住宅内の機器に取り付けられたセンサーから収集したペタバイト規模のIoT データからな るヨーロッパ最大のエネルギーデータセットを保持しています。このデータをもとに、エネルギー消費に関するパー ソナライズされたレコメンデーションにより、顧客におけるエネルギー消費の抑制と快適な生活の支援をミッション としています。

#### **ユースケース**

エネルギー消費に関するパーソナライズされたレコメンデーション ― 機械学習と IoT データを活用し、各家庭のエネ ルギー消費量を低減させるためのパーソナライズされたレコメンデーションを提供するアプリ「Waste Checker」を開 発しました。

#### **ソリューショ ンと効果**

エネコでは、Databricks 統合データ分析プラットフォームの導入により、データサイエンスとエンジニアリングの間 に拡張性と協調性のある環境を構築し、データチームのイノベーションを加速させ、機械学習を活用したサービスの 提供を迅速化しています。

- コスト削減: Databricks が提供するコスト削減機能 (自動スケーリングクラスタ、Spot インスタンスなど)によ り、インフラストラクチャ管理の運用コストを大幅に削減しつつ、大量のデータを処理できるようになった。
- イノベーションの促進:従来型のアーキテクチャでは、PoC(概念実証)から本運用までに 12 か月以上を要して いたが、Databricks を導入したことで、8 週間以内に完了できるようになった。これにより、エネコのデータ チームによる ML を活用した新しい機能の開発と提供が迅速化した。
- エネルギー消費量の削減:アプリ「Waste Checker」によって、パーソナライズされたレコメンデーションを顧 客に提供できるようになり、 6700万キロワット以上のエネルギーの削減が可能になった。

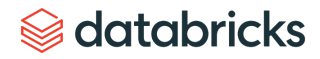

## データブリックスについて

データブリックスは、米国サンフランシスコに本社を置き、世界中に拠点を持つデータと AI の企業です。 Apache Spark、Delta Lake、MLflow のオリジナル開発メンバーによる創業以来、データの活用によって 難題解決に挑む組織の支援に取り組んできました。Databricks レイクハウスプラットフォームは、 コムキャスト(Comcast)、コンデナスト(Condé Nast)、H&M をはじめ、フォーチュン 500 企業の 40% を含むさまざまな業界の 5,000 社以上におけるデータ、分析、AI の取り組みに活用されています。

[Twitter](https://twitter.com/databricksjp)、[LinkedIn](https://www.linkedin.com/company/databricks)、[Facebook](https://www.facebook.com/DatabricksJP)での情報発信も行っております。

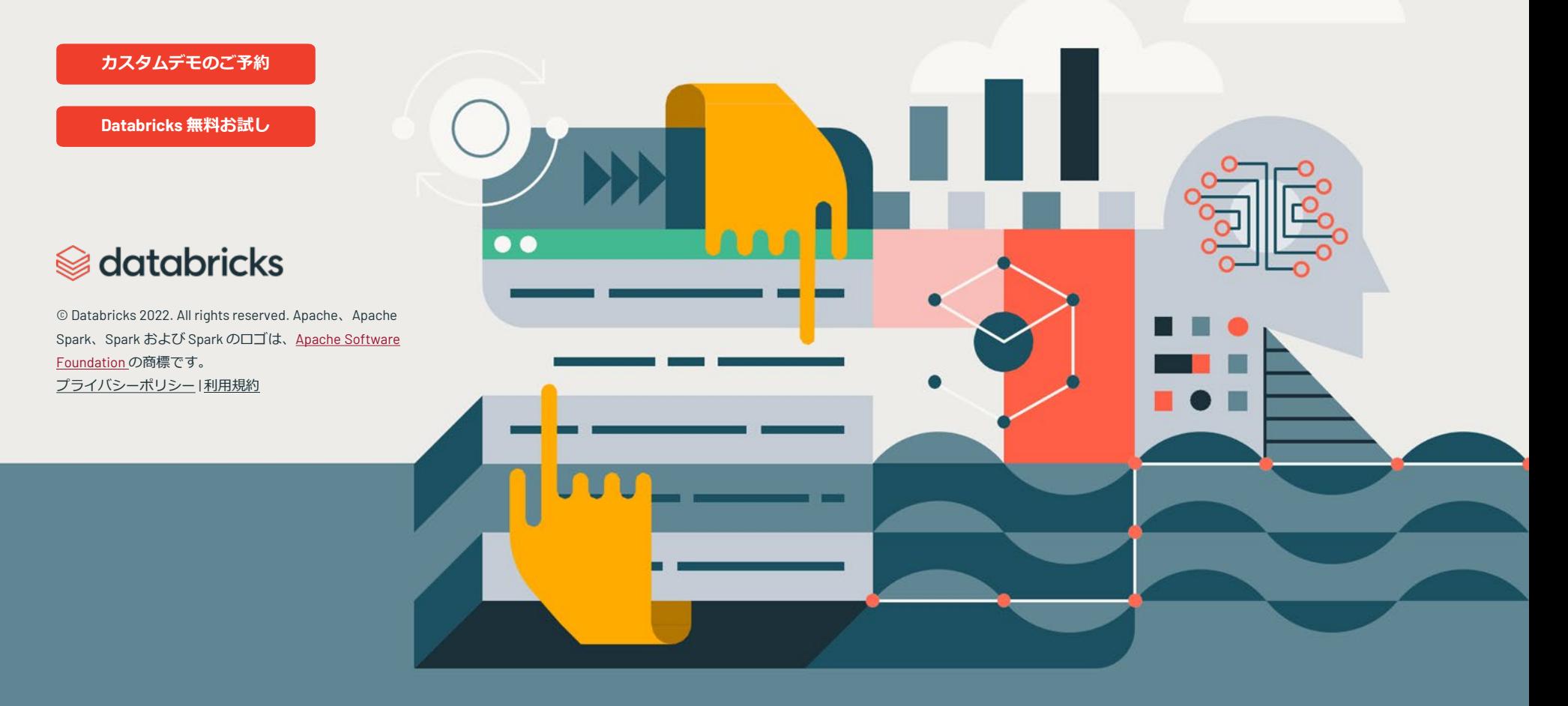